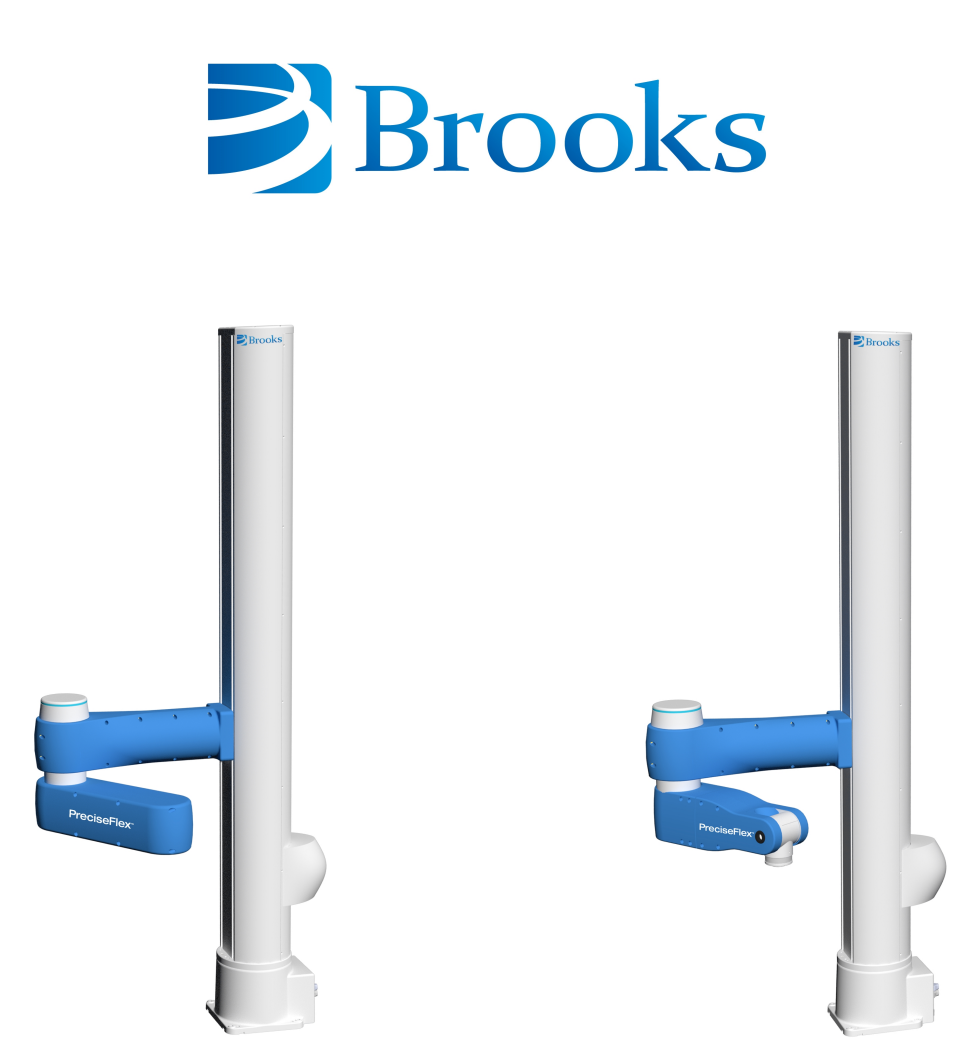

**PreciseFlex<sup>™</sup> c10 <b>PreciseFlex**<sup>™</sup> c8A

# **PreciseFlex<sup>™</sup>**

## **c10 and c8A Collaborative Robots**

### **Service Manual**

**Part Number 629016, Revision B**

### **Brooks Automation**

Information provided within this document is subject to change without notice, and although believed to be accurate, Brooks Automation assumes no responsibility for any errors, omissions, or inaccuracies.

AcuLigner™, Advan Tag™, AutoTeach™, ATR™, AXM™, BiSymmetrik™, CenterSmart™, Crate to Operate™, CrossingConnect™, DARTS™, Enerta™, e-RMA™, e-Spares™, e-Volution™, Falcon™, FIXLOAD™, FrogLeg™, GuardianPro™, Independent Twin Linear Exchange™, InCooler™, InLigner™, Isoport™, ITLX™, Jet™, Jet Engine™, LEAP™, LeapFrog™, LowProfile™, LPT™, M2 Nano™, Marathon 2, Marathon Express, PASIV™, Pathway™, PowerPak™, PowerTools™, PuroMaxx™, QuadraFly™, Radius™, Radient™, Radient Express™, Reliance™, Reliance ATR™, RetroEase™, SCARA™, SmartPM™, SMIF-INX™, SMIF-LPT™, SPOTLevel™, The New Pathway to Productivity™, Time Optimized Trajectory™, Time Optimal Trajectory™, Time Optimized Path™, TopCooler™, TopLigner™, VacuTran™, VersaPort™, WaferEngine™, LEAP™, Pathway™, GIO, GSB, Guidance 6600, Guidance 6430, Guidance 6420, Guidance 6410, Guidance 6000, Guidance 3400, Guidance 3300, Guidance 3200, Guidance 2600, Guidance 2400, Guidance 2300, Guidance 2200, Guidance 1400, Guidance 1300, Guidance 1200, Guidance 0200 Slave Amplifier, Guidance 0006, Guidance 0004, Guidance Controller, Guidance Development Environment, GDE, Guidance Development Suite, GDS, Guidance Dispense, Guidance Input and Output Module, Guidance Programming Language, GPL, Guidance Slave Board, Guidance System, Guidance System D4/D6, PreciseFlex<sup>™</sup> 300, PreciseFlex™ 400, PreciseFlex™ 3400, PreciseFlex™ 1300, PreciseFlex™ 1400, PreciseFlex™ DD4, PreciseFlex™ DD6, PreciseFlex™ DDR, PreciseFlex™ G5400, PreciseFlex™ G5600, PreciseFlex™ G6400, PreciseFlex™ G6410, PreciseFlex™ G6420, PreciseFlex™ G6430, PreciseFlex™ G6600, PreciseFlex™ GSBP Slave Amp, PreciseFlex™ PFD0, PrecisePlace 100, PrecisePlace 0120, PrecisePlace 0130, PrecisePlace 0140, PrecisePlace 1300, PrecisePlace 1400, PrecisePlace 2300, PrecisePlace 2400, PrecisePower 300, PrecisePower 500, PrecisePower 1000, PrecisePower 2000, PreciseVision, and RIO logos are trademarks of Brooks Automation.

Fusion®, Guardian®, MagnaTran®, Marathon®, Razor®, Spartan®, Vision®, Zaris®, and the Brooks and design logo are registered U.S. trademarks of Brooks Automation.

All other trademarks are properties of their respective owners.

© 2024 Brooks Automation. All rights reserved. The information included in this manual is proprietary information of Brooks Automation, and is provided for the use of Brooks customers only and cannot be used for distribution, reproduction, or sale without the express written permission of Brooks Automation.

This technology is subject to United States export Administration Regulations and authorized to the destination only; diversion contrary to U.S. law is prohibited.

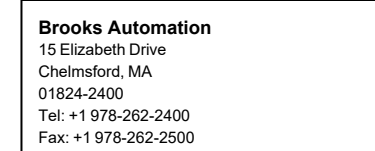

**Brooks Automation, PreciseFlex Collaborative Robots** 201 Lindbergh Avenue Livermore, CA 94551 Tel: +1-408-224-2838

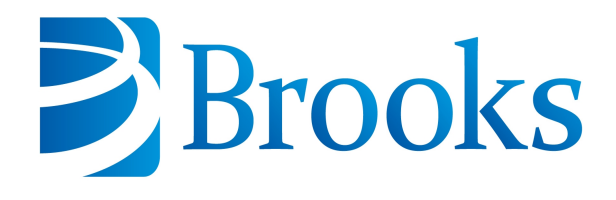

**Worldwide Headquarters** 15 Elizabeth Drive Chelmsford, MA 01824 U.S.A.

**Brooks Automation, PreciseFlex Collaborative Robots** 201 Lindbergh Avenue Livermore, CA 94551 U.S.A

### **Technical Support**

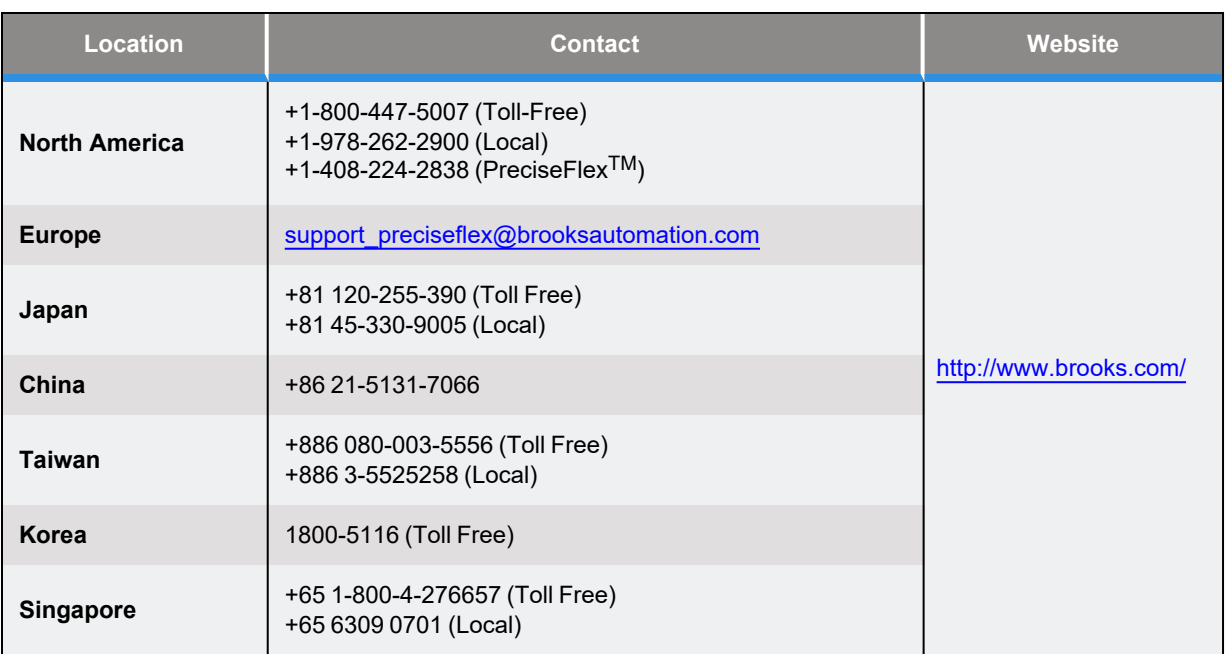

### **General Emails**

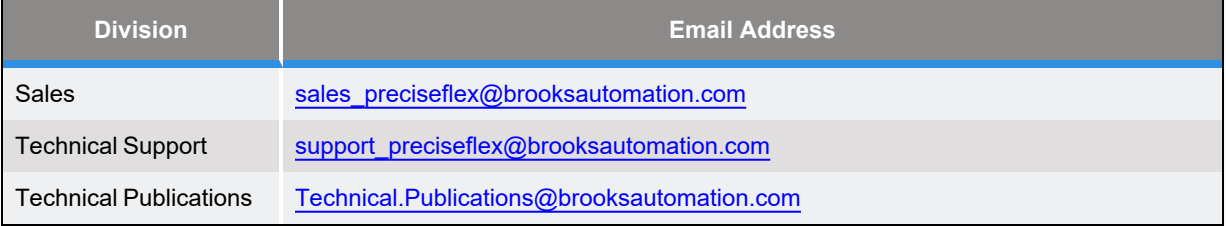

# **Exprodits**

**Brooks Automation** 15 Elizabeth Drive Chelmsford, MA 01824-2400 Tel: +1 978-262-2400 Fax: +1 978-262-2500 www.brooks.com

#### Brooks Locations Worldwide:

#### **Brooks Automation**

46702 Bayside Parkway Fremont,CA 94538 Tel: +1-510-661-5000 Fax: +1-510-661-5166

#### **Brooks Automation**

AIM Servicios Administrativos S de RL de CV Carretera Huinalá km 2.8 Parque Industrial Las Américas 66640 Apodaca, NL Mexico Tel: +52 81 8863-6363

#### **Brooks Automation**

**(Germany) GmbH** Ernst-Ruska-Ring 11 07745 Jena, Germany Tel: +49 3641 4821 100 Fax: +49 3641 4821 4100

#### **Brooks Automation**

**(Germany) GmbH** Daimler-Straße 7 78256 Steißlingen, Germany Tel: +49-7732-9409-0 Fax: +49-7732-9409-200

#### **Brooks Automation**

9601 Dessau Road, Suite 301 Austin, TX 78754 Tel: +1 512-912-2840 Toll-Free: +1 800-367-4887

#### **Brooks Automation (Israel) Ltd.** Mevo Yerach 5

Kiryat-Gat 82000 Israel Tel: +972 8672 2988 Fax: +972 8672 2966

#### **Brooks Technology (Shanghai) Limited**

2nd Floor, No. 72 887 Zuchongzhi Road Zhangjiang Hi-Tech Park Pudong, Shanghai China 201203 Tel: +86-21-5131-7070 Fax: +86-21-5131-7068

#### **Brooks Japan K.K.**

**HEADQUARTERS** Nisso Bldg. No 16, 9F 3-8-8 ShinYokohama, Kohoku-ku Yokohama, Kanagawa 222-0033 Tel: +81-45-477-5570 Fax: +81-45-477-5571

#### **Brooks Japan K.K.**

YOKOHAMA TECHNICAL CENTER 852-1 Kawamuko-cho, Tsuzuki-ku Yokohama, Kanagawa 224-0044 Tel: +81-45-477-5250 Fax: +81-45-470-6800

#### **Brooks Japan K.K.** KUMAMOTO SERVICE OFFICE 202 Mirai Office II 312-1 Tatsudamachi Yuge Tatsuda, Kumamoto 861-8002 Tel: +81-96-327-9720 Fax: +81-96-327-9721

#### **Brooks CCS Japan K.K.**

CONTAMINATION CONTROL **SOLUTIONS** Nisso Bldg. No 16, 9F 3-8-8 ShinYokohama, Kohoku-ku Yokohama, Kanagawa 222-0033 Tel: +81-45-477-5570 Fax: +81-45-477-5571

#### **Brooks Automation Ltd.**

TAIWANHEADQUARTERS 5F-5, No.32, Tai-Yuen Street Chu-Pei City Hsinchu County 302, Taiwan, R.O.C. Tel: +886-3-552 5258 Fax (G&A): +886-3-552 5255 Fax (Sales): +886-3-552 5200

#### **Brooks Automation Korea, Inc.**

#35 Giheungdanji-Ro 121Beon-Gil Giheung-Gu, Yongin-Si Gyeonggi-Do, 17086 Korea Tel : +82-31-288-2500 Fax: +82-31-287-2111

#### **Brooks Automation CCS RS AG**

Lohstampfestrasse 11 CH-8274 Tagerwilen, Switzerland Tel: + 41 71-666-72-10 Fax: + 41 71-666-72-11

#### **Brooks Automation Korea**

#35 Giheungdanji-Ro 121Beon-Gil Giheung-Gu, Yongin-Si

Gyeonggi-Do, 17086 Korea Tel : +82-31-288-2500 Fax: +82-31-287-2111

#### **Brooks Automation (S) Pte Ltd**

51-18-C1 Menara BHL, 57 Jalan Ahmad Shah, 10050, Penang, Malaysia Tel: +60 4 3701012 Fax: +60 4 3701015

#### **Brooks Automation**

**(Singapore) Pte Ltd** Blk 5008 Ang Mo Kio Avenue 5 #05-08, Techplace II Singapore 569874 Tel: +65-6836-3168 Fax: +65-6836-3177

#### **Brooks Automation Ltd.**

TAINAN OFFICE 3F., No.11, Nanke 3rd Rd., Xinshi Dist. Tainan Science Park Tainan City 74147, Taiwan (R.O.C.) TEL: +886-6-505-0268 FAX: +886-6-505-5228

#### **Brooks Automation**

**Precise Collaborative Robotics** 201 Lindbergh Drive Livermore, CA 94551 Tel: +1-978-262-2400

### **Revision History**

**Brooks Automation Part Number: 629016 Rev. B**

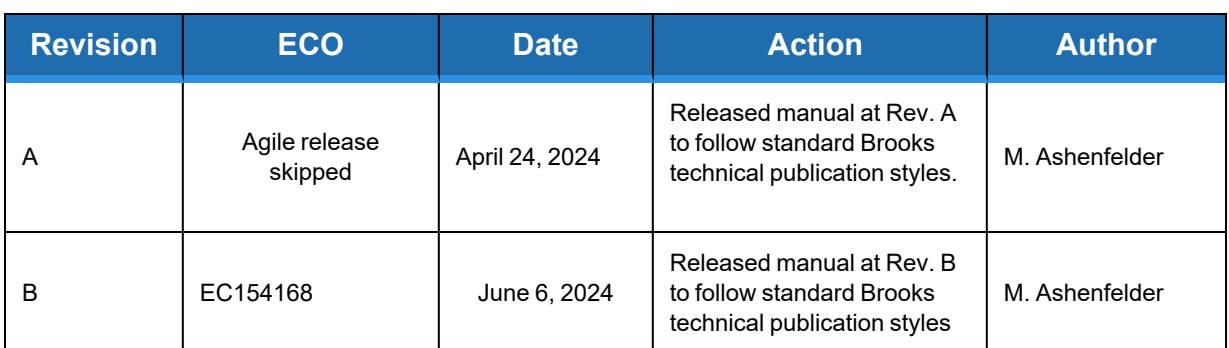

### **Table of Contents**

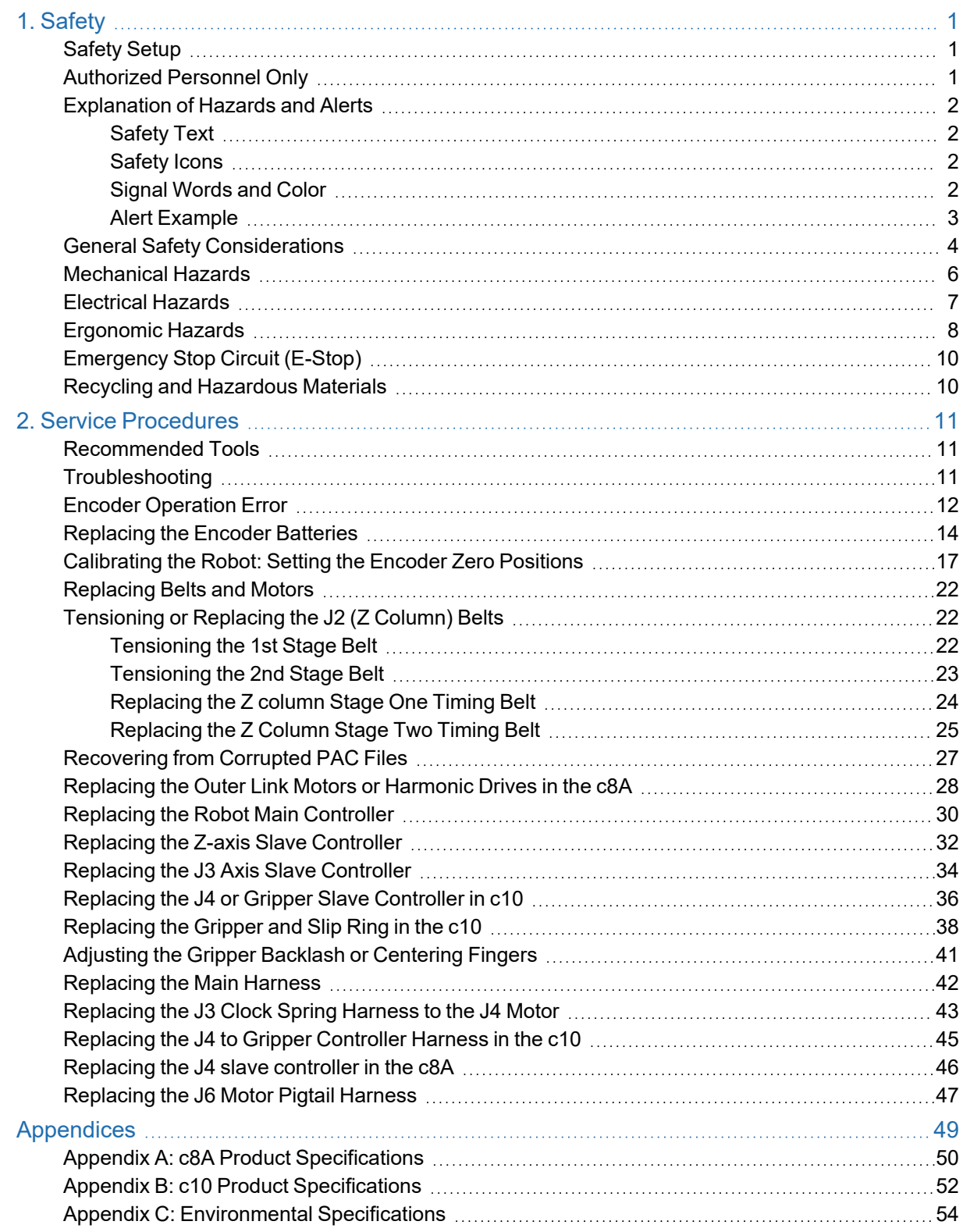

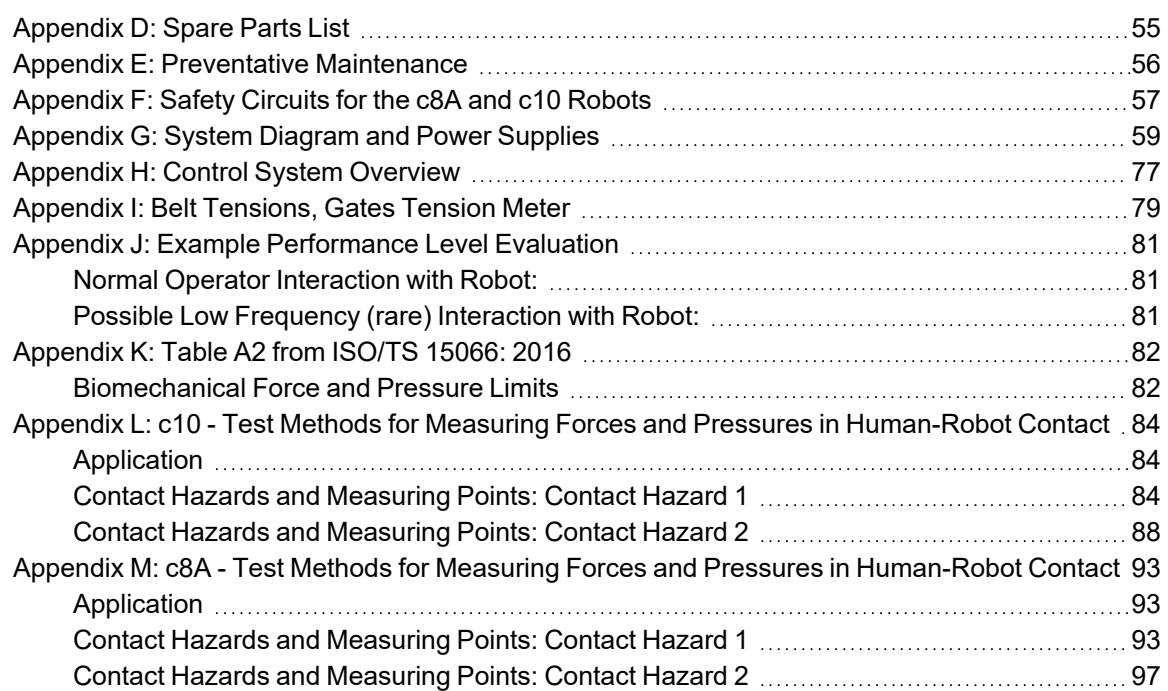

# **1. Safety**

### <span id="page-7-1"></span><span id="page-7-0"></span>**Safety Setup**

Brooks uses caution, warning, and danger labels to convey critical information required for the safe and proper operation of the hardware and software. Read and comply with all labels to prevent personal injury and damage to the equipment.

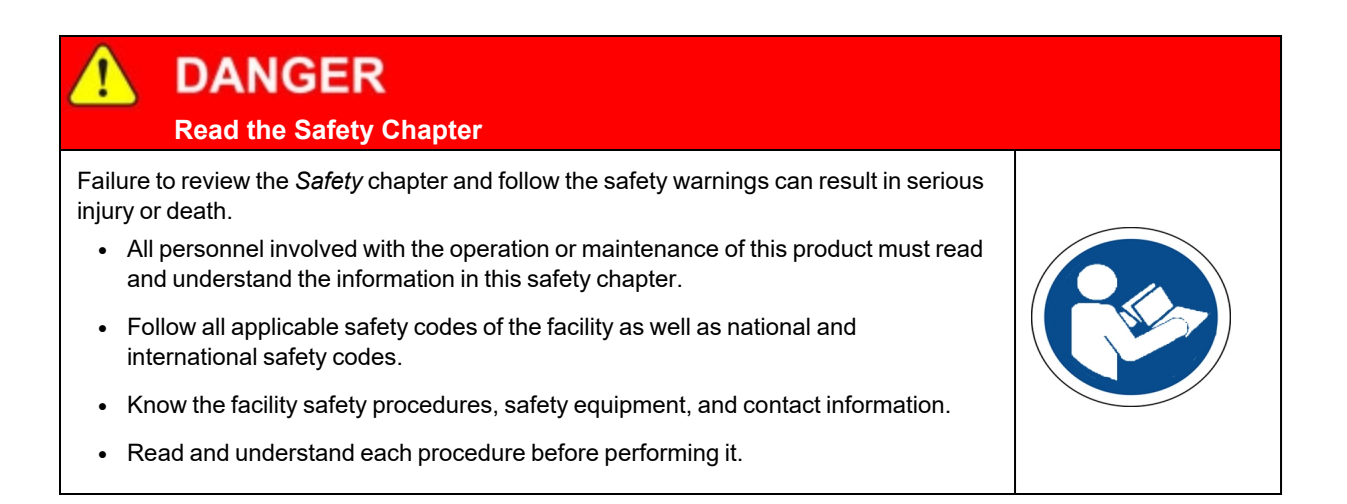

### <span id="page-7-2"></span>**Authorized Personnel Only**

This product is intended for use by trained and experienced personnel. Operators must comply with applicable organizational operating procedures, industry standards, and all local, regional, national, and international laws and regulations.

### <span id="page-8-0"></span>**Explanation of Hazards and Alerts**

This manual and this product use industry standard hazard alerts to notify the user of personal or equipment safety hazards. Hazard alerts contain safety text, icons, signal words, and colors.

### <span id="page-8-1"></span>**Safety Text**

Hazard alert text follows a standard, fixed-order, three-part format.

- Identify the hazard
- State the consequences if the hazard is not avoided
- State how to avoid the hazard.

### <span id="page-8-2"></span>**Safety Icons**

- Hazard alerts contain safety icons that graphically identify the hazard.
- The safety icons in this manual conform to ISO 3864 and ANSI Z535 standards.

### <span id="page-8-3"></span>**Signal Words and Color**

Signal words inform of the level of hazard.

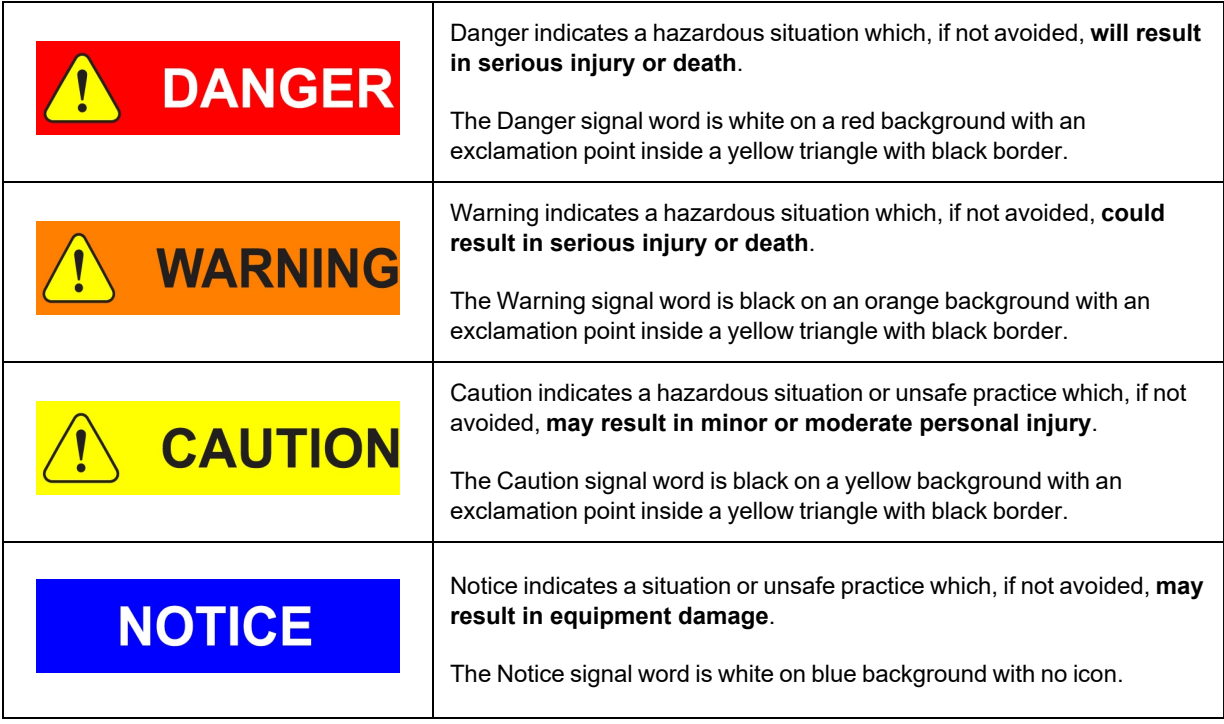

### <span id="page-9-0"></span>**Alert Example**

The following is an example of a Warning hazard alert.

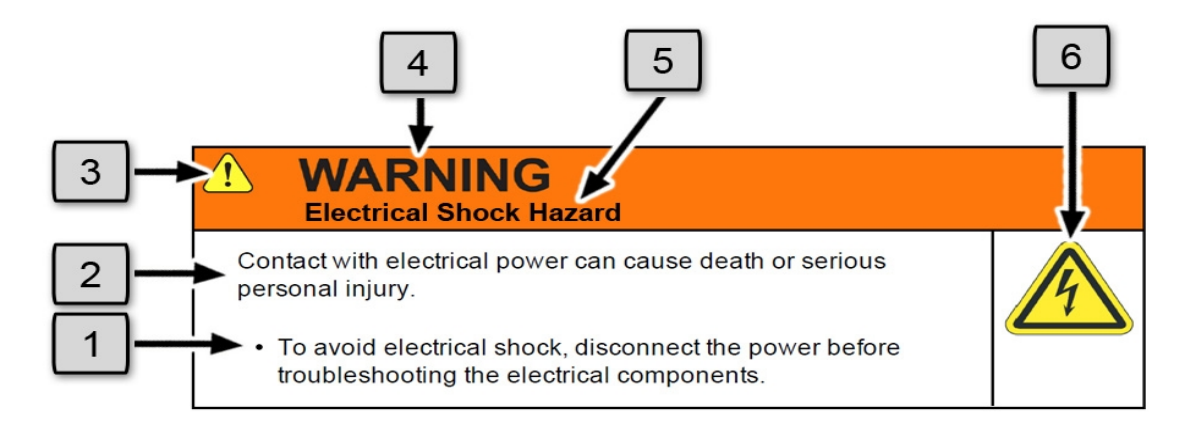

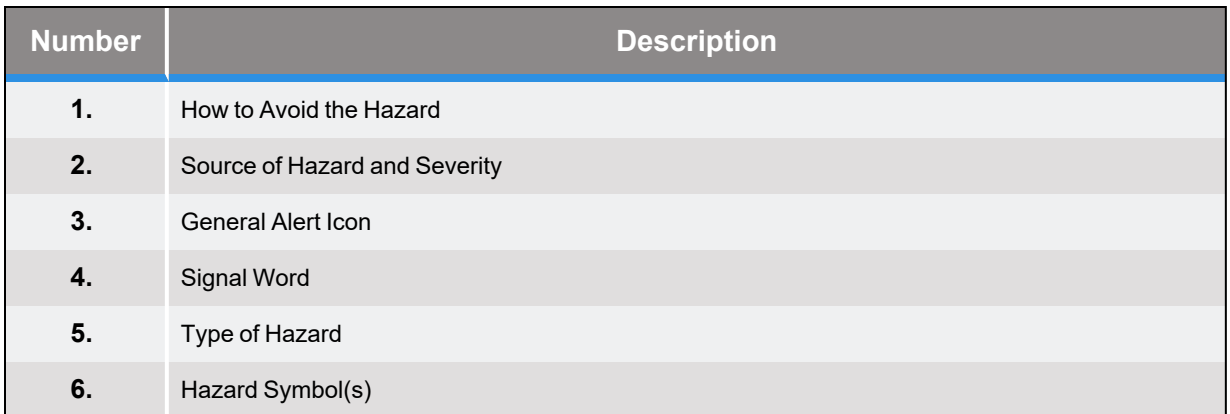

### <span id="page-10-0"></span>**General Safety Considerations**

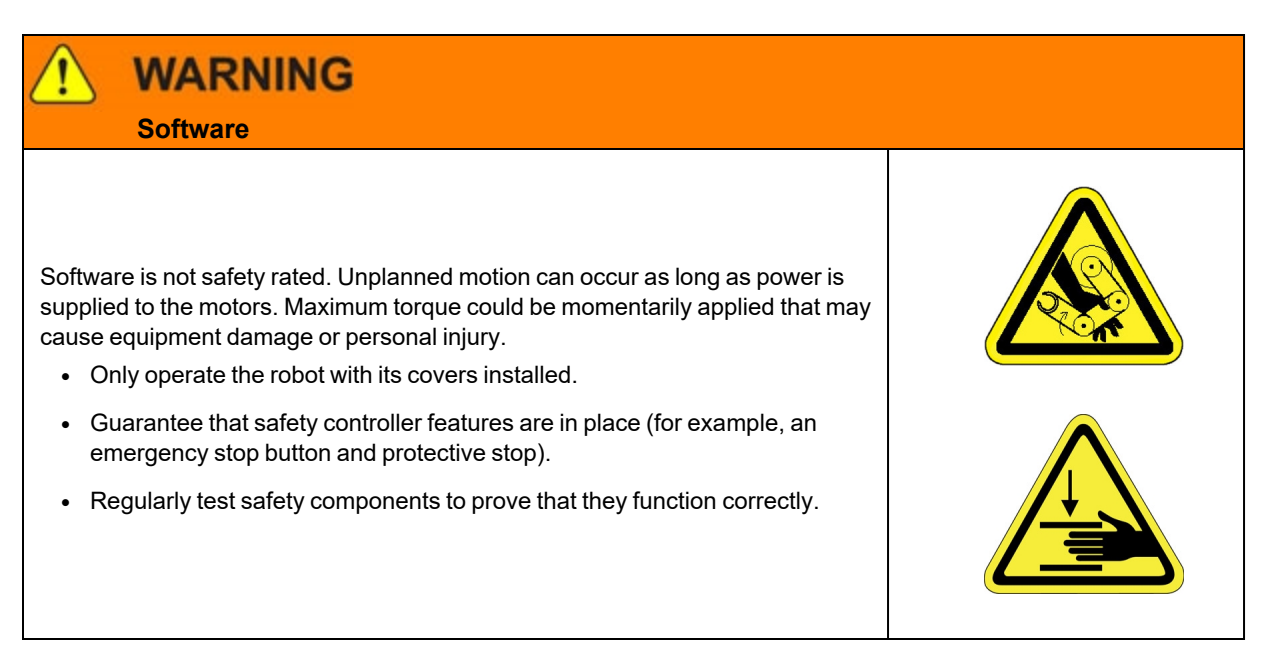

### **WARNING**

 **Robot Mounting**

Before applying power, the robot must be mounted on a rigid test stand, secure surface, or system application. Improperly mounted robots can cause excessive vibration and uncontrolled movement that may cause equipment damage or personal injury.

• Always mount the robot on a secure test stand, surface, or system before applying power.

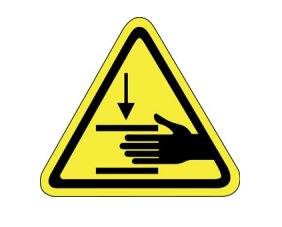

### **WARNING**

#### **Do Not Use Unauthorized Parts**

Using parts with different inertial properties with the same robot application can cause the robot's performance to decrease and potentially cause unplanned robot motion that could result in serious personal injury.

- Do not use unauthorized parts.
- Confirm that the correct robot application is being used.

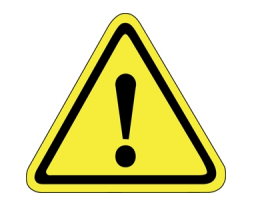

### **WARNING Magnetic Field Hazard**

This product contains magnetic motors that can be hazardous to implanted medical devices, such as pacemakers, and cause personal harm, severe injury, or death.

• Maintain a safe working distance of 30 cm from the motor when with an energized robot if you use a cardiac rhythm management device.

### **CAUTION**

#### **Unauthorized Service**

Personal injury or damage to equipment may result if this product is operated or serviced by untrained or unauthorized personnel.

• Only qualified personnel who have received certified training and have the proper job qualifications are allowed to transport, assemble, operate, or maintain the product.

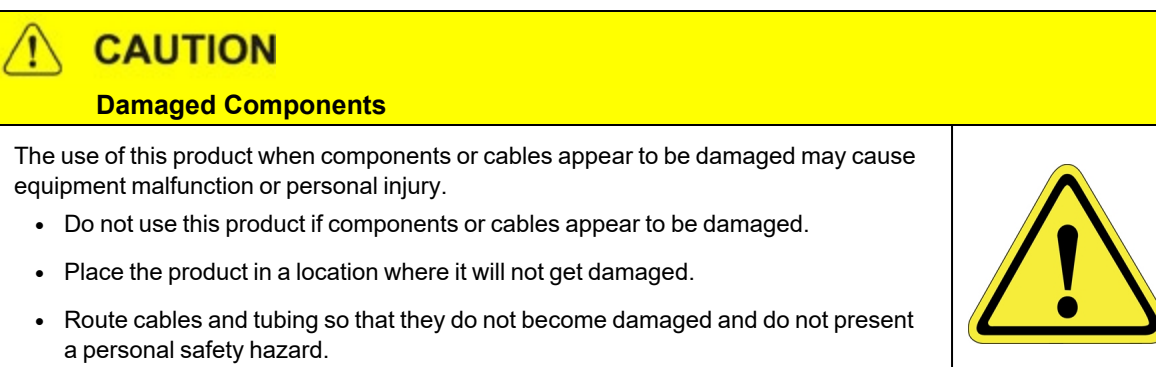

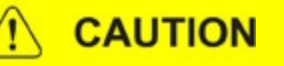

#### **Inappropriate Use**

Use of this product in a manner or for purposes other than for what it is intended may cause equipment damage or personal injury.

- Only use the product for its intended application.
- Do not modify this product beyond its original design.
- Always operate this product with the covers in place.

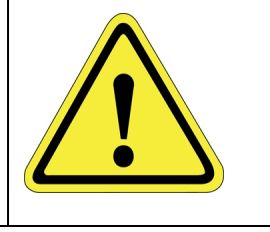

### **CAUTION Seismic Restraint**

The use of this product in an earthquake-prone environment may cause equipment damage or personal injury.

• The user is responsible for determining whether the product is used in an earthquake prone environment and installing the appropriate seismic restraints in accordance with local regulations.

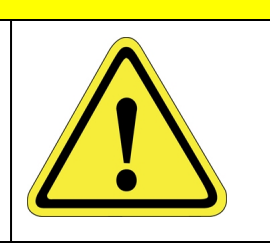

### <span id="page-12-0"></span>**Mechanical Hazards**

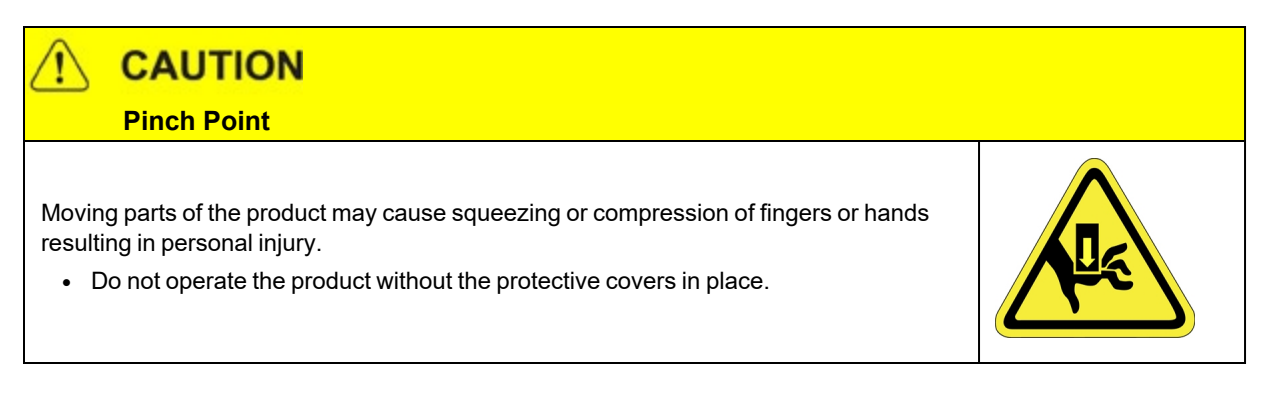

### **WARNING**

#### **Automatic Movement**

Whenever power is applied to the product, there is the potential for automatic or unplanned movement of the product or its components, which could result in personal injury.

- Follow safe practices for working with energized products per the facility requirements.
- Do not rely on the system software or process technology to prevent unexpected product motion.
- Do not operate the product without its protective covers in place.
- While the collaborative robotics system is designed to be safe around personnel, gravity and other factors may present hazards and should be considered.

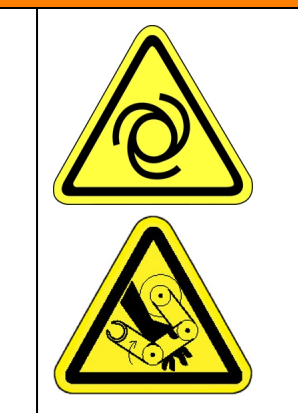

### **CAUTION**

#### **Vibration Hazard**

As with any servo-based device, the robot can enter a vibratory state resulting in mechanical and audible hazards. Vibration indicates a serious problem. Immediately remove power.

• Before energizing, ensure the robot is bolted to a rigid metal chamber or stand.

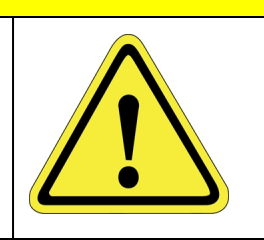

### <span id="page-13-0"></span>**Electrical Hazards**

Refer to the specifications of the *Guidance Controller Quick Start Guide* for the electrical power.

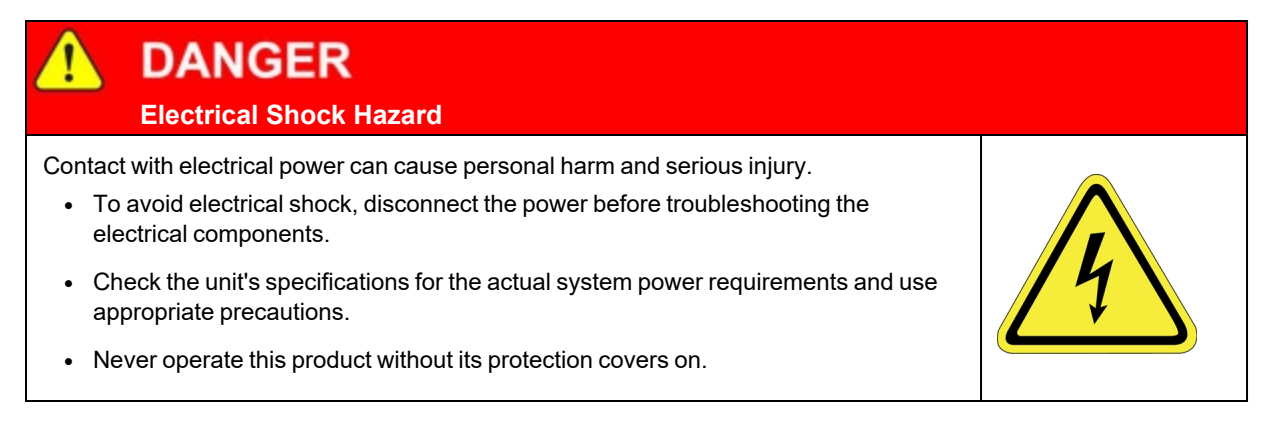

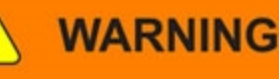

#### **Electrical Burn**

Improper electrical connection or connection to an improper electrical supply can result in electrical burns resulting in equipment damage, serious injury, or death.

• Always provide the robot with the proper power supply connectors and ground that are compliant with appropriate electrical codes.

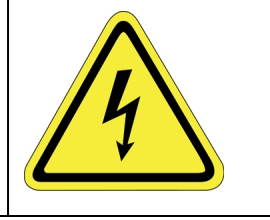

# **WARNING**

#### **Electrical Fire Hazard**

All energized electrical equipment poses the risk of fire, which may result in severe injury or death. Fires in wiring, fuse boxes, energized electrical equipment, computers, and other electrical sources require a Class C extinguisher.

- Use a fire extinguisher designed for electrical fires (Class C in the US and Class E in Asia).
- It is the facility's responsibility to determine if any other fire extinguishers are needed for the system that the robot is in.

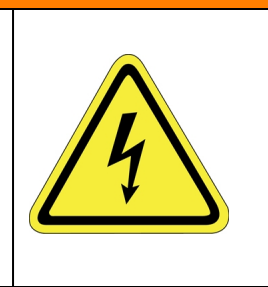

# **NOTICE**

Improper handling of the power source or connecting devices may cause component damage or equipment fire.

- Connect the system to an appropriate electrical supply.
- Turn off the power before servicing the unit.
- Turn off the power before disconnecting the cables.

### <span id="page-14-0"></span>**Ergonomic Hazards**

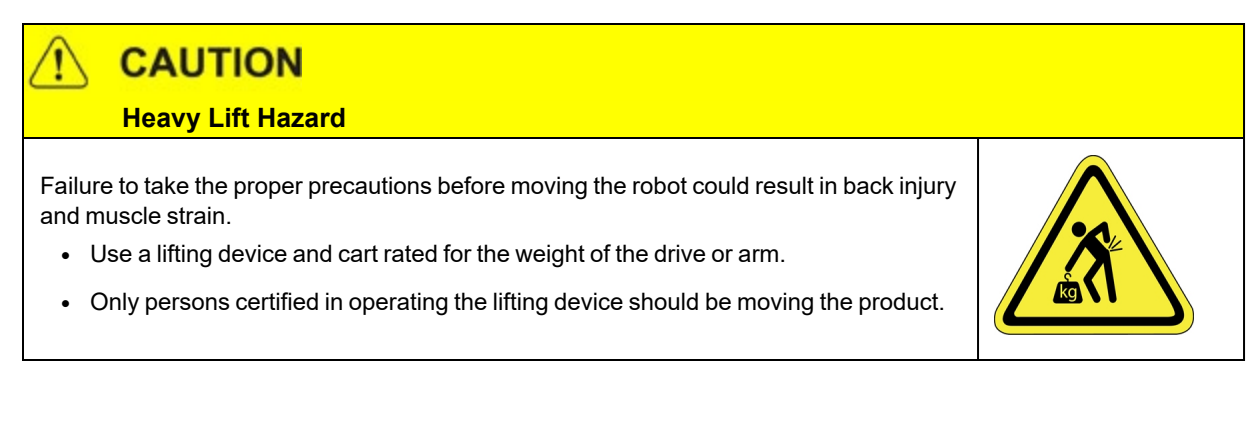

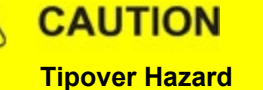

This product has a high center of gravity which may cause the product to tip over and cause serious injury.

- Always properly restrain the product when moving it.
- Never operate the robot unless it is rigidly mounted.

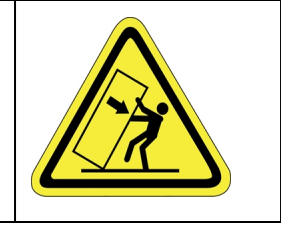

#### **CAUTION** Ţ  **Trip Hazard**

Cables for power and communication and facilities create trip hazards which may cause serious injury.

• Always route the cables where they are not in the way of traffic.

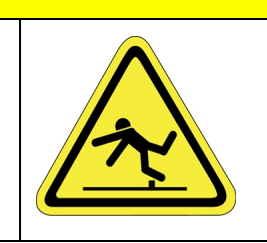

### <span id="page-16-0"></span>**Emergency Stop Circuit (E-Stop)**

The integrator of the robot must provide an emergency stop switch.

### **WARNING Emergency Stop Circuit** Using this product without an emergency stop circuit may cause personal injury. • Customer is responsible for integrating an emergency stop circuit into their system. • Do not override or bypass the emergency stop circuit.

### <span id="page-16-1"></span>**Recycling and Hazardous Materials**

Brooks Automation complies with the EU Directive 2002/96/EU Waste Electrical and Electronic Equipment (WEEE).

The end user must responsibly dispose of the product and its components when disposal is required. The initial cost of the equipment does not include cost for disposal. For further information and assistance in disposal, email Brooks Automation Technical Support at support [preciseflex@brooksautomation.com](mailto:support_preciseflex@brooksautomation.com).

# **2. Service Procedures**

### <span id="page-17-1"></span><span id="page-17-0"></span>**Recommended Tools**

The following tools are recommended for these service procedures:

- 1. Gates Sonic Belt Tension Meter, Model 507C for checking timing belt tension
- 2. A set of metric "stubby" hex L-keys, for example McMaster Carr PN 6112A21 with 1.5, 2.0, 2.5, 3.0, 4, 5, and 6 mm L Keys
- 3. A set of metric hex drivers including 1.27, 1.5, 2.0, 2.5 and 3.0 mm driver, for example McMaster Carr PN 52975A21
- 4. Metric ball end hex drivers, 4.0 mm and 5.0 mm for M5 and M6 SHCS
- 5. A pair of tweezers or needle nose pliers
- 6. A pair of side angle cutters
- 7. Small flat bladed screw driver, with 1.5 mm wide blade typical

### <span id="page-17-2"></span>**Troubleshooting**

PreciseFlex robots and controllers have an extensive list of error messages. Refer to the *PreciseFlex Library* to search for a specific error message and cause. Listed below are a few errors that may be generated by hardware failures.

#### Hardware Failure Errors

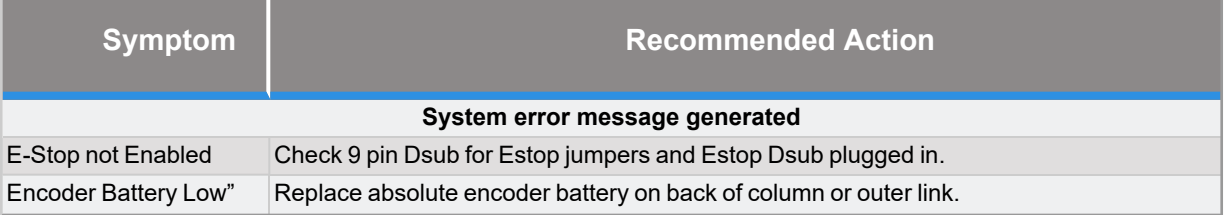

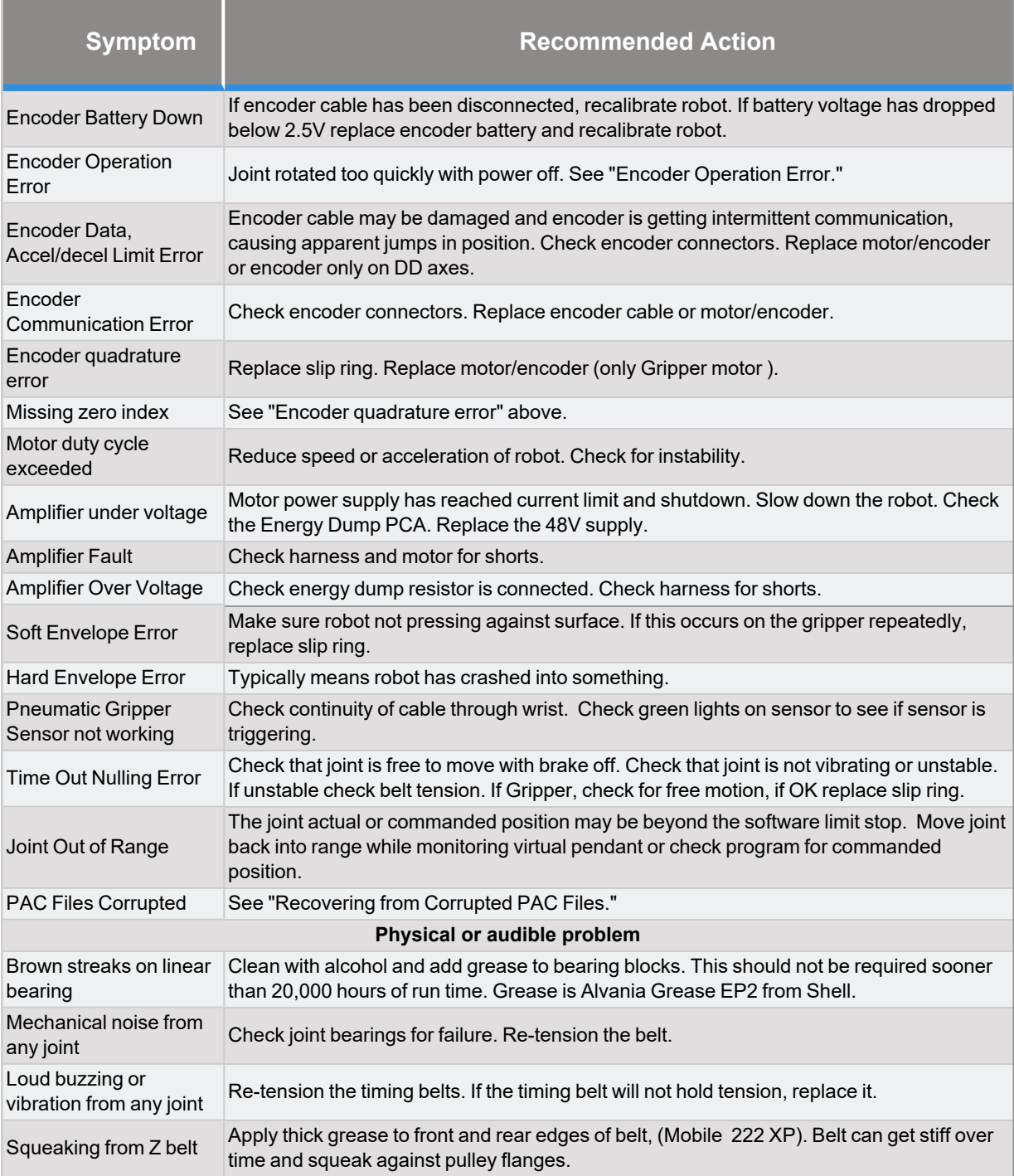

### <span id="page-18-0"></span>**Encoder Operation Error**

The c8A and c10 robots are equipped with absolute encoders that keep track of the robot position even when AC power to the robot is disconnected. **There are batteries in the back of the Z column of the robot and outer link that provides standby power to the encoders for the Z**

**axis and outer link motors. J1, J3, and J4 on the c10 axes have single turn absolute encoders and do not require standby batteries**. However, if a 60 N servo gripper is installed on the c10, the GSB4 associated with this gripper will be mounted in the outer link and will need a battery installed. In standby mode, there is a limit on how quickly the motor can turn and still have the standby counter operate properly. The limits are 6,000 rpm and 4000 rad/s<sup>2</sup>. Even at 100% speeds the robot joints normally do not move faster than about 2,000 rpm and 1300 rad/s<sup>2</sup>. However, if the robot is shocked during shipping, it is possible the standby operation acceleration error limit may be exceeded. This can generate an encoder operation error that will prevent the robot from homing after power up.

This error will be displayed in the Operator Window of the Web Interface as "Encoder Operation Error" Robot 1: <axis number>.

Assuming the robot has not been damaged by the shipping process, reset this error by performing the following procedure.

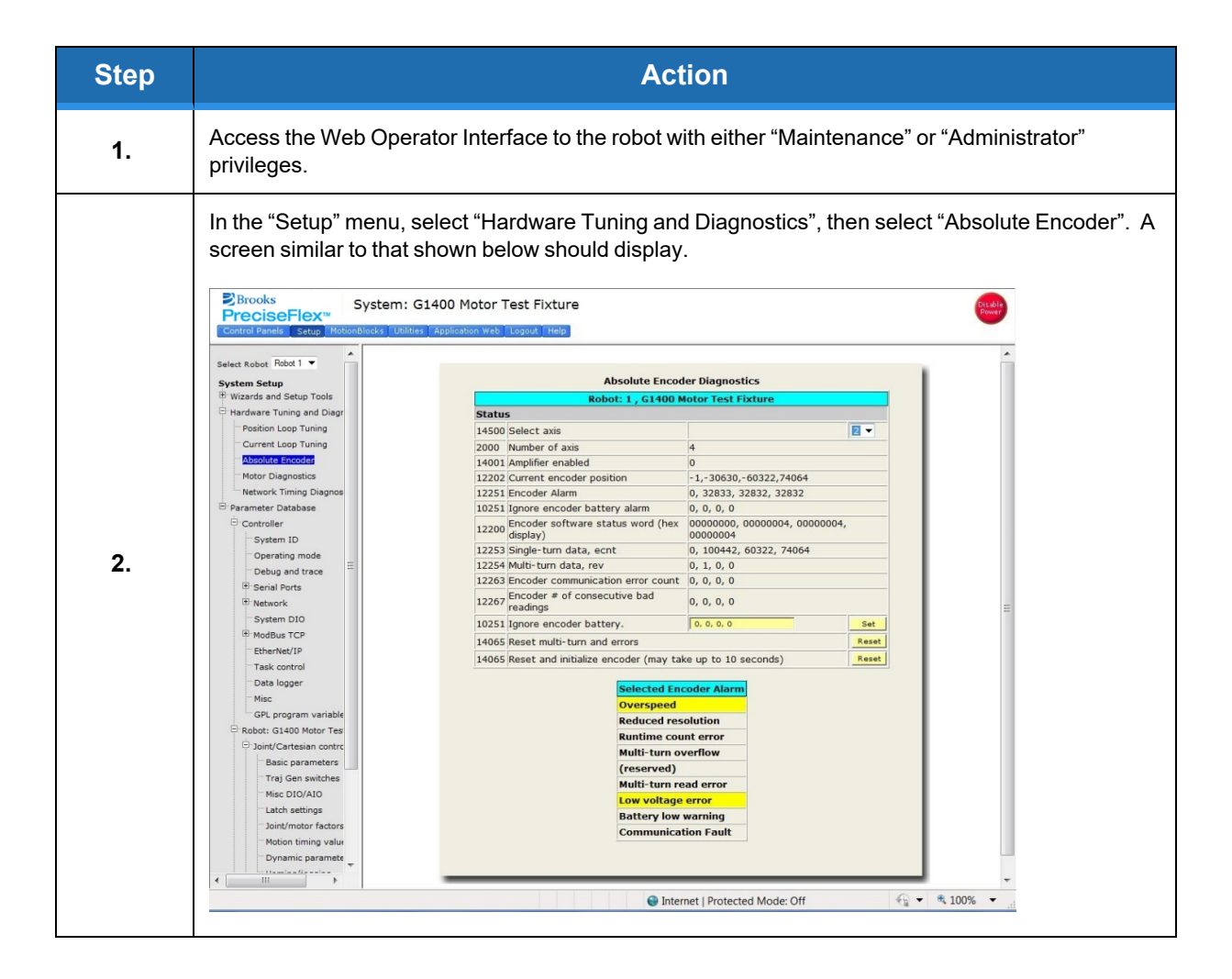

**Part Number: 629016 Rev. B Replacing the Encoder Batteries Replacing** the **Encoder Batteries** 

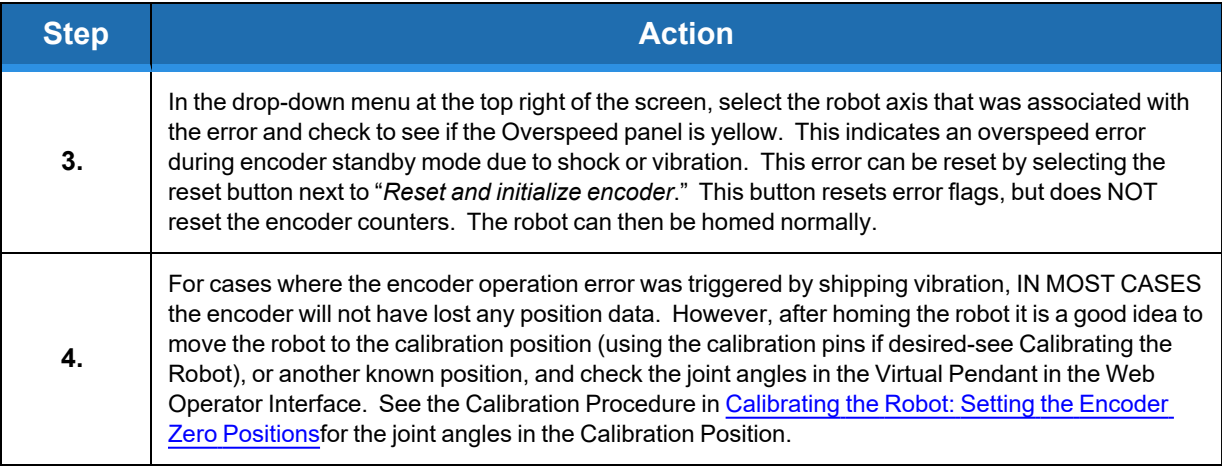

If the robot joints after this procedure followed by homing are different from the above, then the robot needs to be re-calibrated. See the procedure in [Calibrating](#page-23-0) the Robot: Setting the Encoder Zero [Positions](#page-23-0).

### <span id="page-20-0"></span>**Replacing the Encoder Batteries**

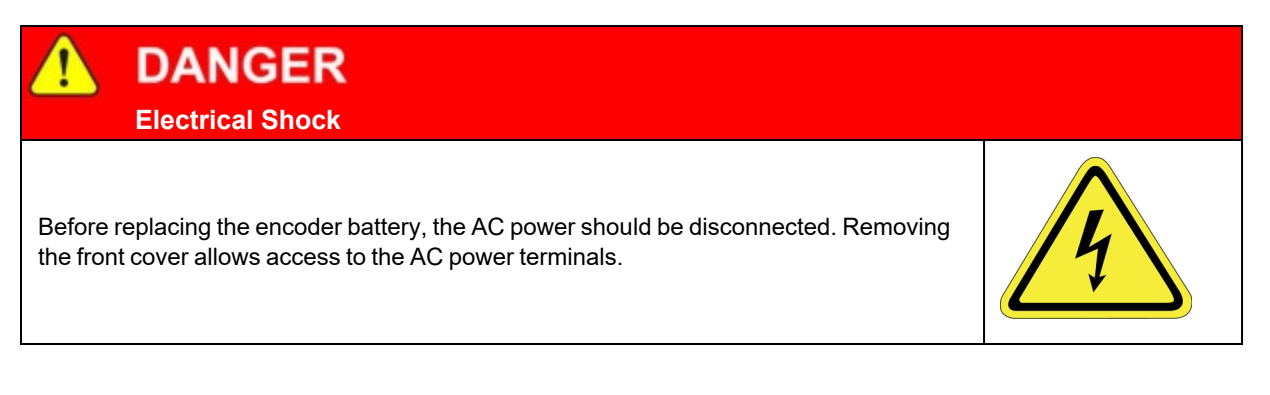

The Encoder Batteries are designed to last for several years with robot power off. With robot power on, there is no drain on the battery. The battery voltage is monitored by the system. The nominal battery voltage is 3.6 Volts. If the battery voltage drops to 3.3 Volts an error message "Encoder Battery Low" is generated. At this level the absolute encoder backup function will still work, however the Battery should be replaced. If the voltage drops to 2.5 Volts, an error message "Absolute Encoder Down" is generated. At this point, the absolute encoder backup function will not work.

Note that if any motor/encoder is disconnected from the encoder battery by disconnecting the encoder cable, the "Encoder Battery Low" or Encoder Battery Down" message will be generated. However, in this case the encoder battery does not need to be replaced. It is only necessary to recalibrate the robot (see [Calibrating](#page-23-0) the Robot: Setting the Encoder Zero Positions. See the battery locations below.

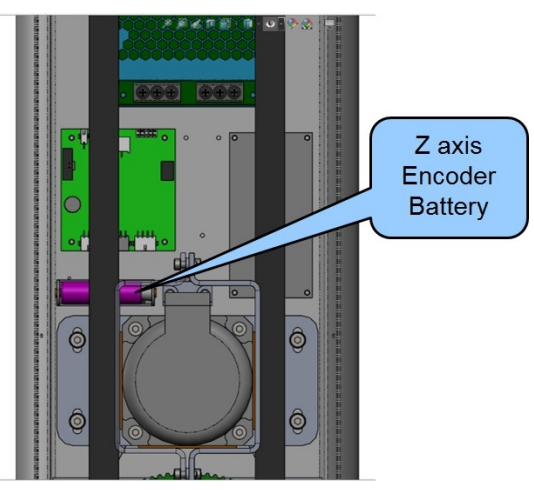

**Location of the Z Axis Encoder Battery**

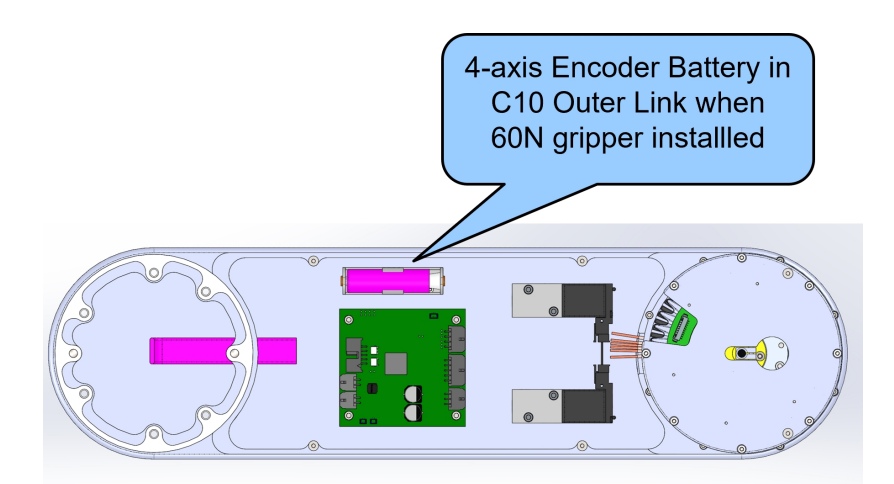

**Location of the Four-Axis Encoder Batteries**

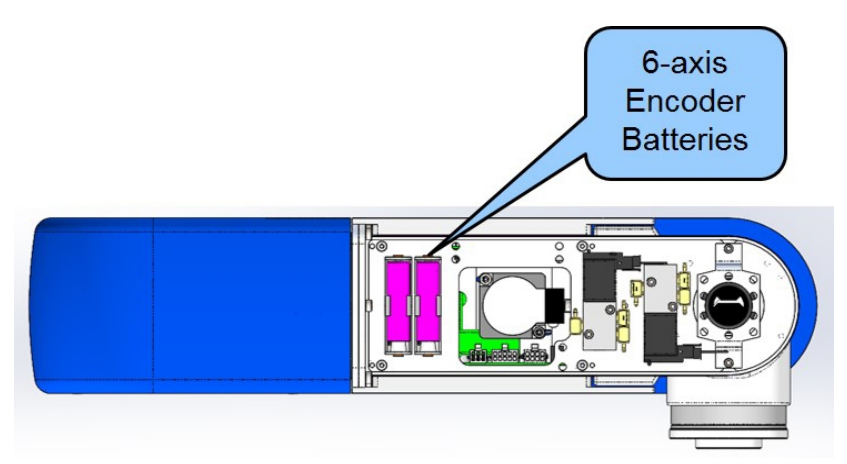

**Location of the Six-Axis Encoder Batteries**

#### Tools Required

• 2.0mm hex driver or hex L wrench

#### Parts Required

• New Encoder Battery PN G1S0-EC-X0007

To replace the Encoder Battery for the Z axis, perform the following procedure.

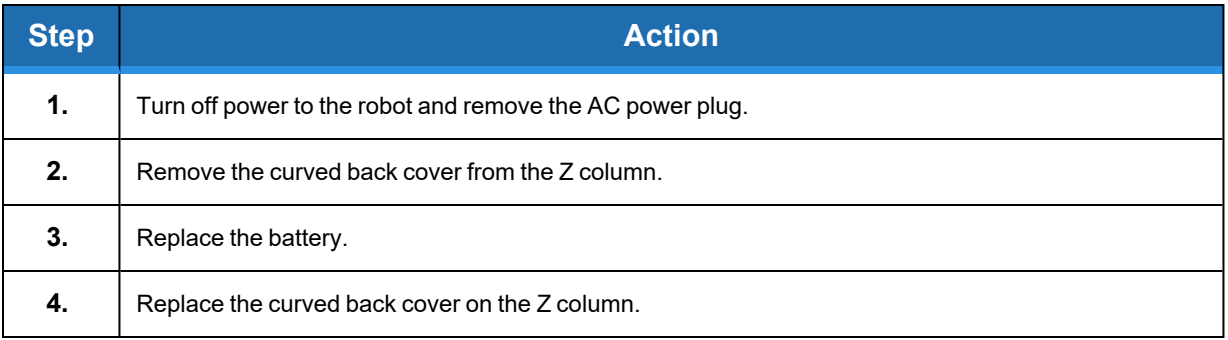

To replace the Encoder Battery in the four-axis outer link, perform the following procedure.

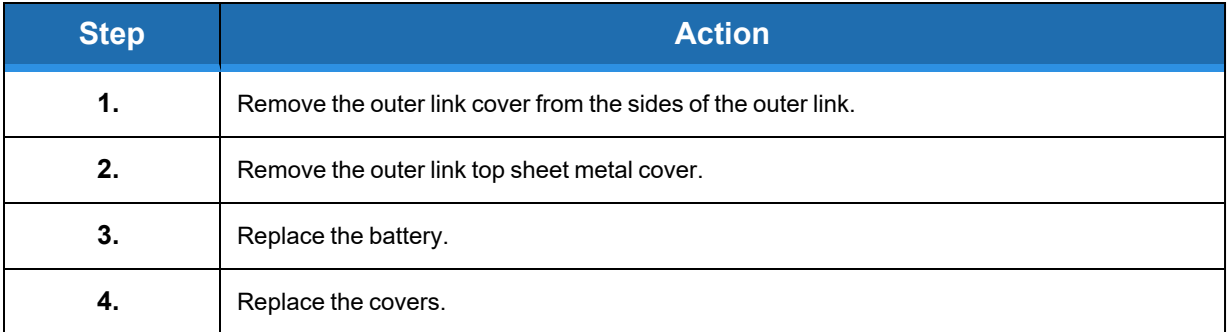

To replace the Encoder Battery in the 6-axis outer link, perform the following procedure.

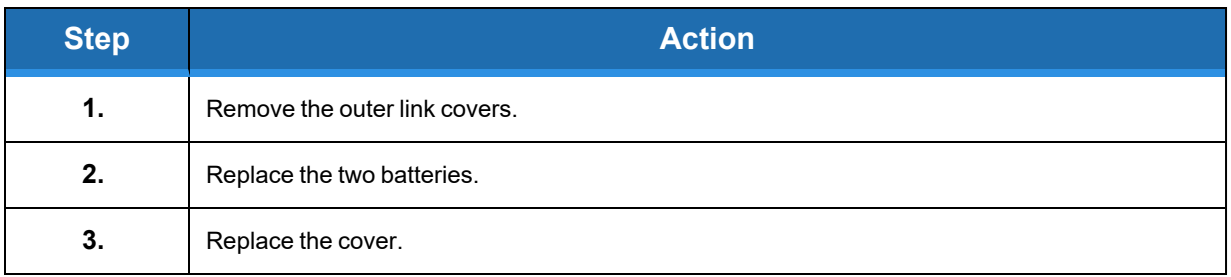

If the"Encoder Battery Down" error is generated, the robot must be re-calibrated after this procedure. See [Calibrating](#page-23-0) the Robot: Setting the Encoder Zero Positions. Otherwise, it is not necessary to re-calibrate the robot.

### <span id="page-23-0"></span>**Calibrating the Robot: Setting the Encoder Zero Positions**

Cal PP is a service program that must be run to set the zero positions of the absolute encoders on each motor. The zero positions must be re-established if any of the motors are replaced, their cables disconnected for a long duration, or the encoder backup battery has been disconnected. Cal\_PP is supplied on the flash drive of the robot and is available in the Support area of the Brooks website. To run Cal\_PP, the controller must be configured to run GPL programs and Cal\_PP must be loaded into the controller's memory (See Preventative [Maintenance](#page-62-0)).

#### Tools Required

- $\bullet$  Calibration Kit with M6 X 40 mm dowel
- (2) M5 X 45 mm Socket Head Cap Screws
- $\bullet$  (2) M5 jam nuts

To define the zero positions of the c8A and c10 robot axes using Cal\_PP, perform the following procedure.

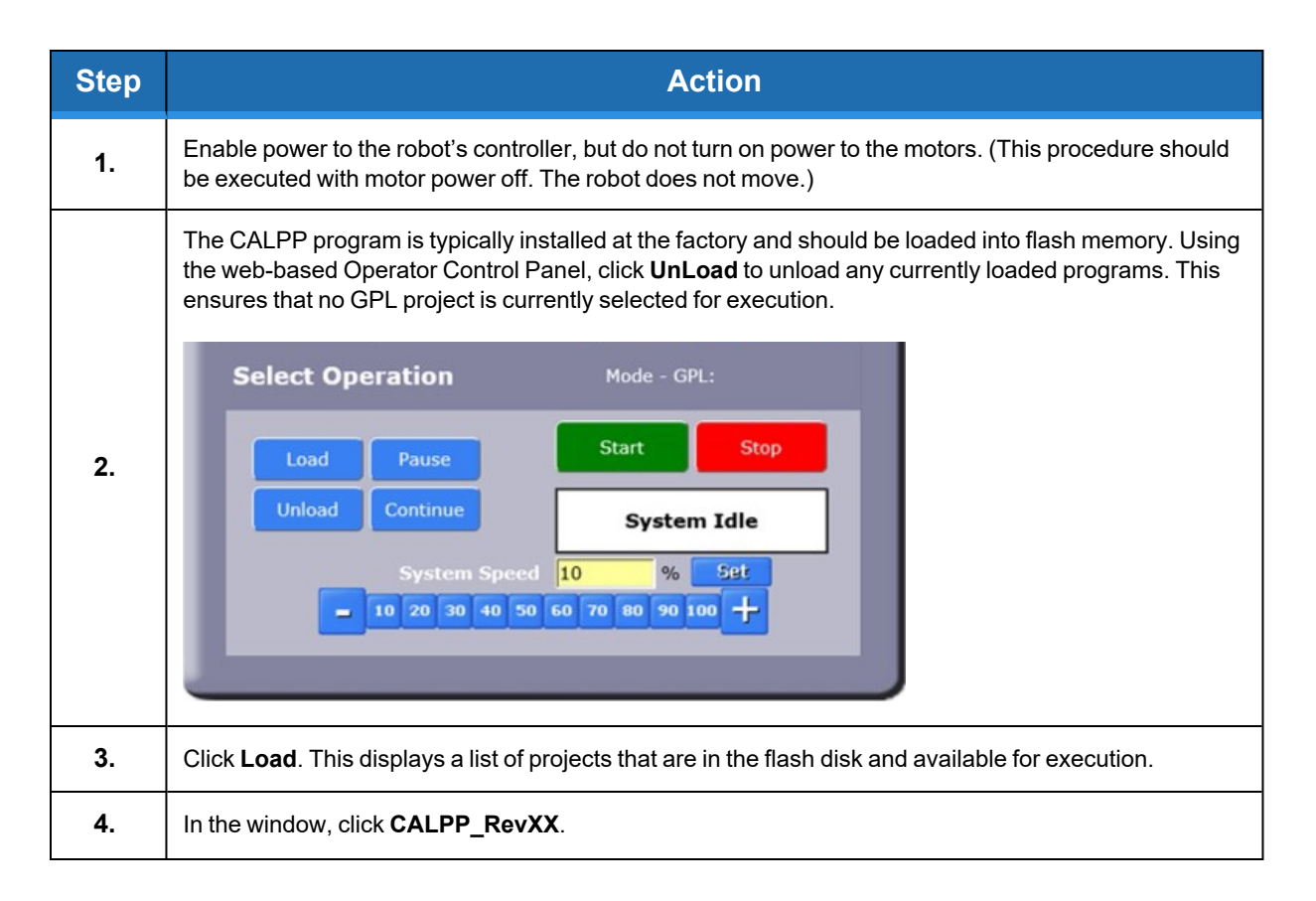

**Part Number: 629016 Rev. B Calibrating the Robot: Setting the Encoder Zero Positions**

![](_page_24_Picture_348.jpeg)

**Calibrating the Robot: Setting the**

![](_page_25_Picture_160.jpeg)

**Part Number: 629016 Rev. B Calibrating the Robot: Setting the Encoder Zero Positions**

![](_page_26_Picture_183.jpeg)

**Calibrating the Robot: Setting the Encoder Zero Positions Part Number: <sup>629016</sup> Rev. <sup>B</sup>**

![](_page_27_Figure_4.jpeg)

![](_page_28_Picture_684.jpeg)

### <span id="page-28-0"></span>**Replacing Belts and Motors**

The timing belts and harmonic drives may need service after 20,000 hours, depending on the payload and duty cycle. The motors are designed to last the life of the robot. It is not expected that they will need to be replaced in the field. In most cases, if a belt or a motor needs to be replaced, the robot should be returned to the factory. While there are procedures in this manual for replacing belts and motors, only experienced service technicians should attempt these procedures.

### <span id="page-28-1"></span>**Tensioning or Replacing the J2 (Z Column) Belts**

### <span id="page-28-2"></span>**Tensioning the 1 st Stage Belt**

![](_page_28_Picture_8.jpeg)

Before tensioning the timing belts or replacing any motors, the AC power should be disconnected. Removing the rear cover allows access to the AC power terminals.

![](_page_28_Picture_10.jpeg)

#### Tools Required

- Gates Sonic Belt Tension Meter, Model 508 C
- $\cdot$  2.0 mm hex driver or hex L wrench
- $\cdot$  4.0 mm hex ball end driver

To tension the 1st stage belt, perform the following procedure.

**Tensioning or Replacing the J2 (Z Column) Belts Column**) **Belts Column Belts Column Belts Column Belts Column Belts** 

![](_page_29_Picture_501.jpeg)

### <span id="page-29-0"></span>**Tensioning the 2 nd Stage Belt**

![](_page_29_Figure_6.jpeg)

- Gates Sonic Belt Tension Meter, Model 508C
- 2.0 mm hex driver or hex L wrench
- $-3.0$  mm hex driver
- $\cdot$  4.0 mm ball end hex

To tension the 2nd stage J1 belt, perform the following procedure.

![](_page_29_Picture_502.jpeg)

**Step <b>Action** Loosen the (4) M5 locking screws on the Z idler block. 1m,  $1.4 m Z$ 500 mm Z Loosen M5 screws, adjust tension, tighten screws. 3. Adjust tension with this **3.** M5 screw. For 500 mm Z Travel, remove 48 VDC power supply 2. Pluck belt here to measure tension. For the 1.42 m and 1.0 m Z travel robots, the tension screw and belt tension access hole can be accessed at this point. For the 500 mm Z travel robot it is necessary to remove the 48VDC power **4.** supply in order to access the belt tension access hole and the tension screw. As an alternative, the top cover and front cover may be removed to access the stage 2 timing belt from the front of the robot. This is the easier method if tape seals are not installed. Adjust the second stage Z belt tension per Belt [Tensions,](#page-85-0) Gates Tension Meter, tighten clamping screws, and replace parts. It may be helpful to move the carriage upwards on the taller robots so that **5.** the distance from the top idler pulley to belt attachment on the Z carriage is 500 mm, in order to get a higher frequency on the belt, which can be easier to measure with the tension meter. Use the 500 mm span in this case.

### <span id="page-30-0"></span>**Replacing the Z column Stage One Timing Belt**

![](_page_30_Picture_4.jpeg)

Tools Required

- $\cdot$  2.0 mm hex driver
- $\cdot$  4.0 mm ball end hex driver

• 2.5 mm hex driver or hex L wrench

Spare Parts Required

• J2 Stage One Belt, PN PFD0-MC-X0006.

To replace the Z column stage one timing belt, perform the following procedure.

![](_page_31_Picture_617.jpeg)

### <span id="page-31-0"></span>**Replacing the Z Column Stage Two Timing Belt**

**DANGER Electrical Shock**

Before replacing the power supplies, the AC power should be removed.

![](_page_31_Picture_11.jpeg)

Tools Required

- $\cdot$  2.0 mm hex driver
- 3.0 mm hex L wrench
- $\cdot$  3.0 mm hex driver
- $\cdot$  4.0 mm ball end hex driver

#### Spare Parts Required

 $\cdot$  J2 Stage One Belt, PN PFD0-MC-X0006 (500 mm, 1000 mm, 1420 mm stroke)

To replace the Z column stage two timing belt, perform the following procedure.

![](_page_32_Figure_5.jpeg)

### <span id="page-33-0"></span>**Recovering from Corrupted PAC Files**

PAC files are configuration files that determine the configuration of the robot for the software, including the robot factory calibration data. These files are stored in Flash RAM. Flash RAM is also used to store robot programs. The Flash RAM requires some time for a complete write cycle. During the write cycle, the console will display a flashing warning not to turn off robot power. If robot power is turned off during the Flash RAM write cycle, the Flash data may be lost or corrupted. If this happens, it is necessary to reload both the robot PAC files and any user programs that were stored in Flash RAM. This problem should typically not be encountered by a user unless the user is changing configuration files in the robot and fails to wait a sufficient amount of time for the flash to be saved before turning off power.

Brooks maintains a record of PAC files shipped with each robot Serial Number. If the PAC files have been corrupted, it is possible to get a backup copy from Brooks. Email support [preciseflex@brooksautomation.com](mailto:support_preciseflex@brooksautomation.com) for backup copies. The backup copy will contain the factory configuration and calibration data, but will not contain any changes, including any new calibration data, made after the robot has left the factory.

In order to allow the controller to recover from corrupted PAC files, a set of recovery boot up PAC files is loaded in the system area of the Flash.

![](_page_33_Picture_730.jpeg)

To configure the controller to boot up in recovery mode, complete the following steps:

**Part Number: 629016 Rev. B Replacing the Outer Link Motors or Harmonic Drives in the c8A**

![](_page_34_Picture_472.jpeg)

### <span id="page-34-0"></span>**Replacing the Outer Link Motors or Harmonic Drives in the c8A**

**DANGER Electrical Shock** Before replacing any parts, the AC power should be disconnected. Removing the front cover allows access to the AC power terminals.

#### Tools Required

- 3.0 mm hex driver
- $\cdot$  2.5 mm hex driver
- $\cdot$  2.0 mm hex driver

The motors and harmonic drives in c8A are not items that can be replaced in the field. There are two major subassemblies in the c8A outer link. These are the J5/J6 assembly and the J4 assembly. These are factory replacement items. In order to replace one of these assemblies in the c8A, follow this procedure.

![](_page_34_Picture_473.jpeg)

**Replacing the Outer Link Motors or Harmonic Drives** in the c8A *part* **in** *calcular <b>Part* **Part Number: 629016 Rev. B** 

![](_page_35_Figure_4.jpeg)
## **Replacing the Robot Main Controller**

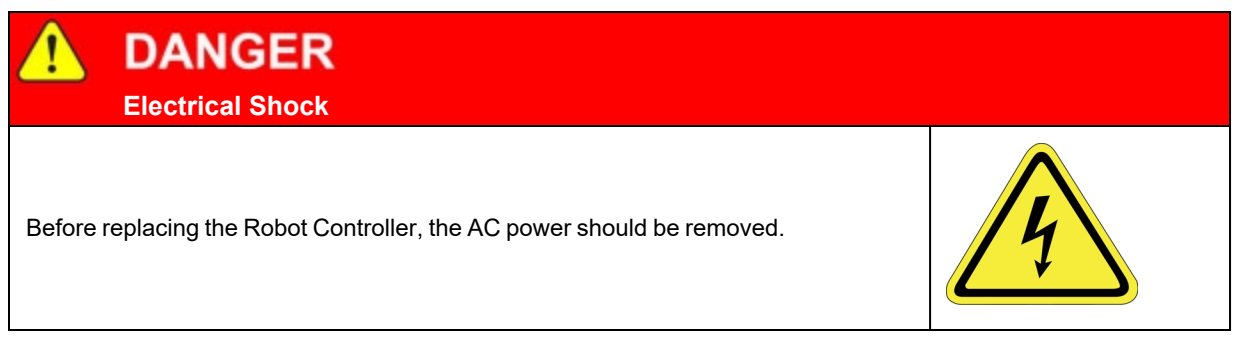

Tools Required:

- $\cdot$  2.5 mm hex driver or hex L wrench
- $\cdot$  2.0 mm hex driver or hex L wrench
- 5.0 mm socket driver

Spare Parts Required for main robot controller

• PreciseFlex PFD0X Controller - P/N 890242-0001

Prior to replacing the controller, if the controller will boot up, the user may wish to make copies of both the robot PAC files (config directory), any project files (projects directory), and the "Sys" files (sys directory), to a PC. These files can be copied using <ftp://192.168.0.1/flash> or the IP address of the controller. To replace the robot controller, follow this procedure.

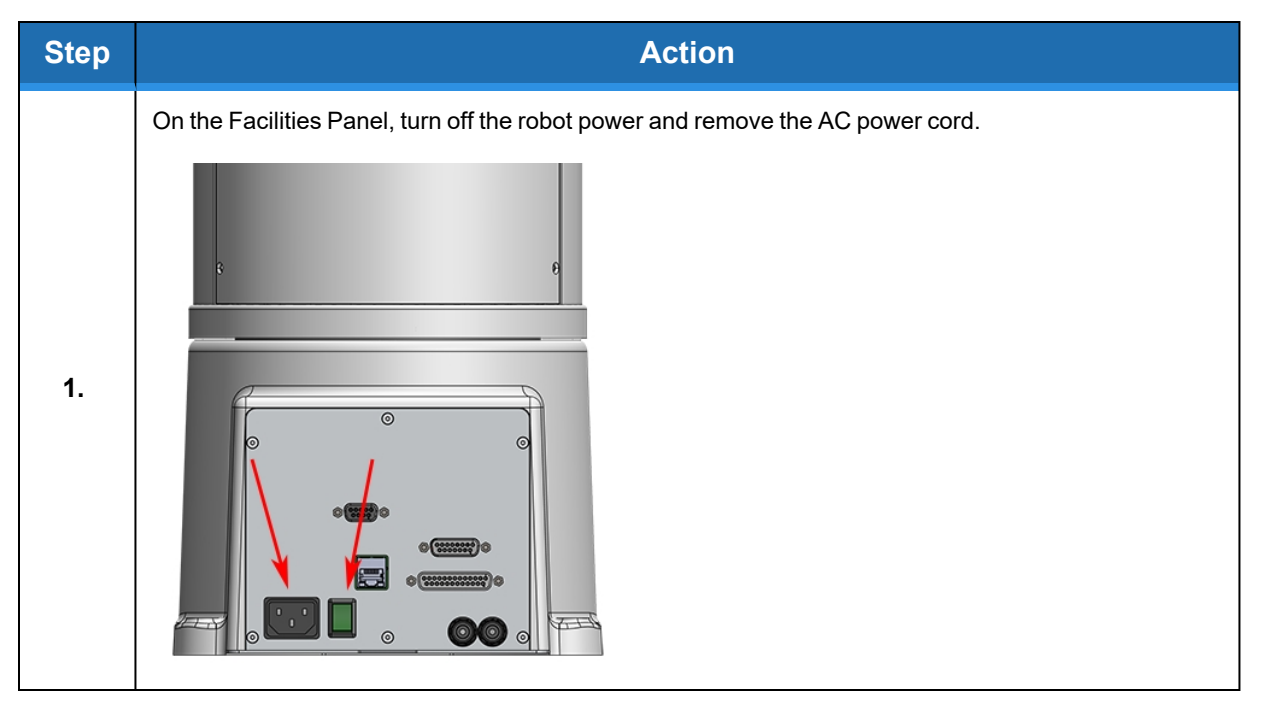

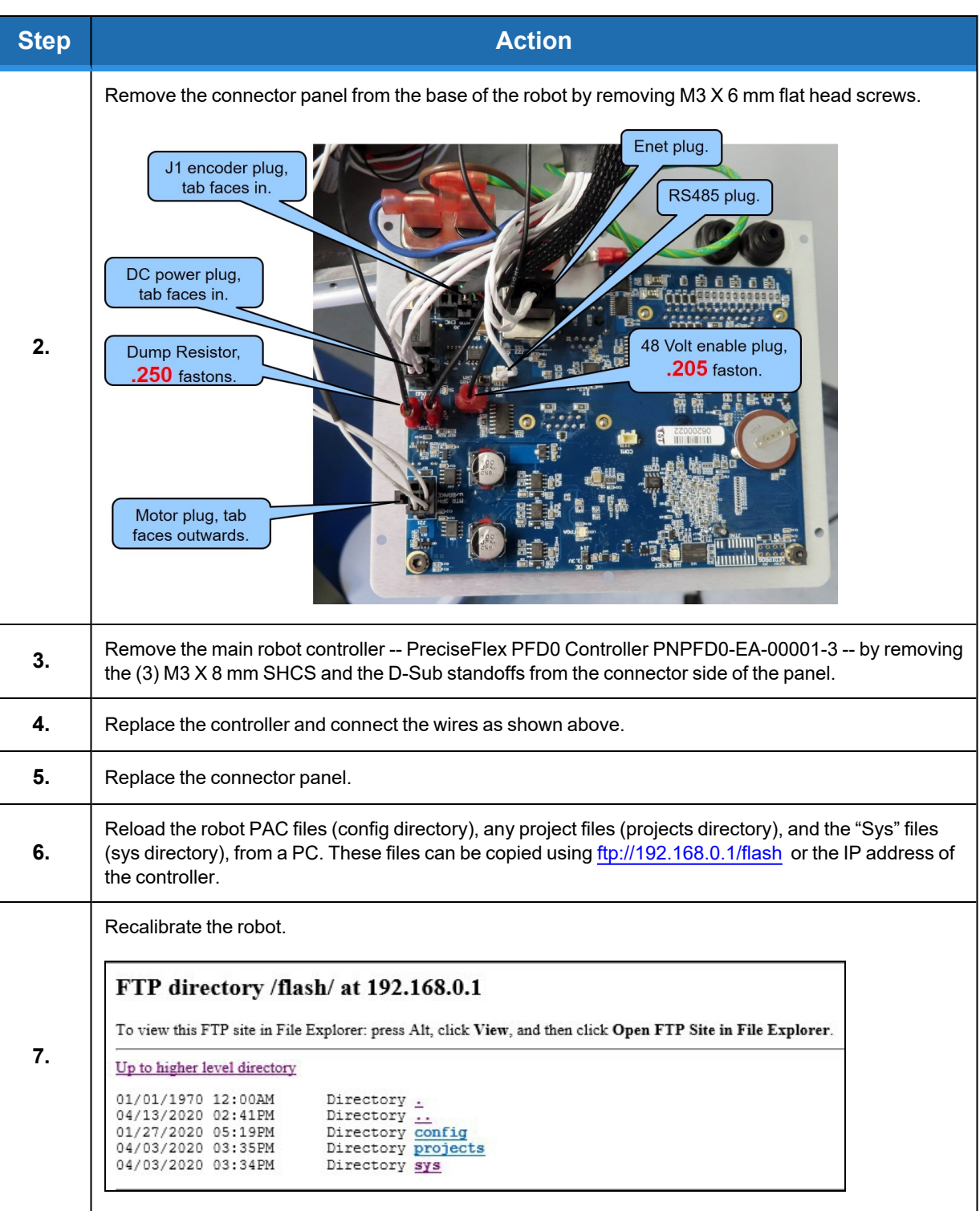

## **Replacing the Z-axis Slave Controller**

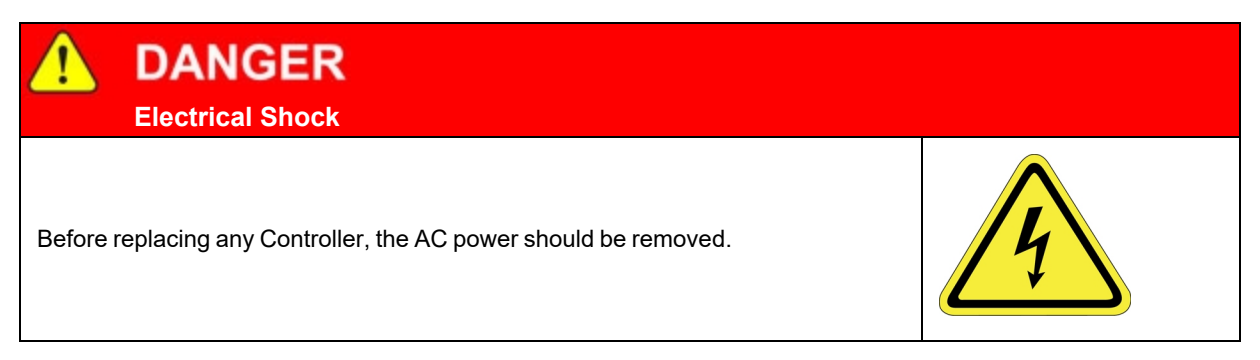

### Tools Required

- $\cdot$  2.0 mm hex driver
- $\cdot$  2.5 mm hex driver

Spare Part Required:

<sup>l</sup> GSB4X Board - P/N 589629-0001

To replace the Z axis slave controller, follow this procedure.

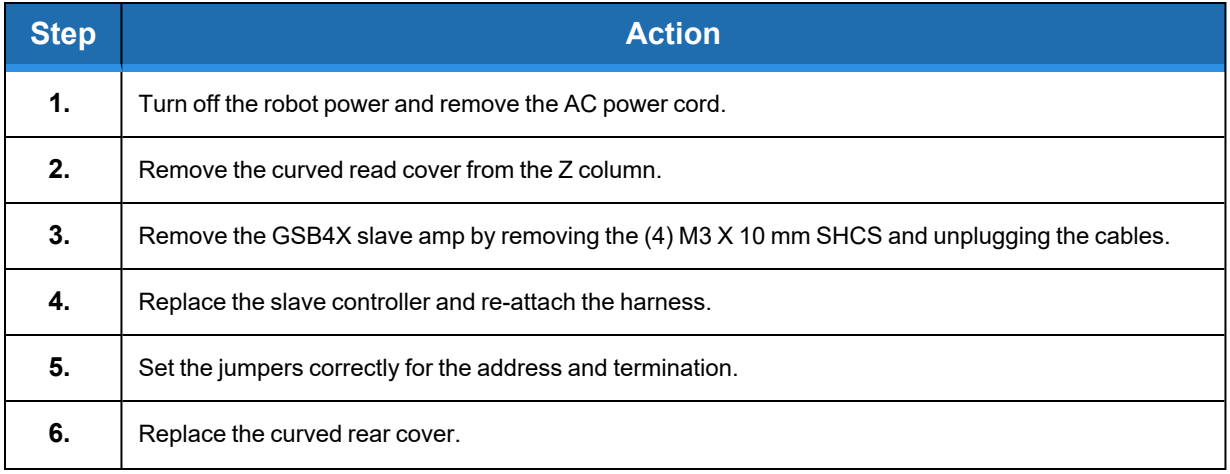

**Replacing the Z-axis Slave Controller Part Number: 629016 Rev. B**

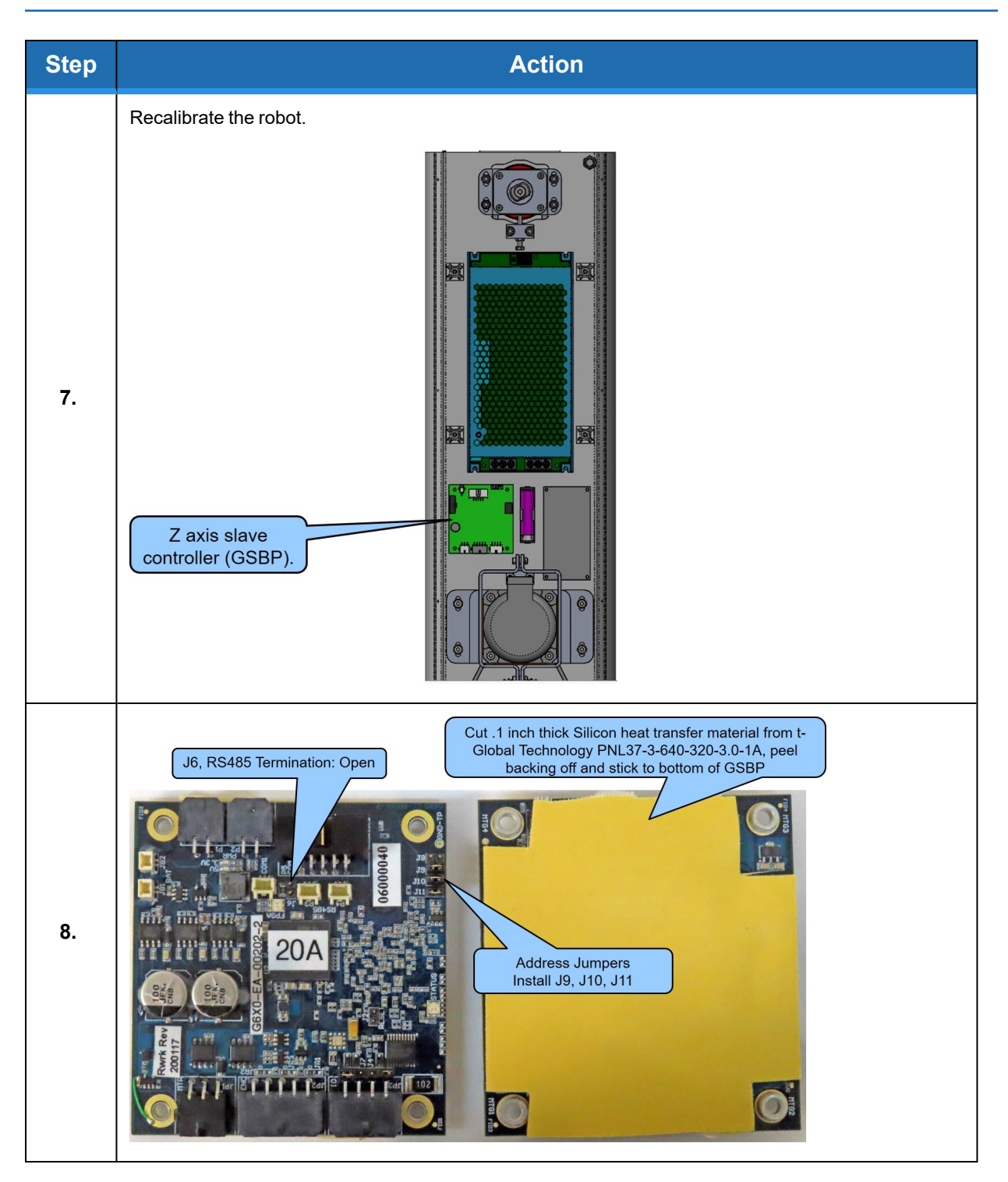

## **Replacing the J3 Axis Slave Controller**

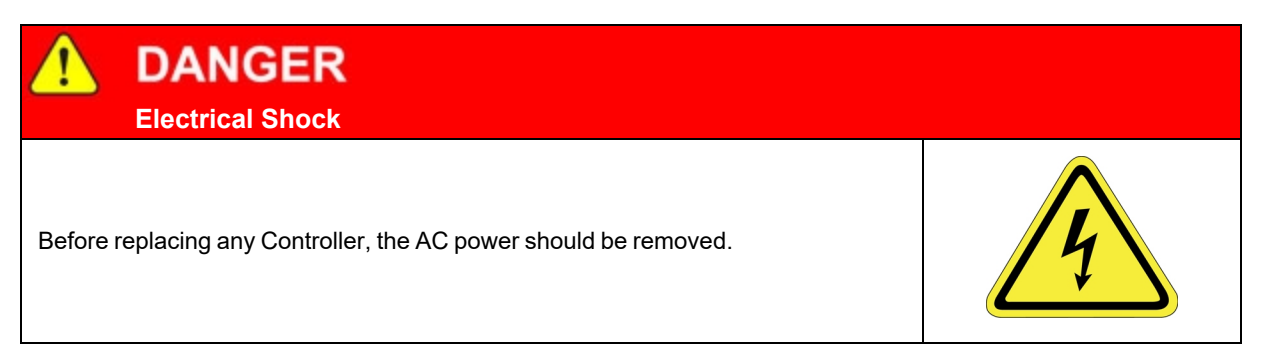

### Tools Required

 $\cdot$  2.5 mm hex driver

### Spare Part Required

<sup>l</sup> GSB4X Board - P/N 589629-0001

To replace the J3 axis slave controller, perform the following procedure.

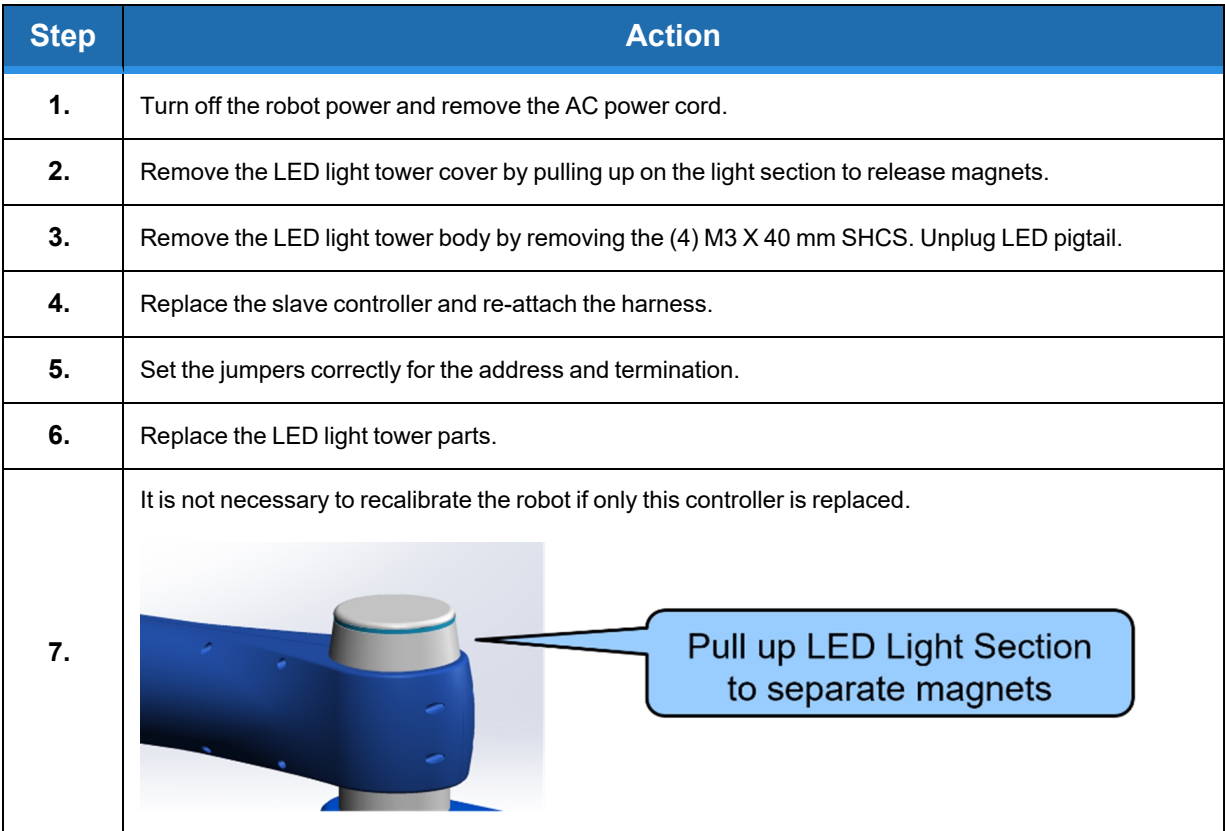

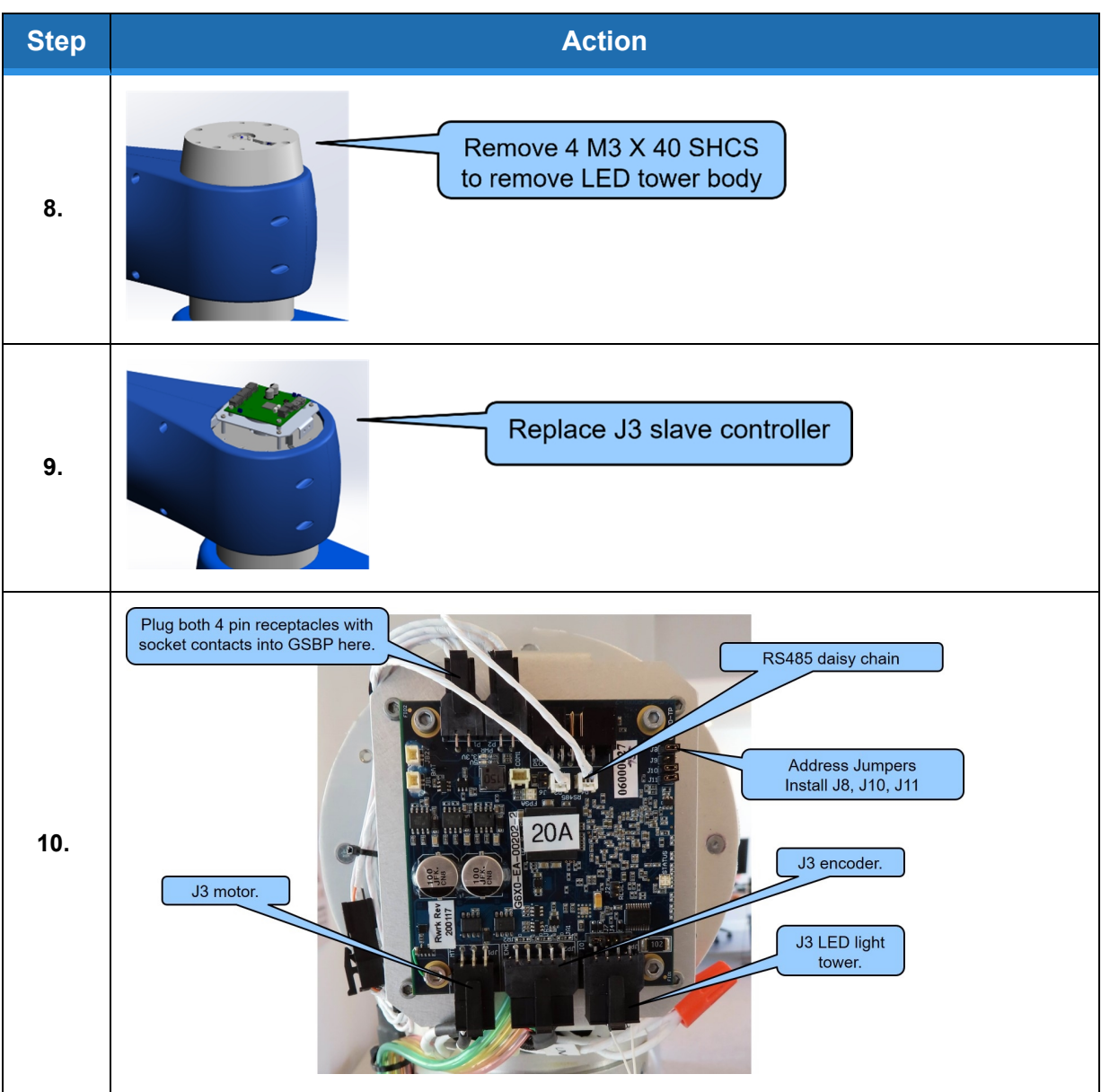

## **Replacing the J4 or Gripper Slave Controller in c10**

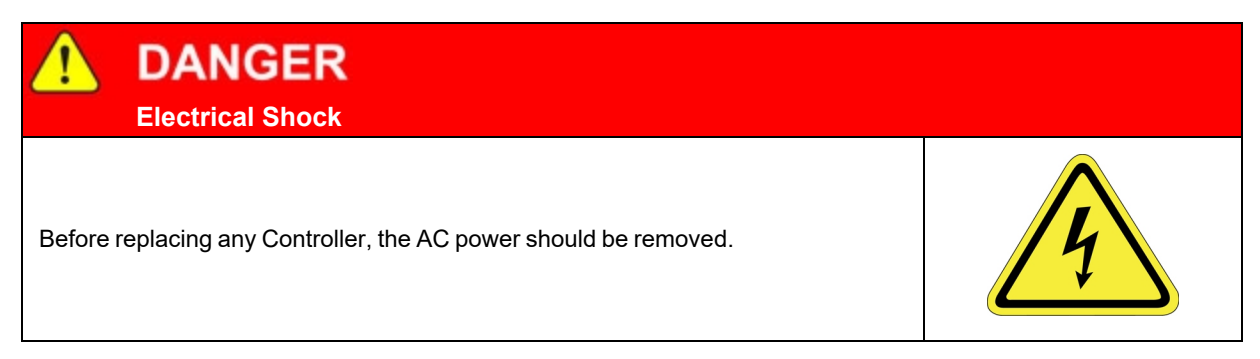

### Tools Required

 $\cdot$  2.5 mm hex driver

Spare Parts Required:

- <sup>l</sup> GSB4X Board for J4 axis P/N 589629-0001
- 60 N gripper (10 A differential encoder) P/N 389629-0002
- <sup>l</sup> 23 N gripper (10 A single-ended encoder) P/N 389629-0003

To replace the J4 or gripper slave Controller in the c10, perform the following procedure.

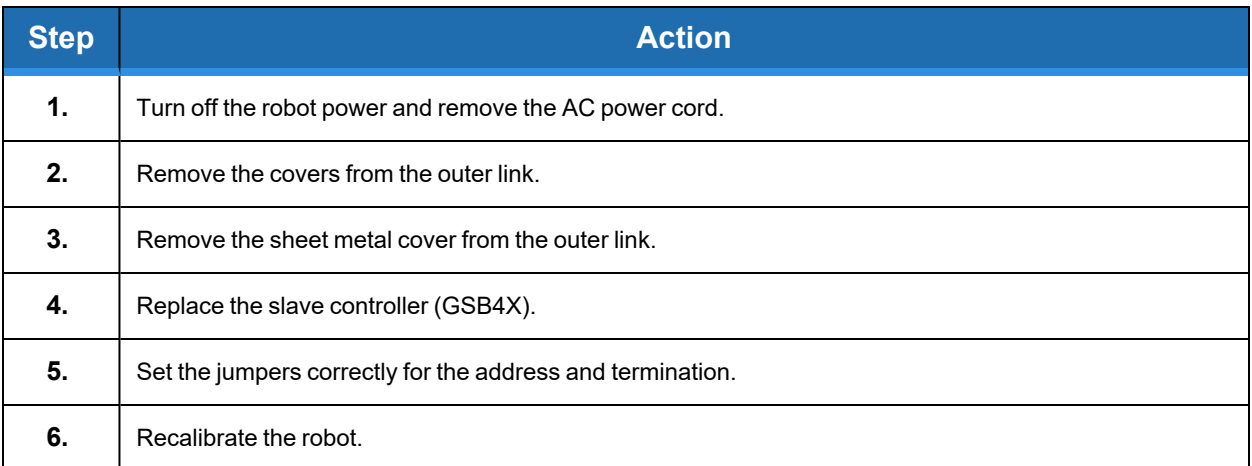

**Replacing the J4 or Gripper Slave Controller** in c10<br>**troller** in c10

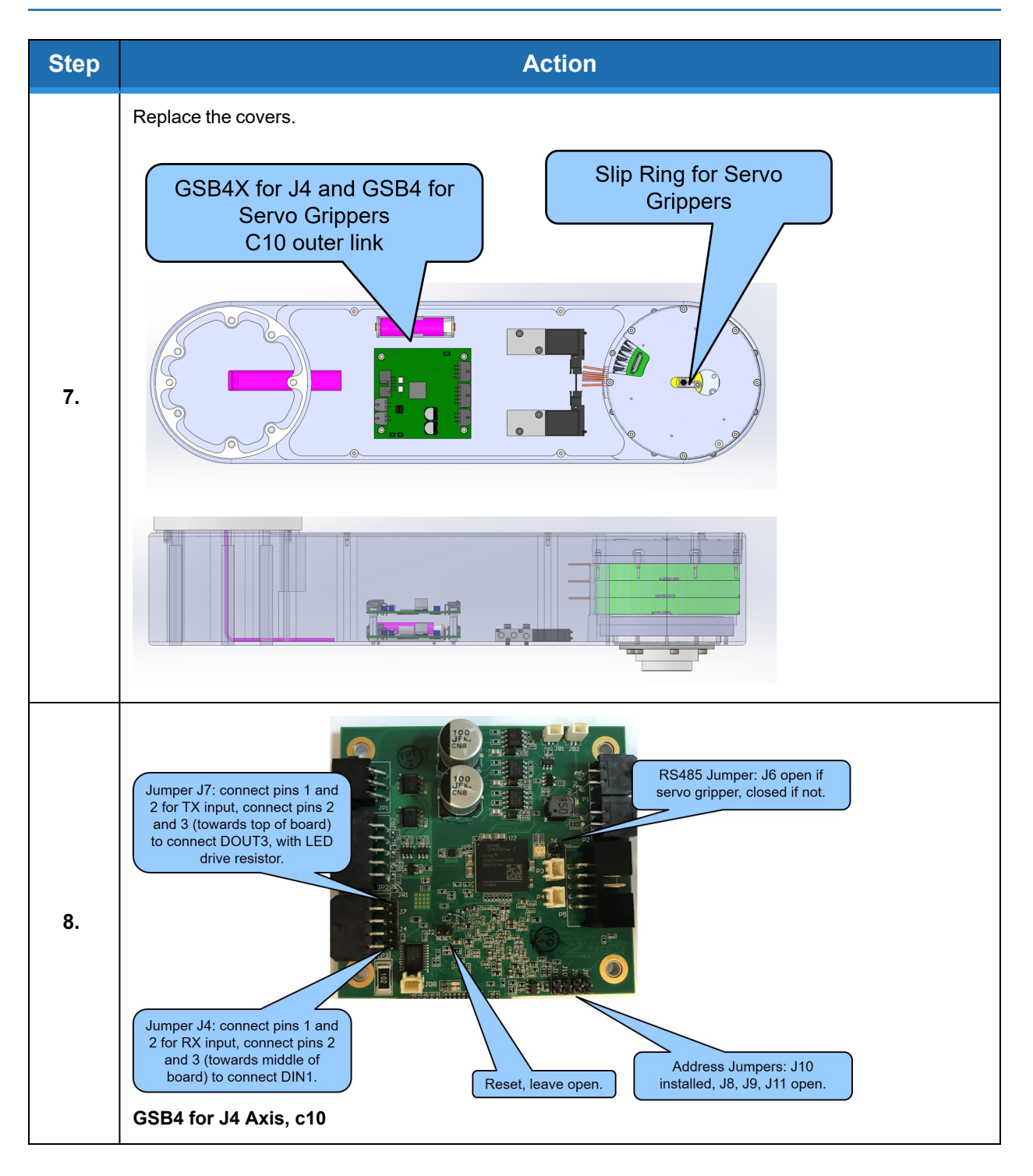

**Part Number: 629016 Rev. B Replacing the Gripper and Slip Ring in the c10**

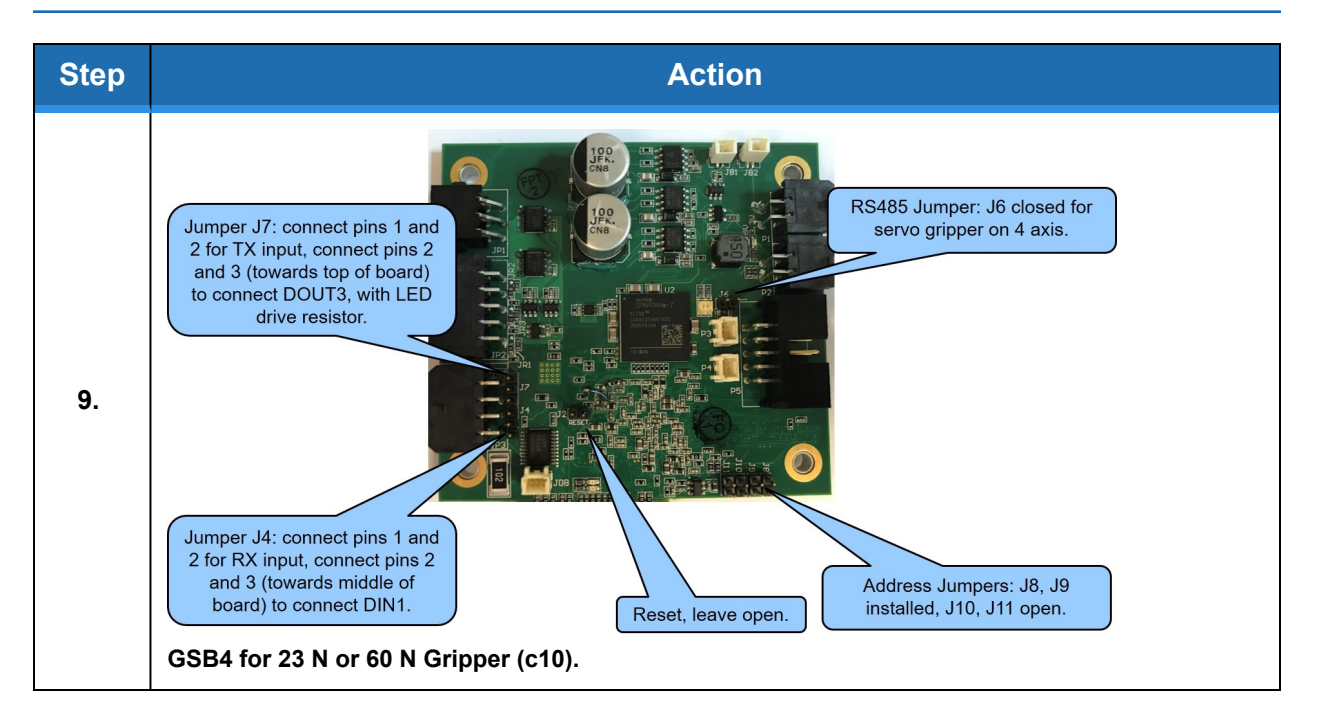

## **Replacing the Gripper and Slip Ring in the c10**

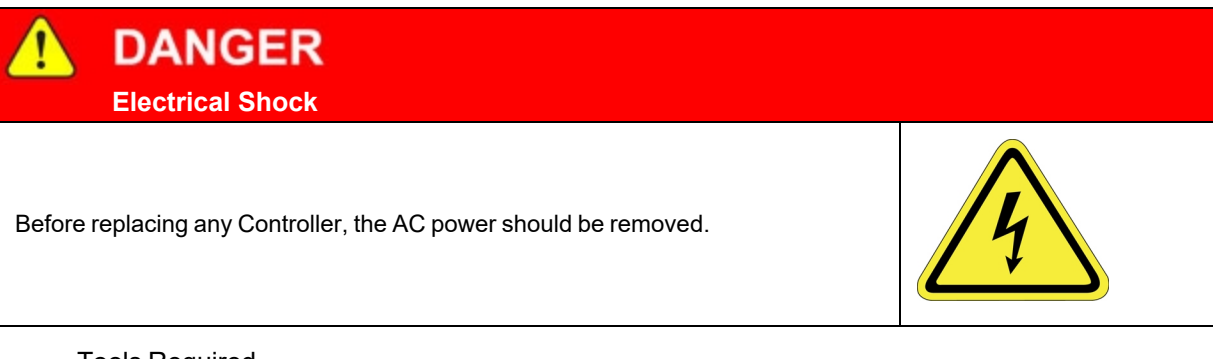

Tools Required

- $\cdot$  1.5 mm hex driver
- $\cdot$  2.0 mm hex driver
- $\cdot$  2.5 mm hex driver

### Spare Parts Required:

- 60 N standard gripper slip ring P/N 627540
- 23 N standard gripper slip ring P/N 627487

To replace the gripper or slip ring, perform the following procedure.

**Replacing the Gripper and Slip Ring in the c10 Part Number: <sup>629016</sup> Rev. <sup>B</sup>**

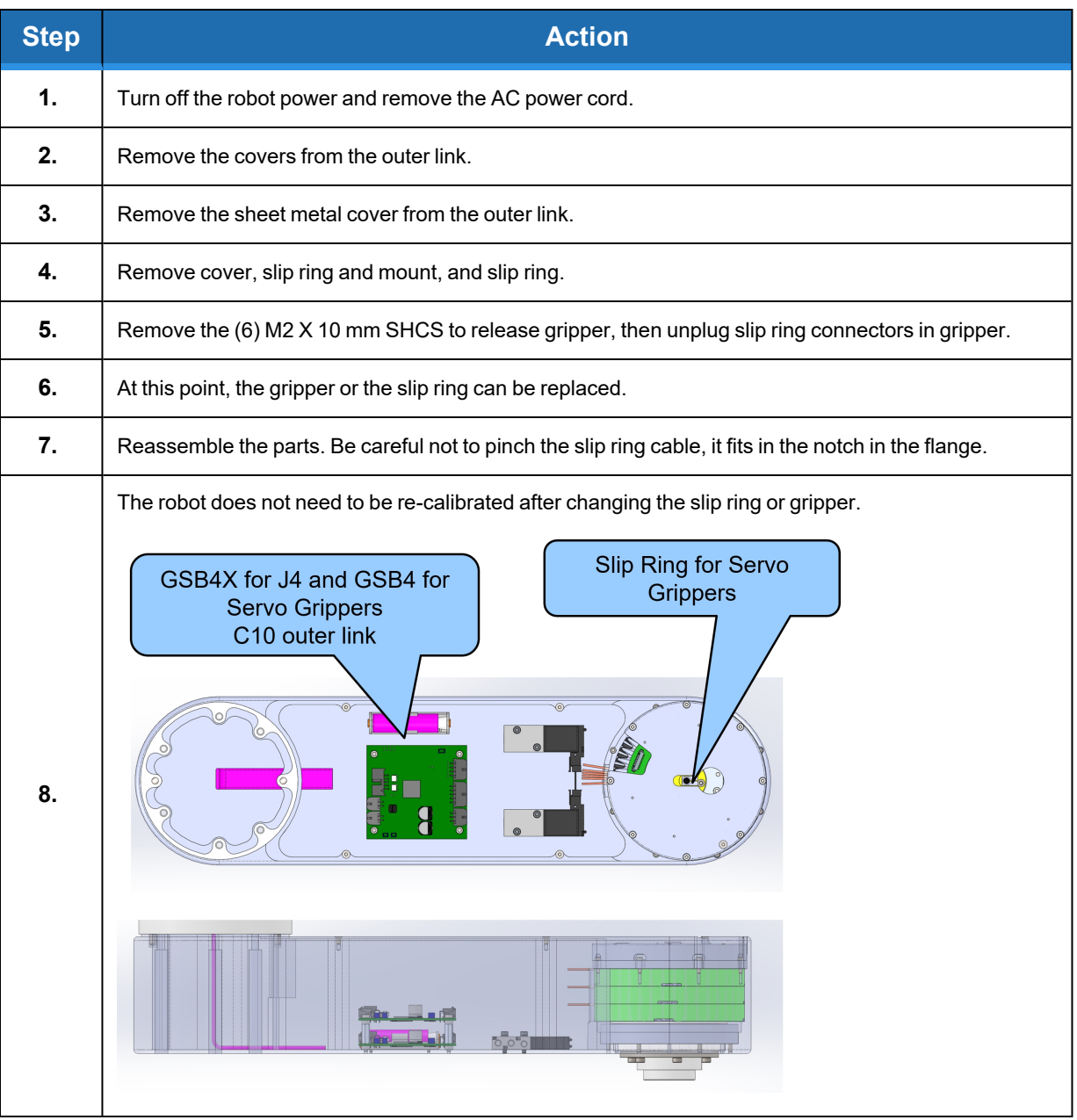

### **Brooks Automation 2. Service Procedures**

**Part Number: 629016 Rev. B Replacing the Gripper and Slip Ring in the c10**

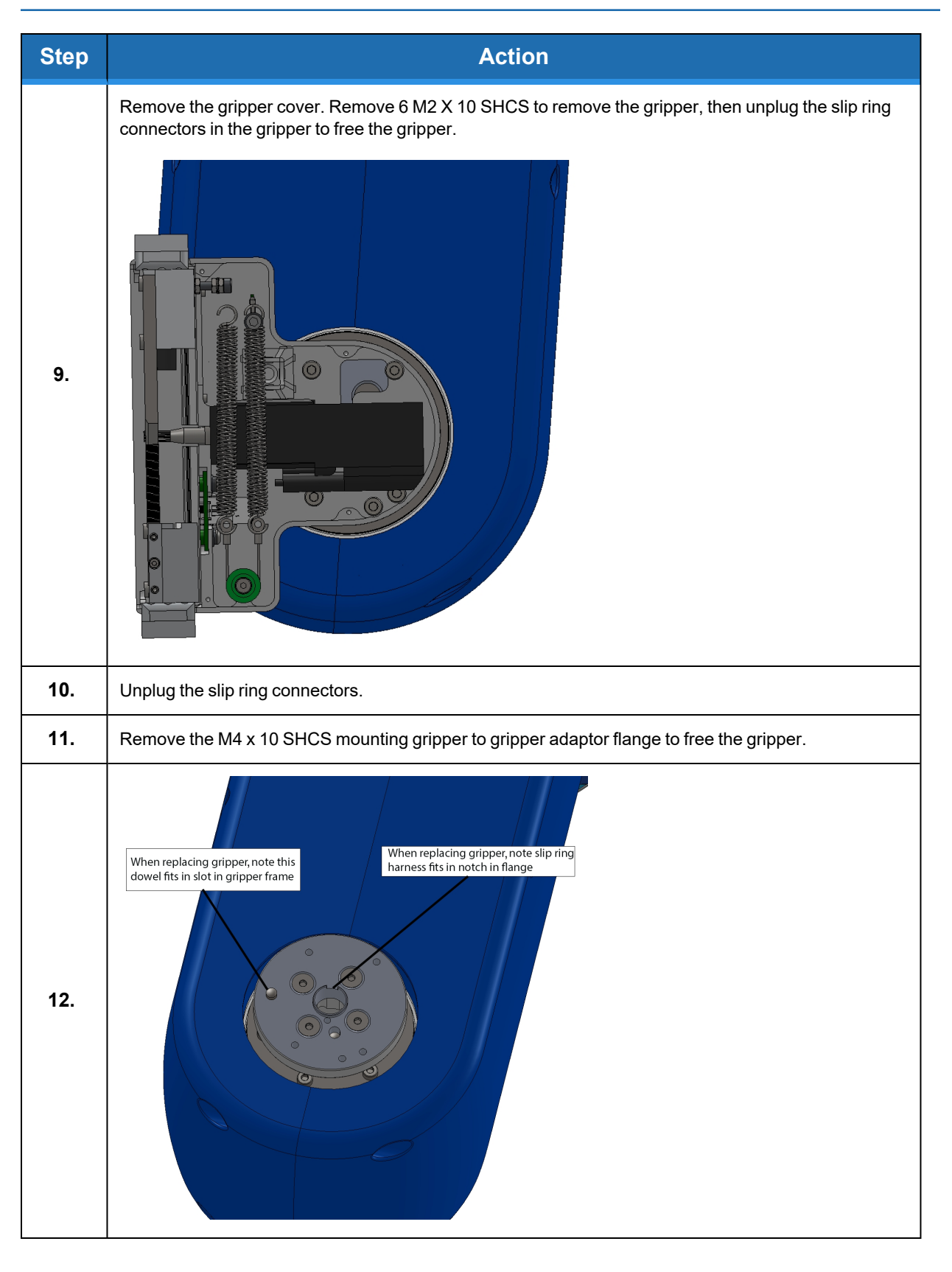

## **Adjusting the Gripper Backlash or Centering Fingers**

### Tools Required

- 1.3 mm "stubby" hex L wrench
- 1.5 mm "stubby" hex L wrench

### Spare Parts Required

• None

To adjust the gripper backlash or center fingers, perform the following procedure.

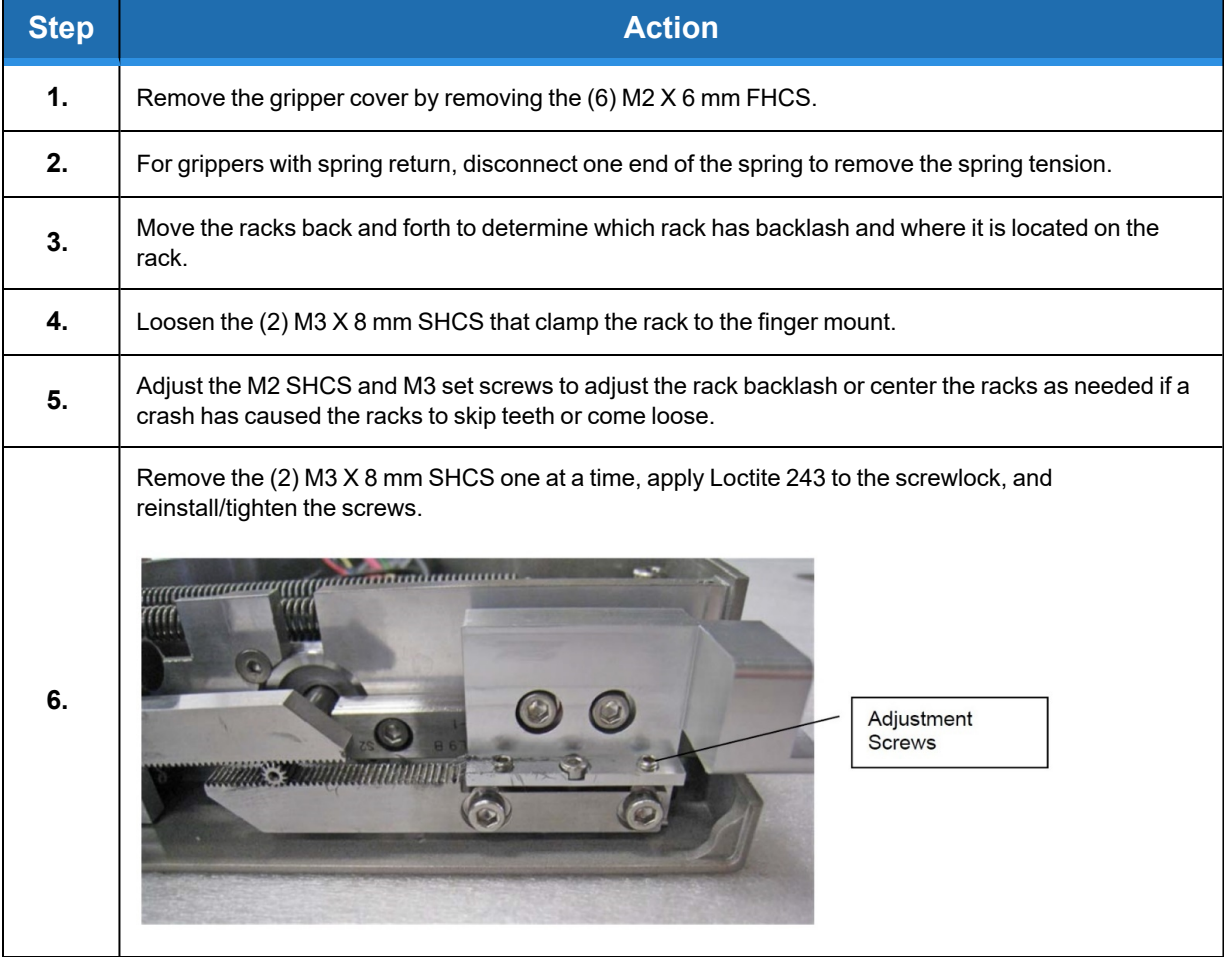

**Brooks Automation 2. Service Procedures Part Number: 629016 Rev. B Replacing the Main Harness**

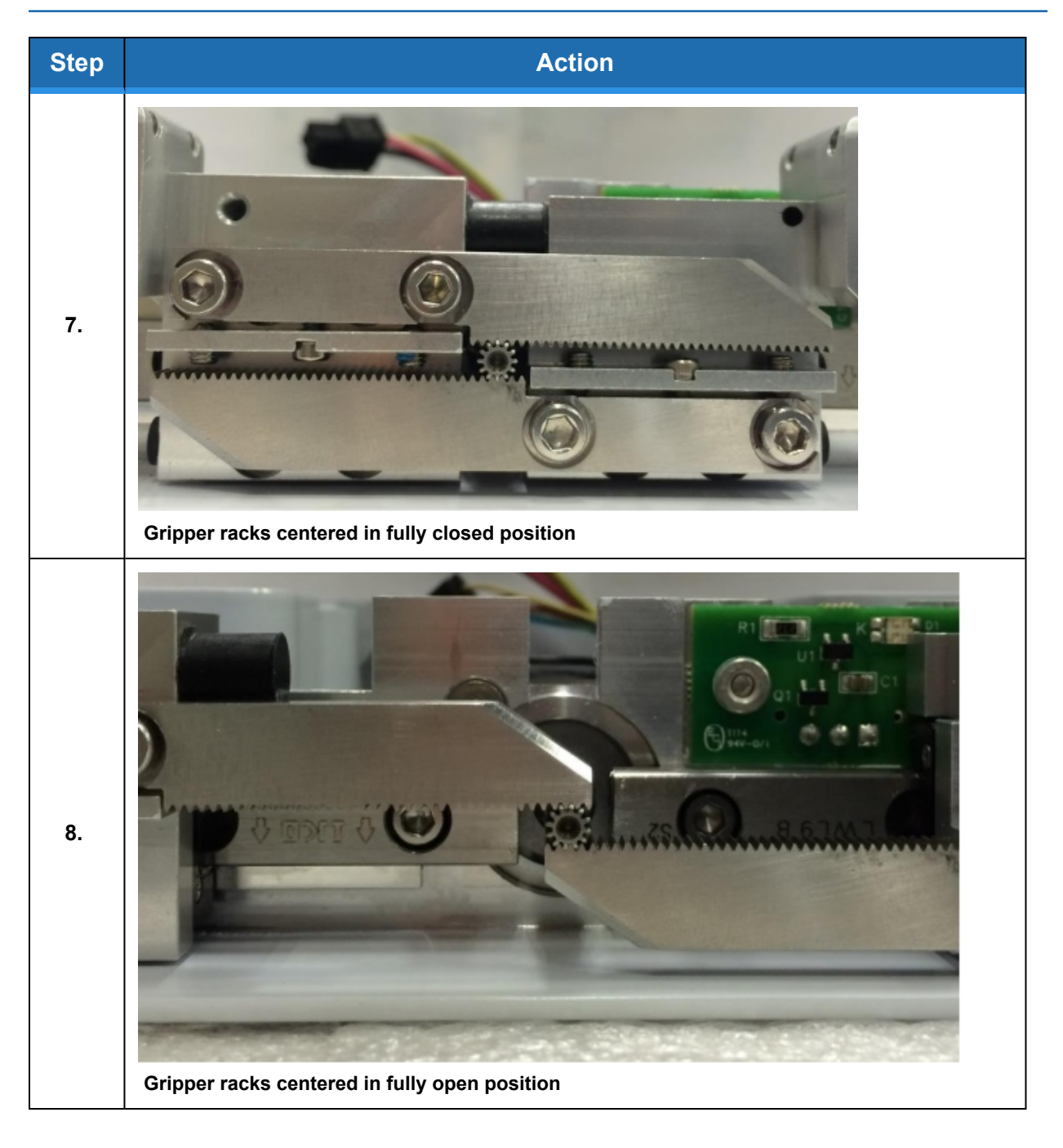

## **Replacing the Main Harness**

Replacement of the Main Robot Harness is typically only performed at the factory. The Main Robot Harness is intended to last for the life of the robot.

## **Replacing the J3 Clock Spring Harness to the J4 Motor**

### Tools Required

- $\cdot$  2.0 mm hex driver
- $\cdot$  2.5 mm hex driver

### Spare Parts Required

• Assy, Cable, J3 Clockspring, PFD0 - P/N 389639

To replace the J3 clock spring harness to the J4 Motor, perform the following procedure.

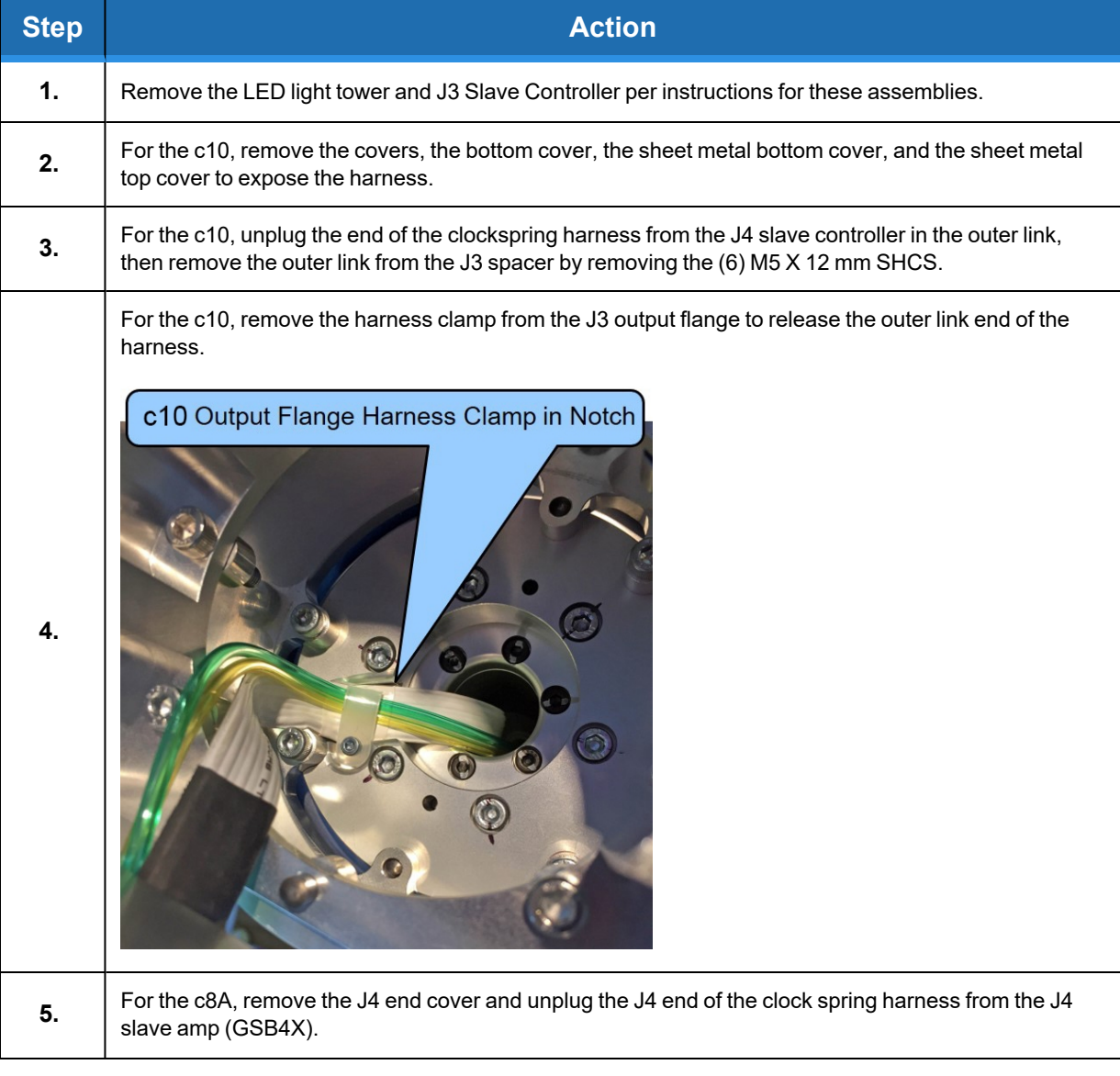

**Part Number: 629016 Rev. B Replacing the J3 Clock Spring Harness to the J4 Motor**

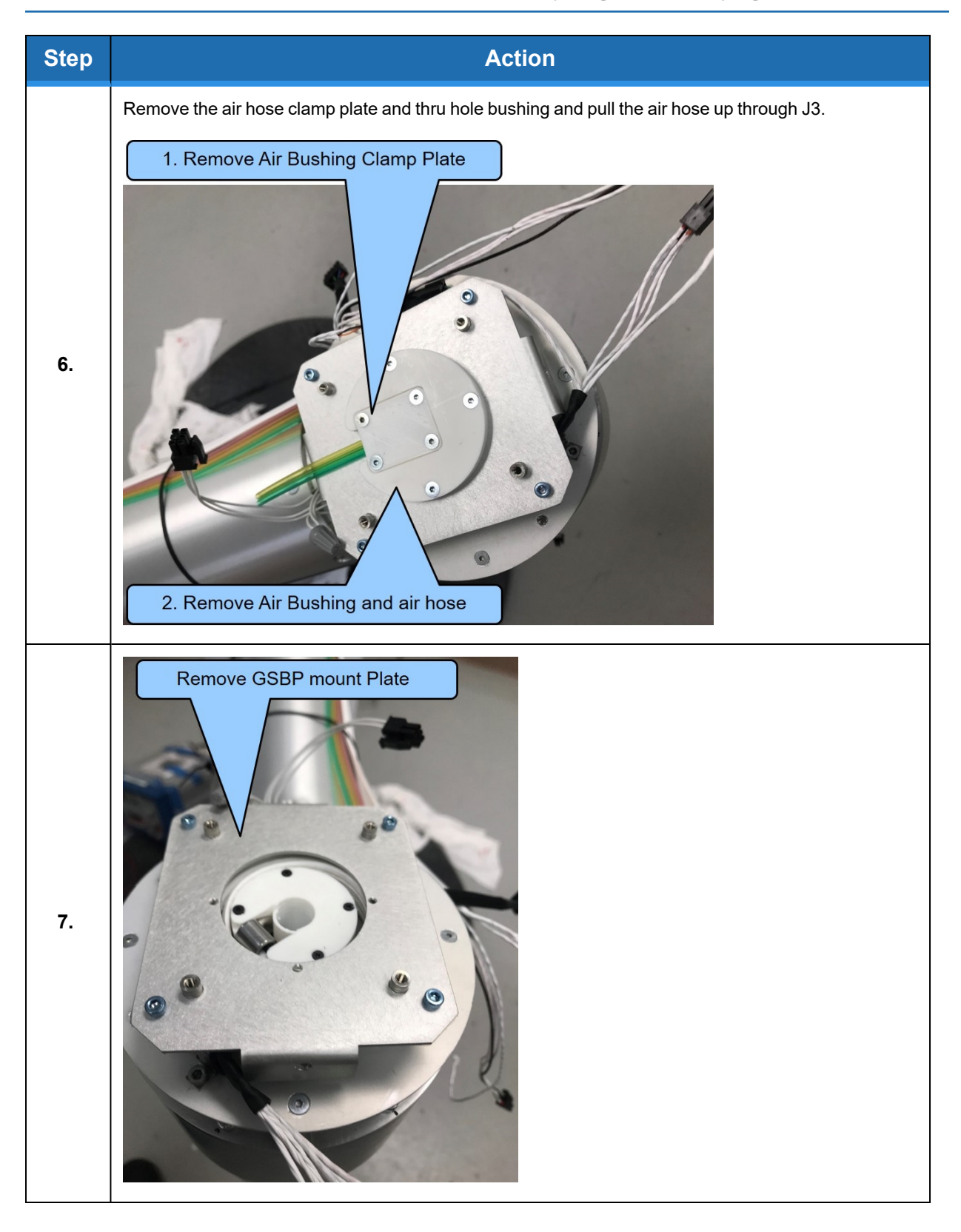

**Replacing the J4 to Gripper Controller Harness in the c10 Part Number: <sup>629016</sup> Rev. <sup>B</sup>**

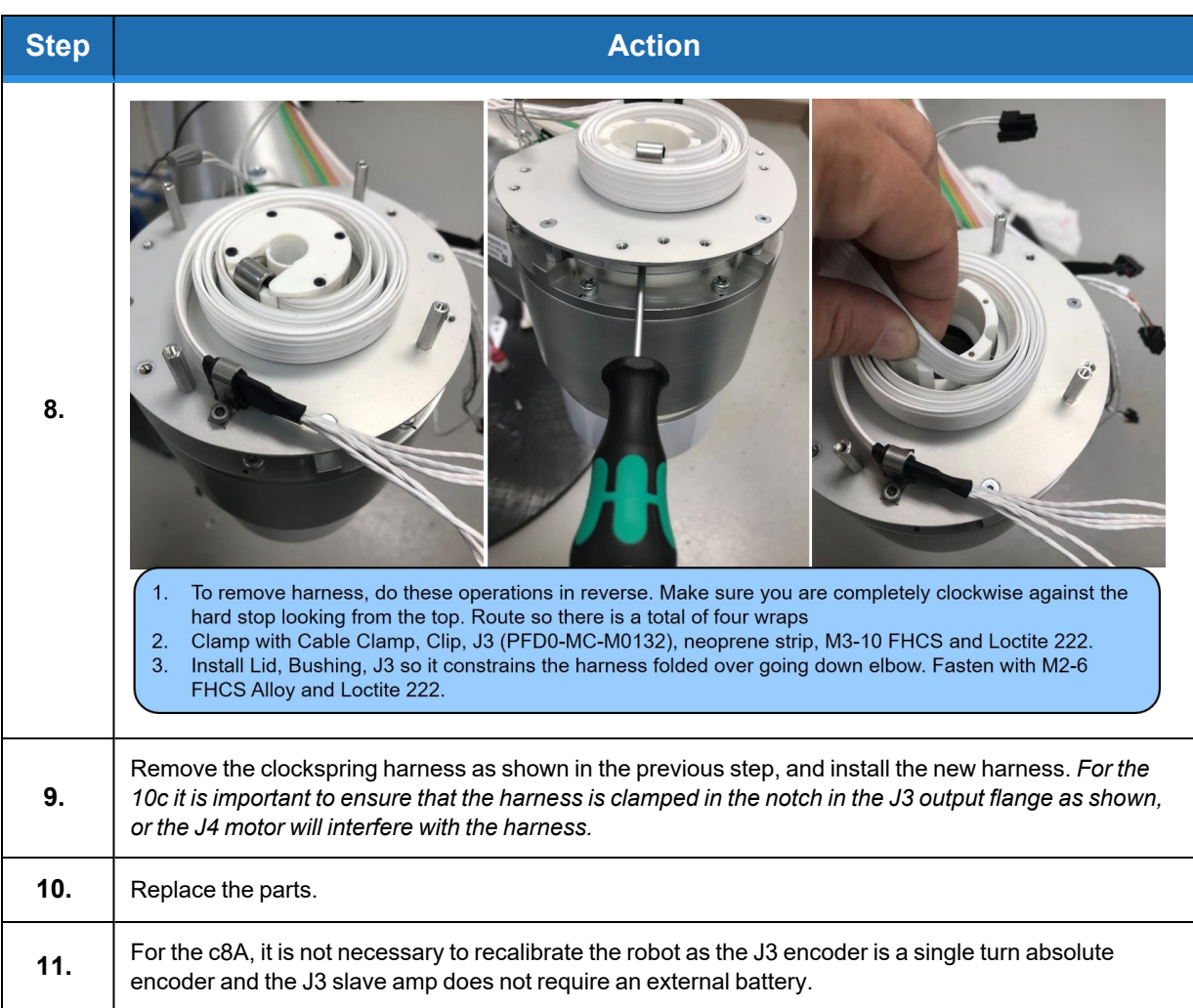

## **Replacing the J4 to Gripper Controller Harness in the c10**

Tools Required

- $\cdot$  2.0mm hex driver
- $\cdot$  2.5mm hex driver

Spare Parts Required:

• Assy, Cable, J5, PFD0 - P/N 389637

To replace the J4 to gripper controller harness in the c10, perform the following procedure.

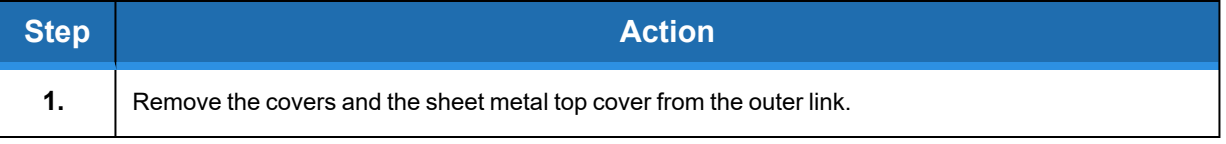

**Part Number: 629016 Rev. B Replacing the J4 slave controller in the c8A**

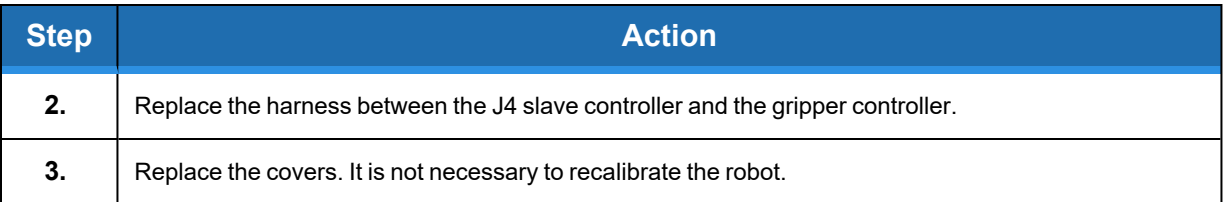

## **Replacing the J4 slave controller in the c8A**

Tools Required

- $\cdot$  2.0 mm hex driver
- $\cdot$  2.5 mm hex driver
- 5.0 mm hex socket driver

Spare Parts Required:

<sup>l</sup> GSB4X boards - P/N 589629-0001

To replace the J4 slave controller in the c8A, perform the following procedure.

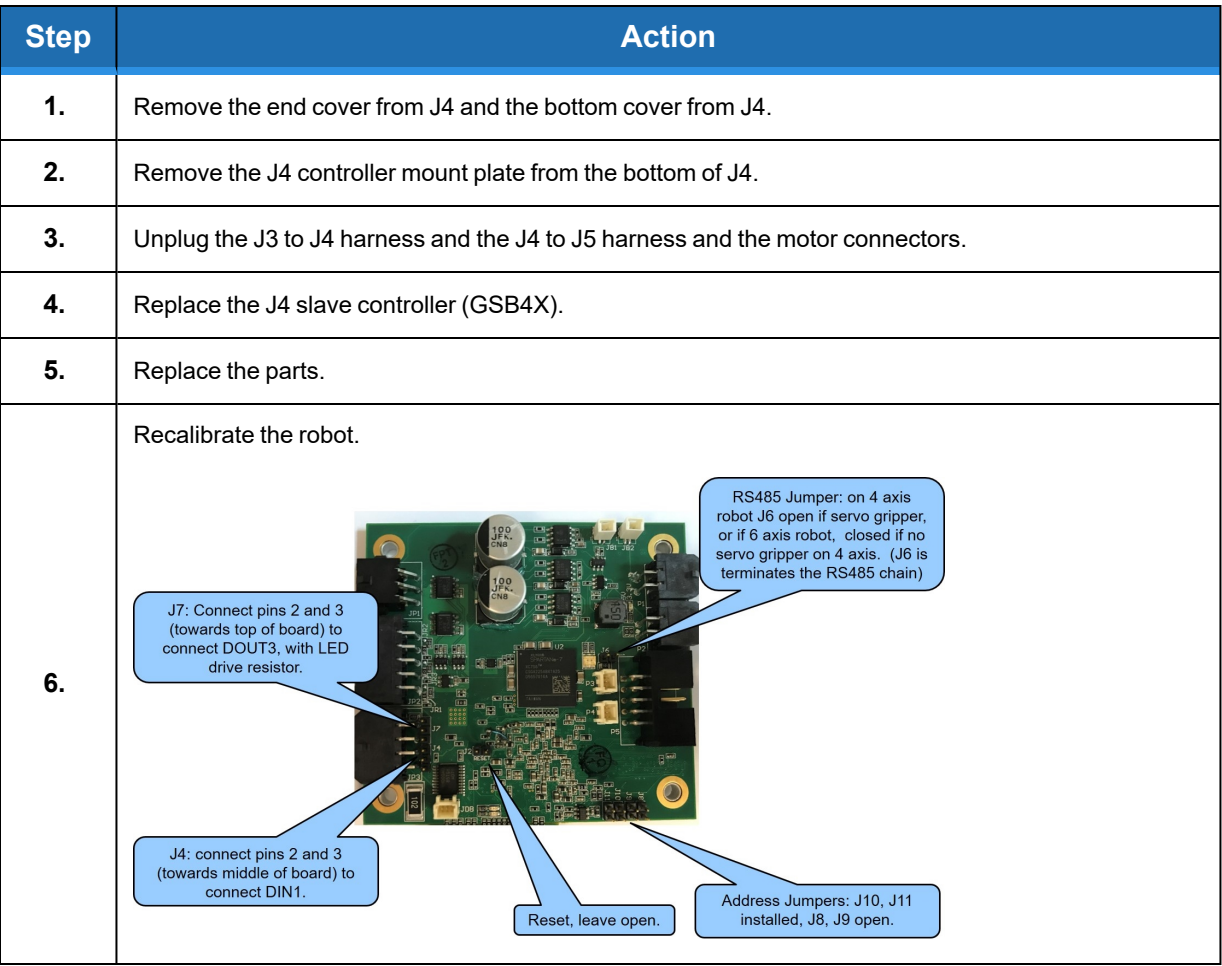

## **Replacing the J6 Motor Pigtail Harness**

### Tools Required

- $\cdot$  2.0 mm hex driver
- $\cdot$  2.5 mm hex driver

### Spare Parts Required

• J6 Motor and Encoder Pigtail - P/N 389633

To replace the J6 motor pigtail harness, perform the following procedure.

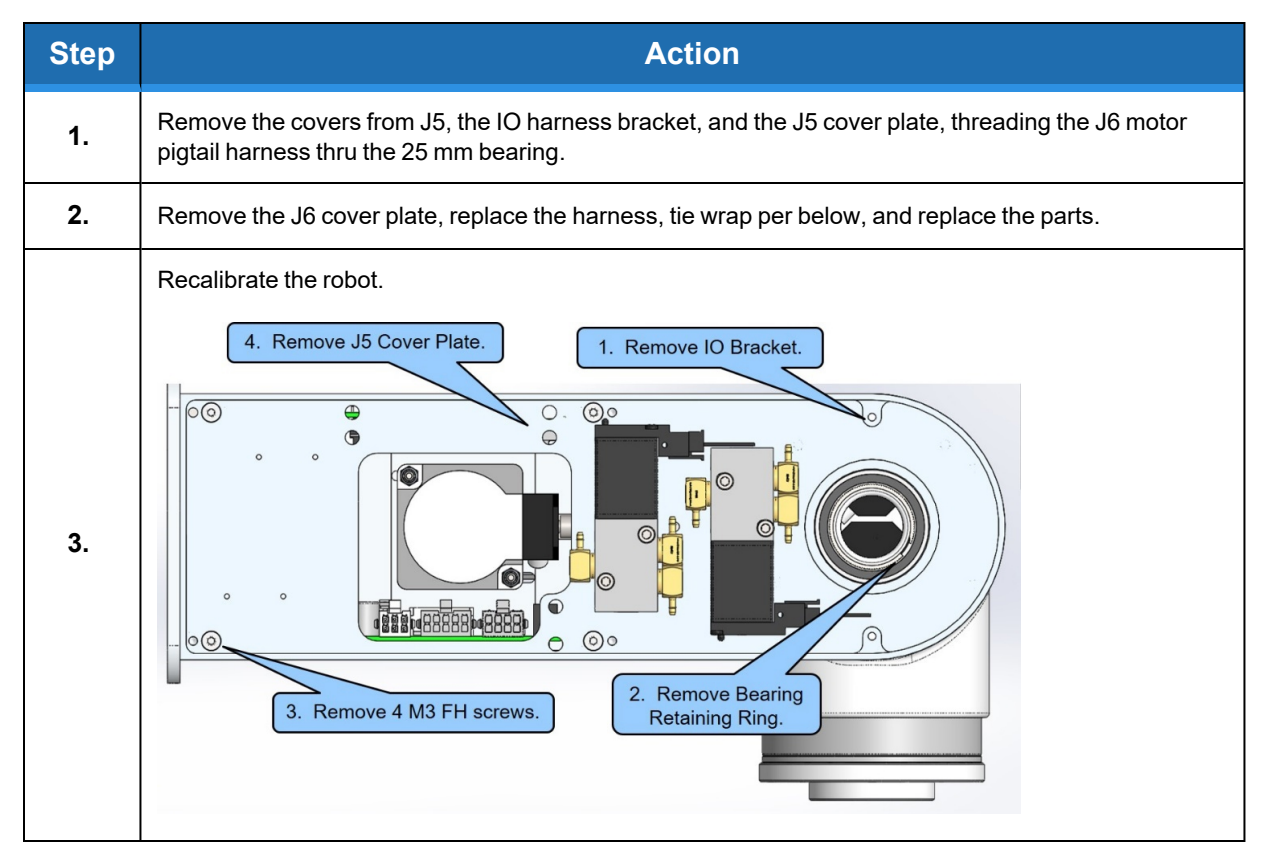

### **Brooks Automation 2. Service Procedures**

**Part Number: 629016 Rev. B Replacing the J6 Motor Pigtail Harness**

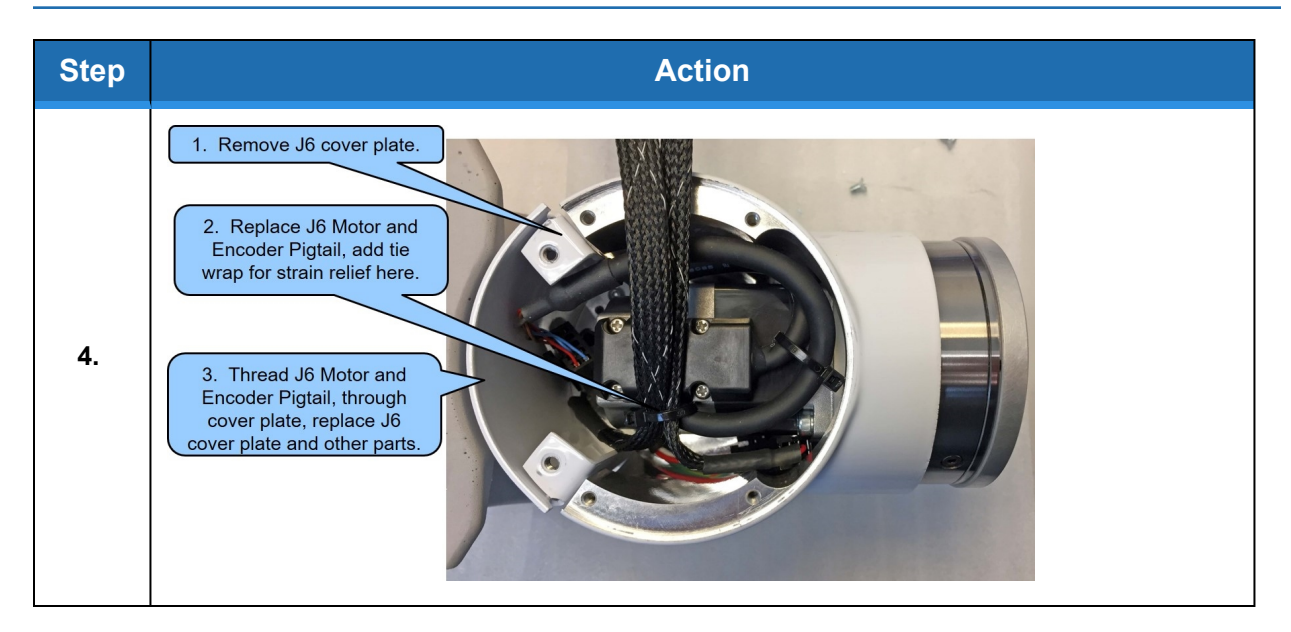

# **Appendices**

## **Appendix A: c8A Product Specifications**

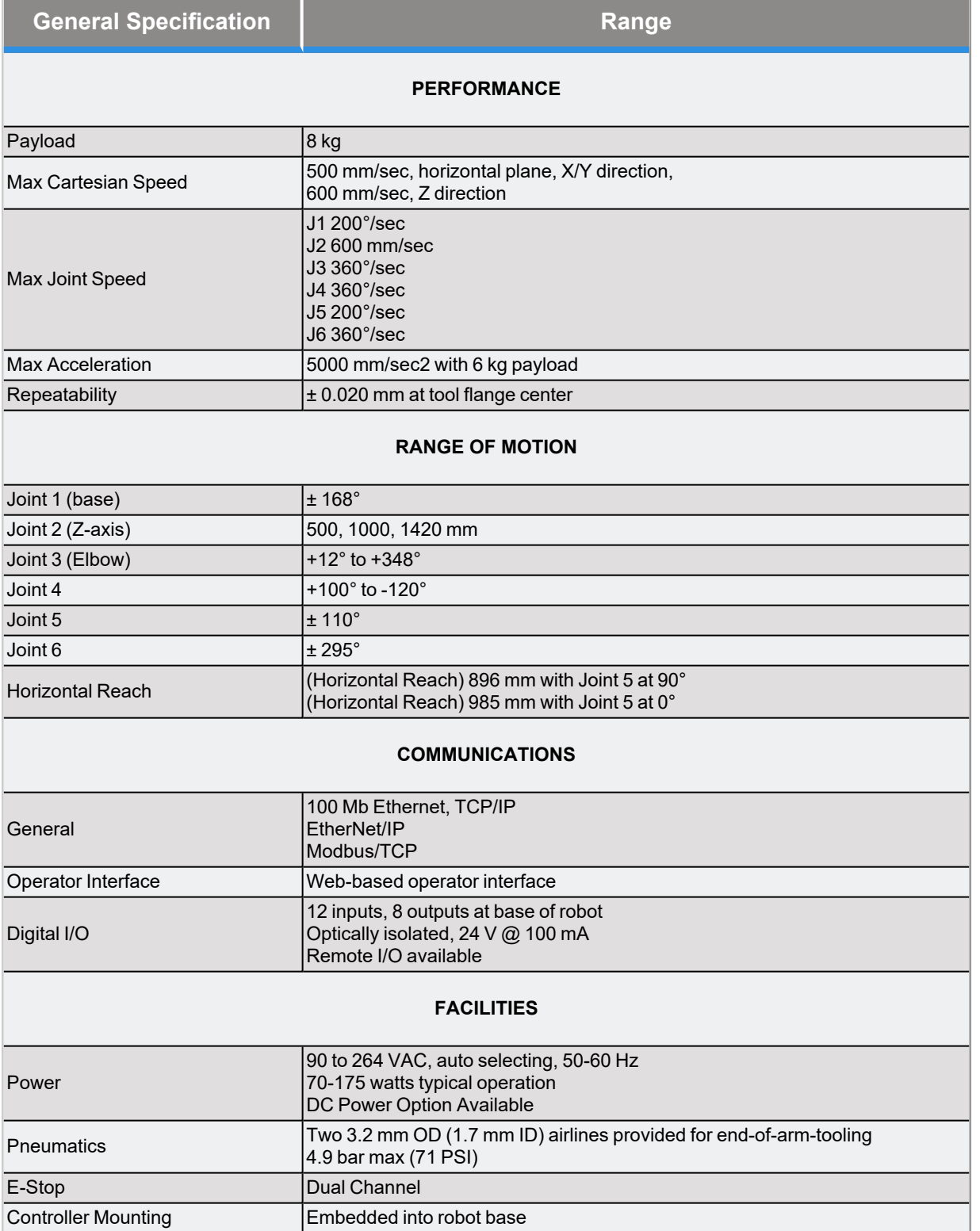

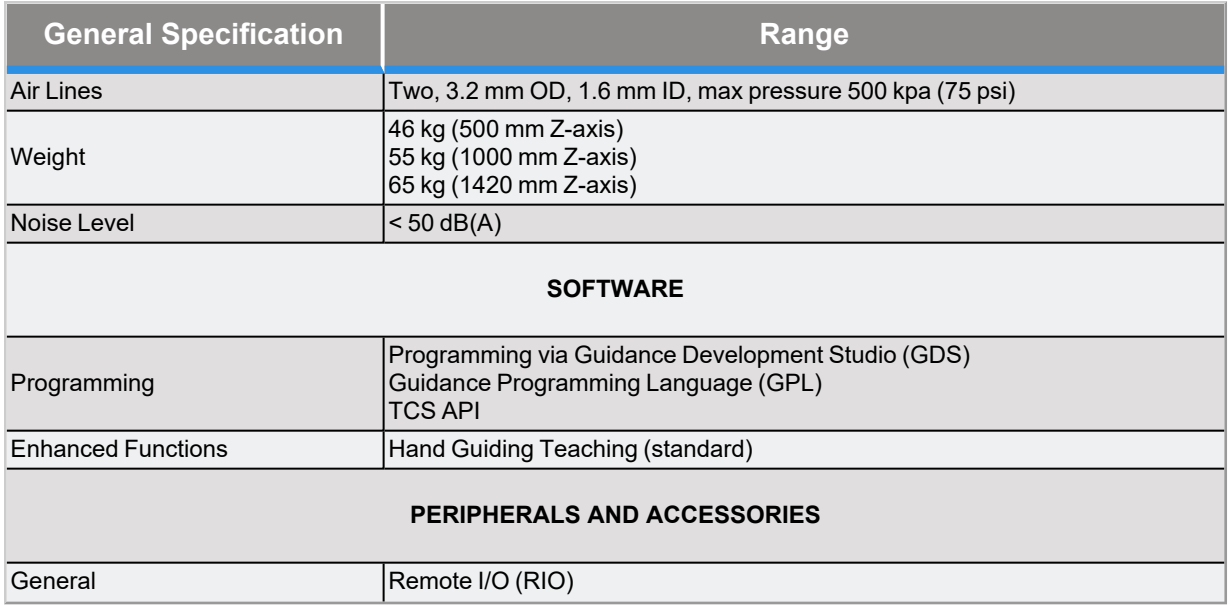

## **Appendix B: c10 Product Specifications**

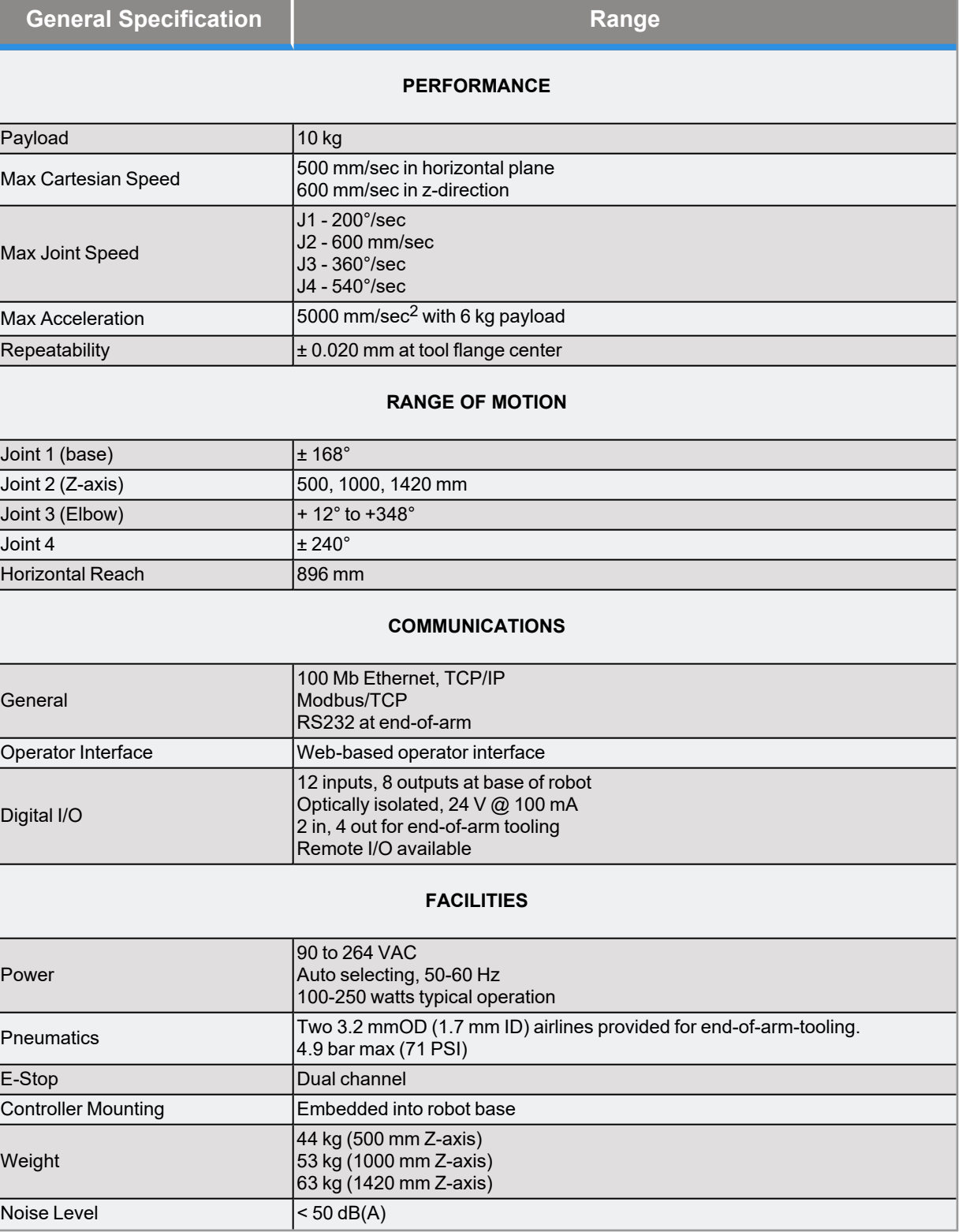

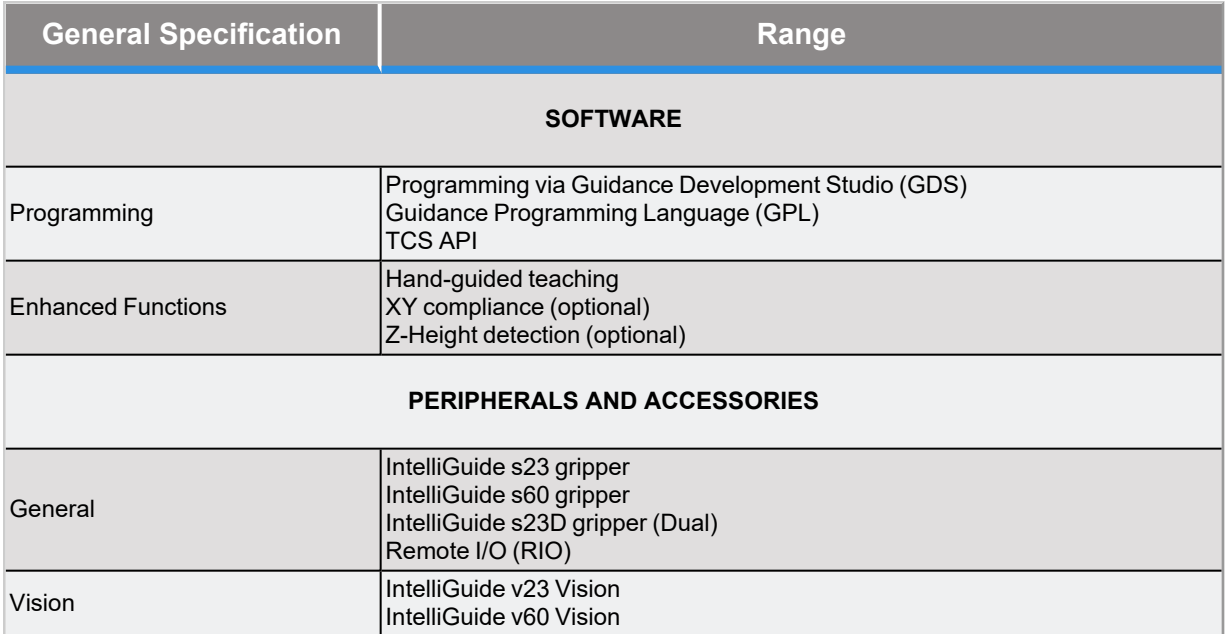

## **Appendix C: Environmental Specifications**

The c8A and c10 Robots must be installed in a non-condensing environment with the specifications from the table below.

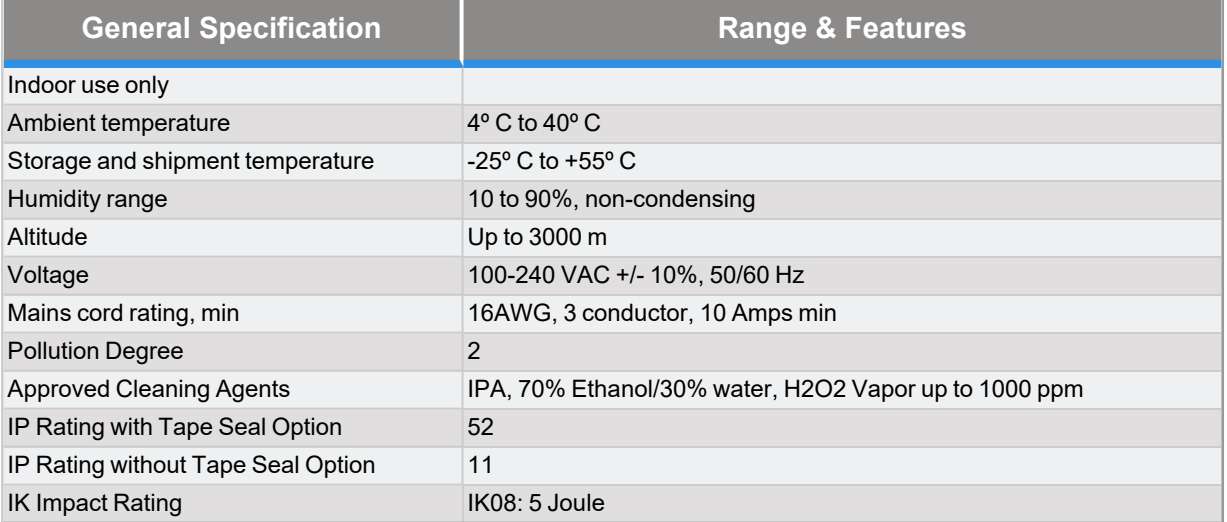

## **Appendix D: Spare Parts List**

*NOTE:* For help replacing spare parts, email [support\\_preciseflex@brooksautomation.com](mailto:support_preciseflex@brooksautomation.com)

Reference - the serial number format is:

- FD0-yymm-XY-zzzzz
- $\cdot$  Yy year
- $\bullet$  Mm month
- $\bullet$  X controller rev
- $\bullet$  Y robot rev
- Zzzzz unique number

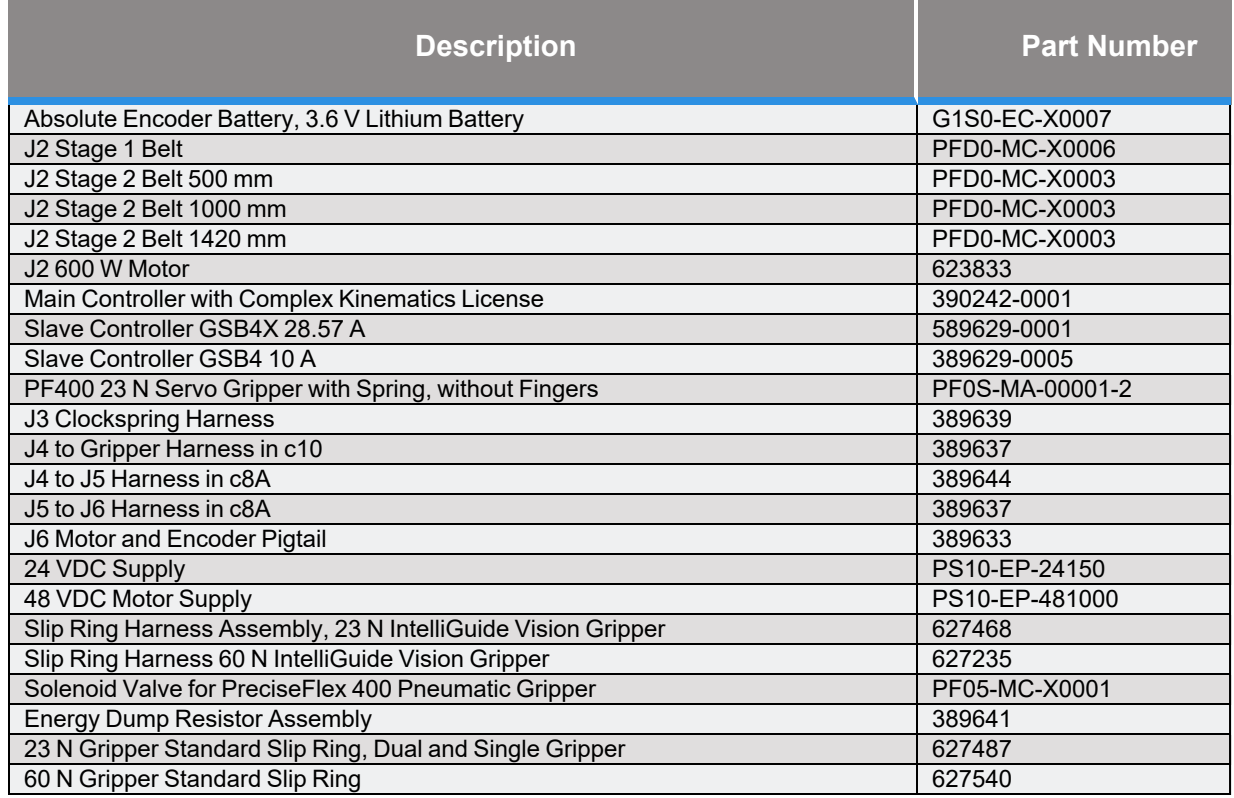

## **Appendix E: Preventative Maintenance**

Every one to two years, perform the following preventative maintenance procedures. For robots that are continuously moving 24 hours per day, 7 days a week at moderate to high speeds, a one-year schedule is recommended. For robots with low duty cycles and low to moderate speeds, these procedures should be performed at least once every two years.

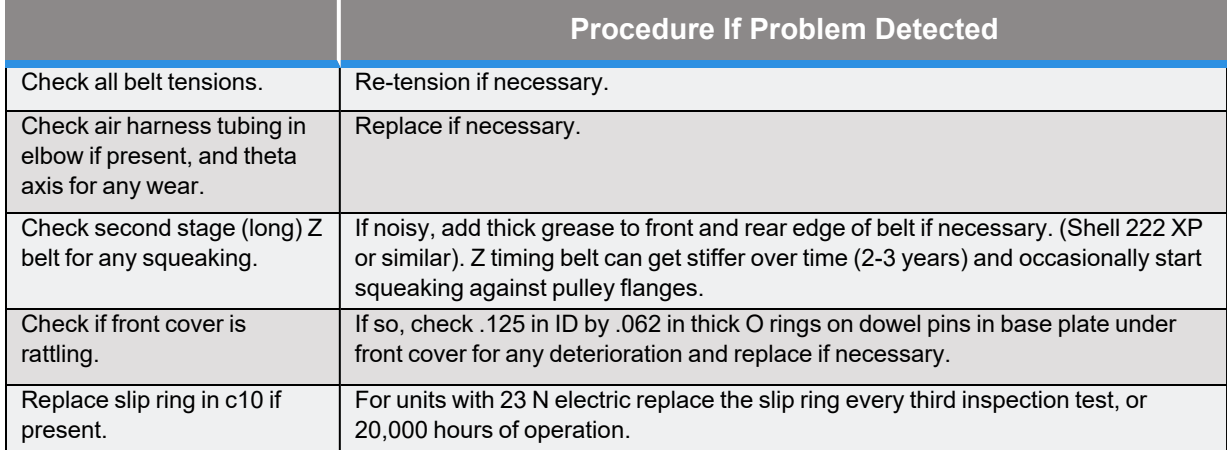

## **Appendix F: Safety Circuits for the c8A and c10 Robots**

*NOTE:* Note: (2 kg robot has redundant E-stop and 48 V power supply enabled)

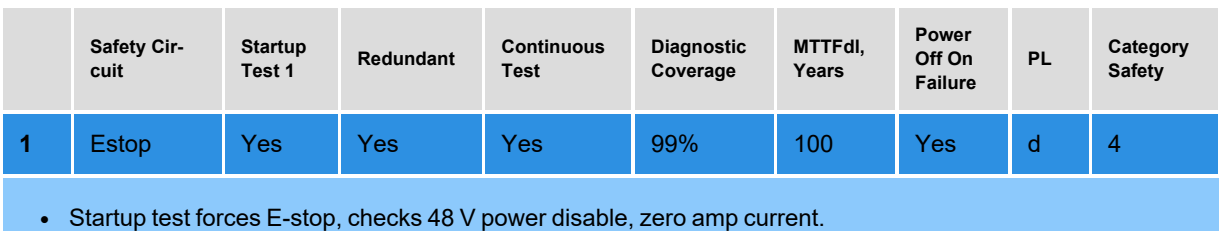

• Dual E-stop circuits turn off amp enable and PWM.

- Dual E-stop circuits turn off 48 V power.
- Stopping robot with hand turns off amp enable, PWM, and 48 V.

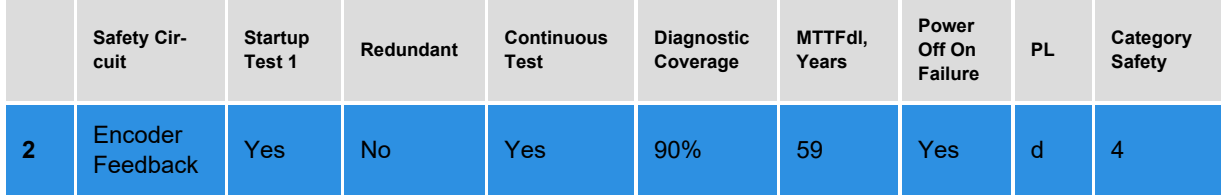

• Startup test checks encoder communication, prevents mtr power if fault.

• Serial update at 8 kHz w checksum, comm check, accel check.

• Counter embedded in position word to confirm CPU read from FPGA,

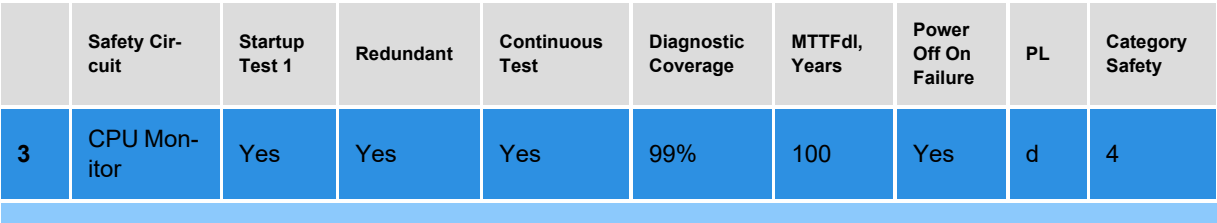

• Startup test forces CPU WD low, checks 48 V power disabled.

• Independent dual watchdog timers turn off amp enable, PWM and 48 V.

• Processor on safety board monitors main CPU. Disables 48 V if failure.

**Part Number: 629016 Rev. B Appendix F: Safety Circuits for the c8A and c10 Robots**

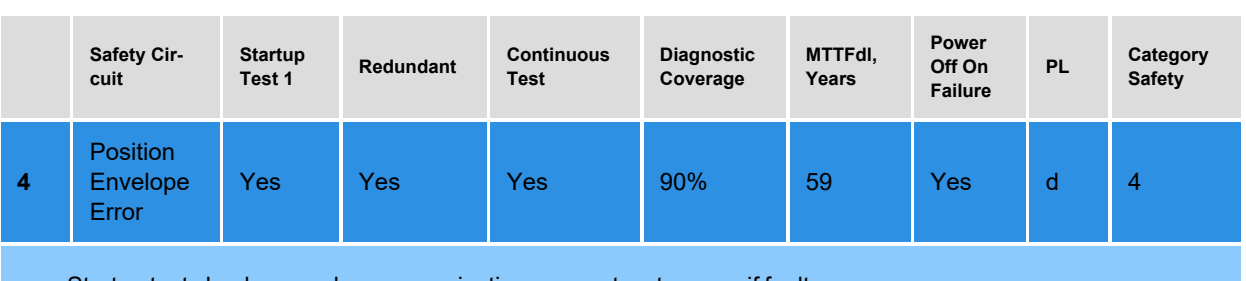

Startup test checks encoder communication, prevents mtr power if fault.

- Serial update at 8 kHz w checksum, comm check, accel check.
- SW watchdog in servo loop turns off amp enable, PWM and 48 V.
- Counter embedded in position word to confirm CPU read from FPGA.

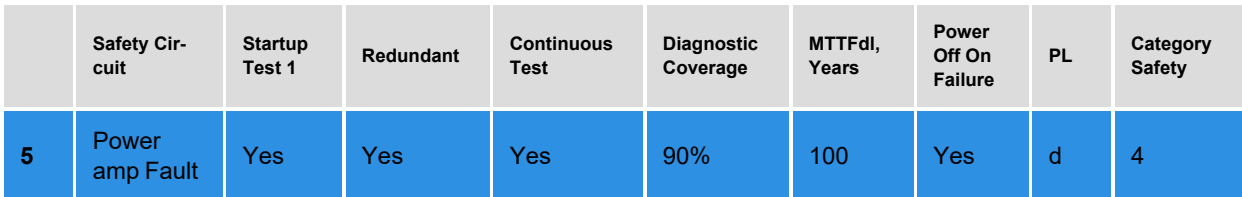

• Startup test confirms zero current when motor power enabled (phase offset test).

• Excess current to ground or phase to phase triggers shutdown in 10 sec.

• Saturated PID current command triggers shutdown in .050 sec.

• Shorted transistor just locks up brushless motor.

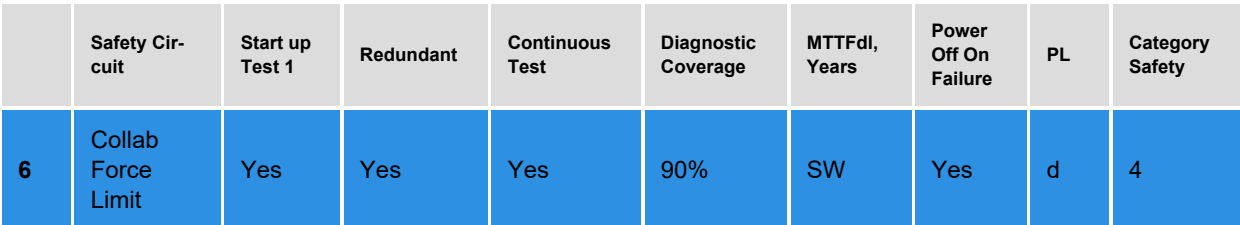

- $\bullet$  Tests 2, 3, 4, 5 above test HW.
- Position envelope error triggers fault, turns off power at amp and 48 V.
- Current saturation triggers separate fault, turns off power at amp and 48 V.
- Monitor function with WD turns off power at amp and 48 V.
- Monitor and CPU WD tested at startup turning off 48 V.
- Asymmetric current limits limit Z force even with gravity load.

## **Appendix G: System Diagram and Power Supplies**

The robot has a 24 VDC and 48 VDC power supply located in the Z column. The power supplies have both over-current and over-voltage protection and are CSA, UL, and CE certified. The robot controller and electric gripper are powered by the 24 VDC supply. The main robot motors are powered by the 48 VDC supply. The 48 VDC supply is protected against over voltage bus pump up by an energy dump circuit, which connects a 75-Watt dump resistor located in the base housing across the 48 VDC supply output when the voltage reaches 56 Volts, and disconnects the dump resistor when the voltage drops to 52 Volts. This protects the power supply during high speed motor deceleration when the motor generates Back EMF voltage that adds to the power supply voltage.

DC power is routed from the power supplies to the controllers through a ribbon cable which also contains three twisted pairs for RS-485 (one pair) and 100 BaseT Ethernet (two pairs).

Twelve digital input and eight digital output signals from the main robot controller are available in the 25-pin Dsub on the connector panel in the base. The twelve digital output signals can be individually configured as either sourcing or sinking by software settings in the web interface. The eight digital input signals can be configured as either sourcing or sinking individually and the twelve digital inputs can be configured as sourcing or sinking in blocks of four by software settings in the web interface. See the section on IO.

It is necessary to wire an Emergency Stop Button to the controller. This button may be wired in series with other emergency stop contacts. The E-Stop signals are available in the Manual Control Pendant 9-pin DSub connector that is mounted on the Facilities Panel. See the Hardware Reference section of this manual for detailed information on the E-Stop signals. The robot is shipped with a jumper that completes the dual E-Stop circuits.

The cable from the brake release button under the shoulder plugs into the amplifier board for the Zaxis motor on the back of the Z column. This button provides a ground return from the Z column brake to ground bypassing the transistor that performs this function under computer power so that the brake can be released manually without motor power being enabled, as long as 24 VDC is turned on. Care should be taken to support the links of the robot when this button is pushed as the links weigh 14 kg and will drop under gravity when this button is pushed.

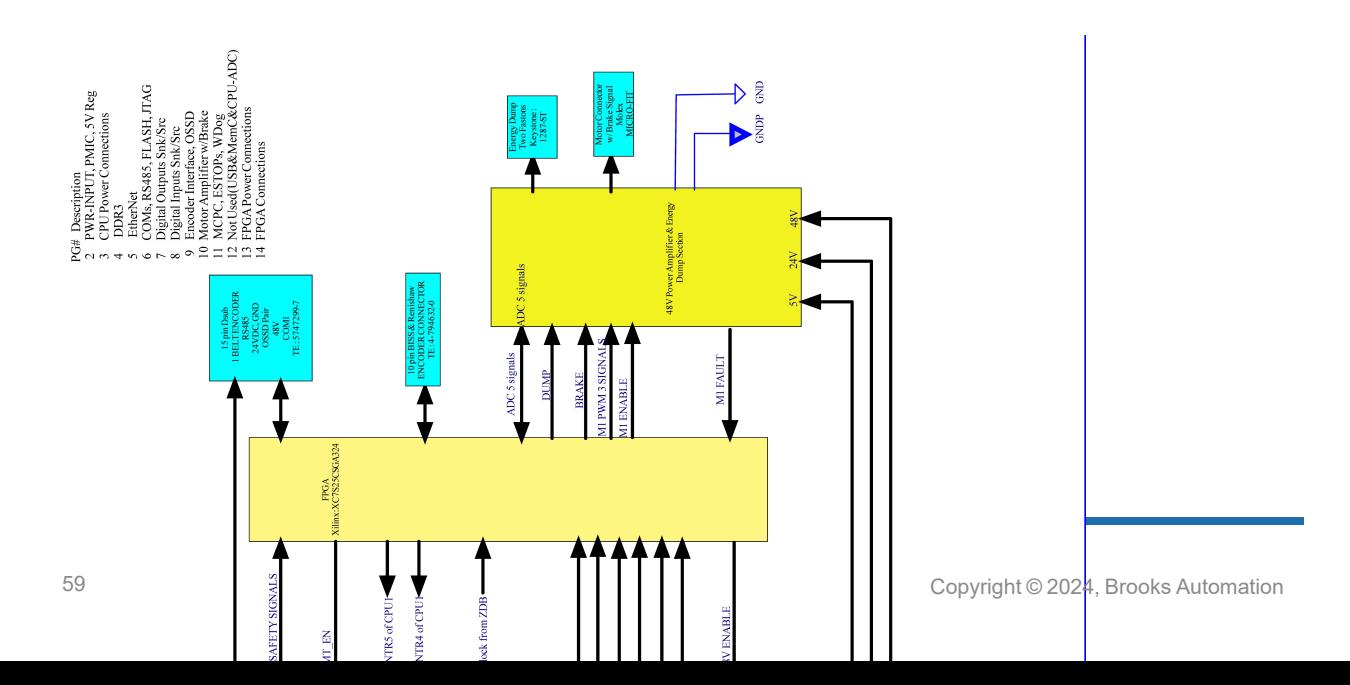

### **PFD0X - Block Diagram - P/N 890242**

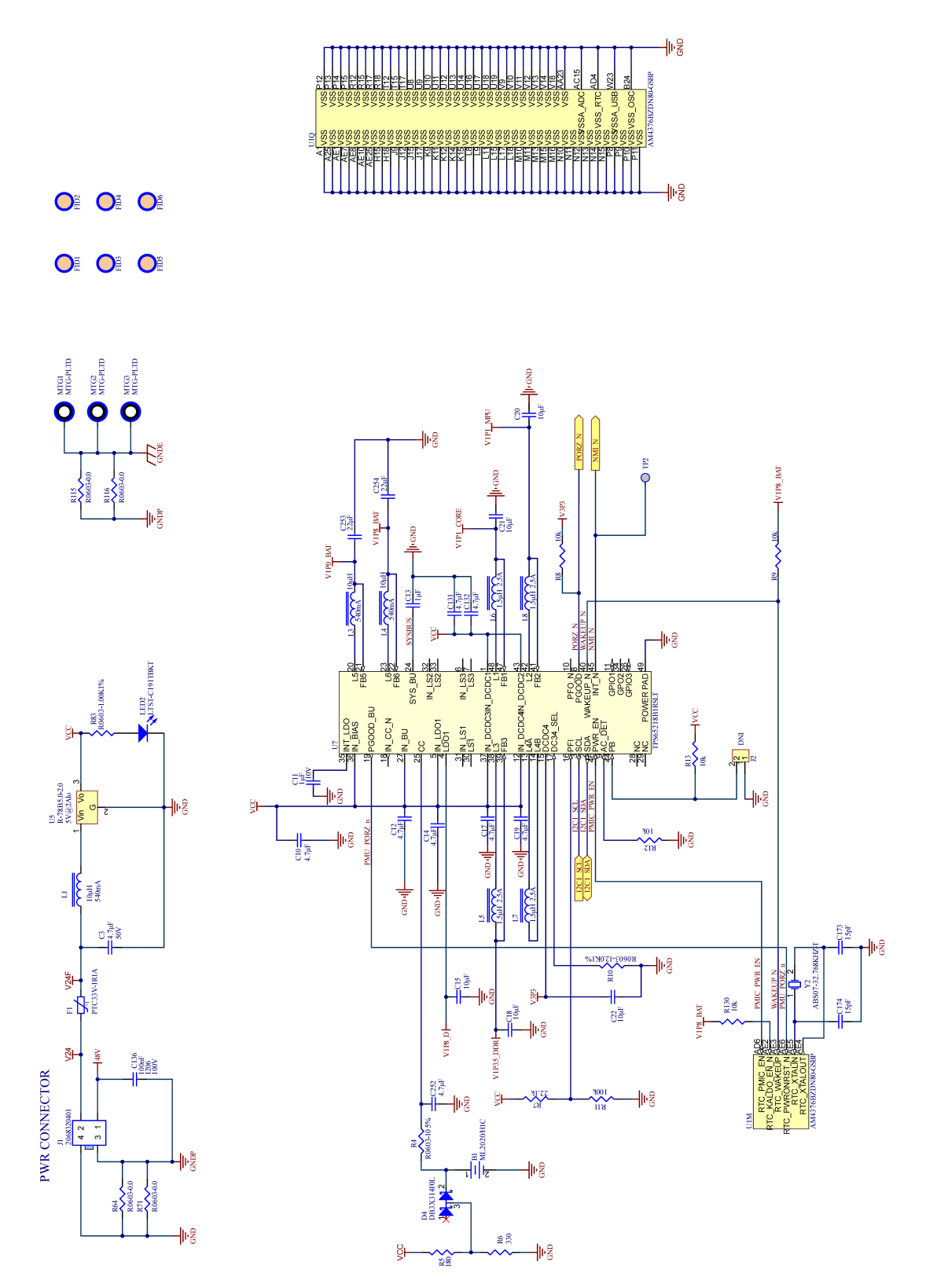

### **Joint Axis Controller Connectors - P/N 890242-000X**

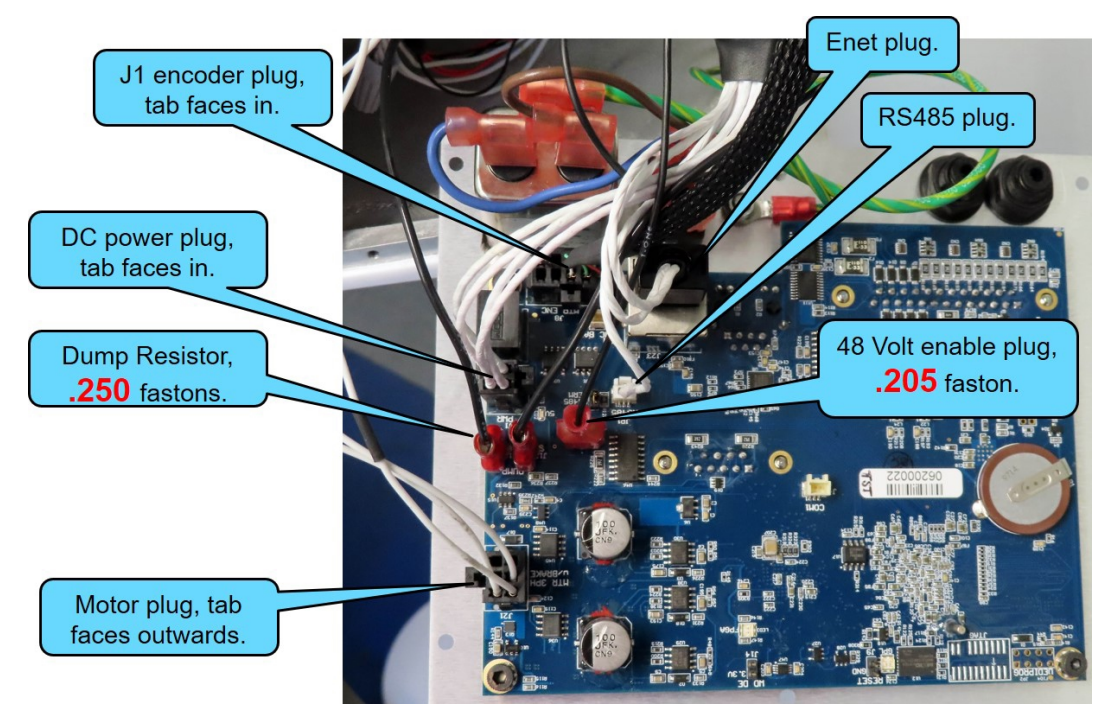

### **Base Controller Connectors**

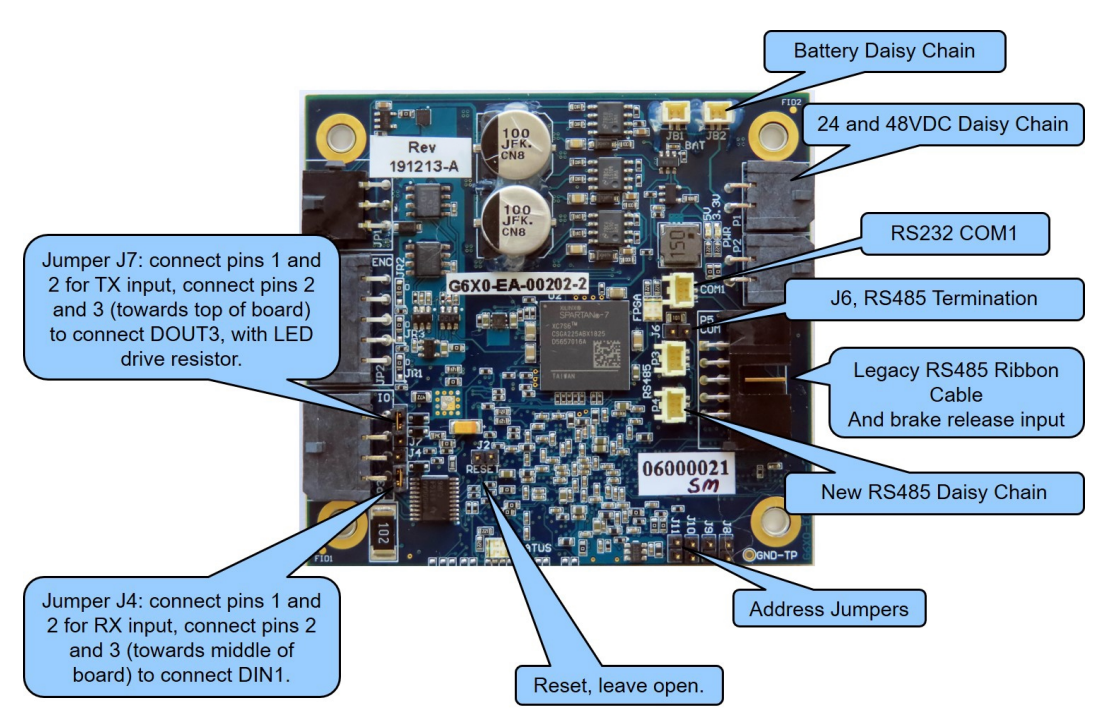

**Gripper and Joint Axis Controller Connectors**

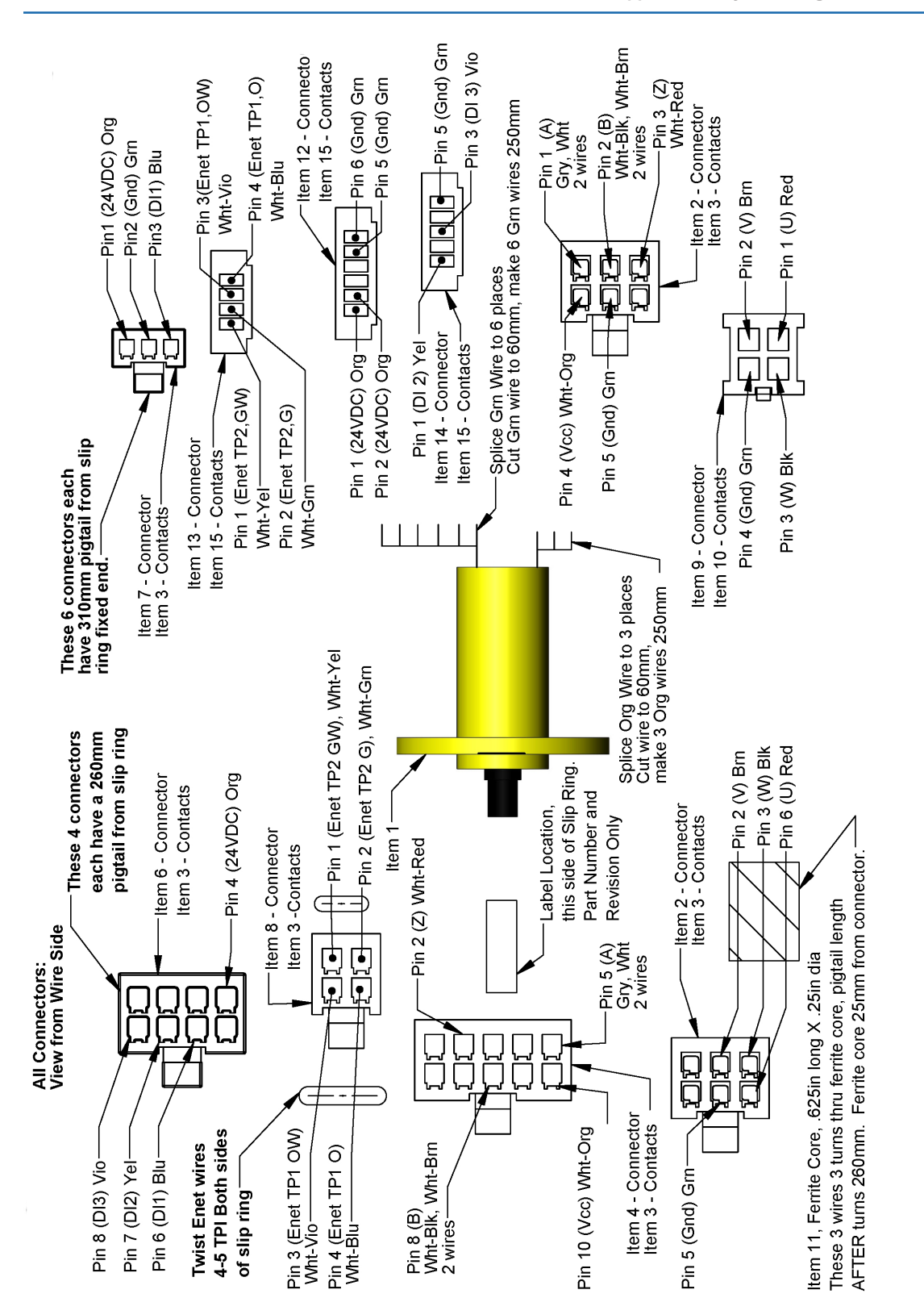

**Slip Ring for 23 N Gripper, Ass., Harness with Sensor, Vision PFC - P/N 627468**

**Part Number: 629016 Rev. B Appendix G: System Diagram and Power Supplies**

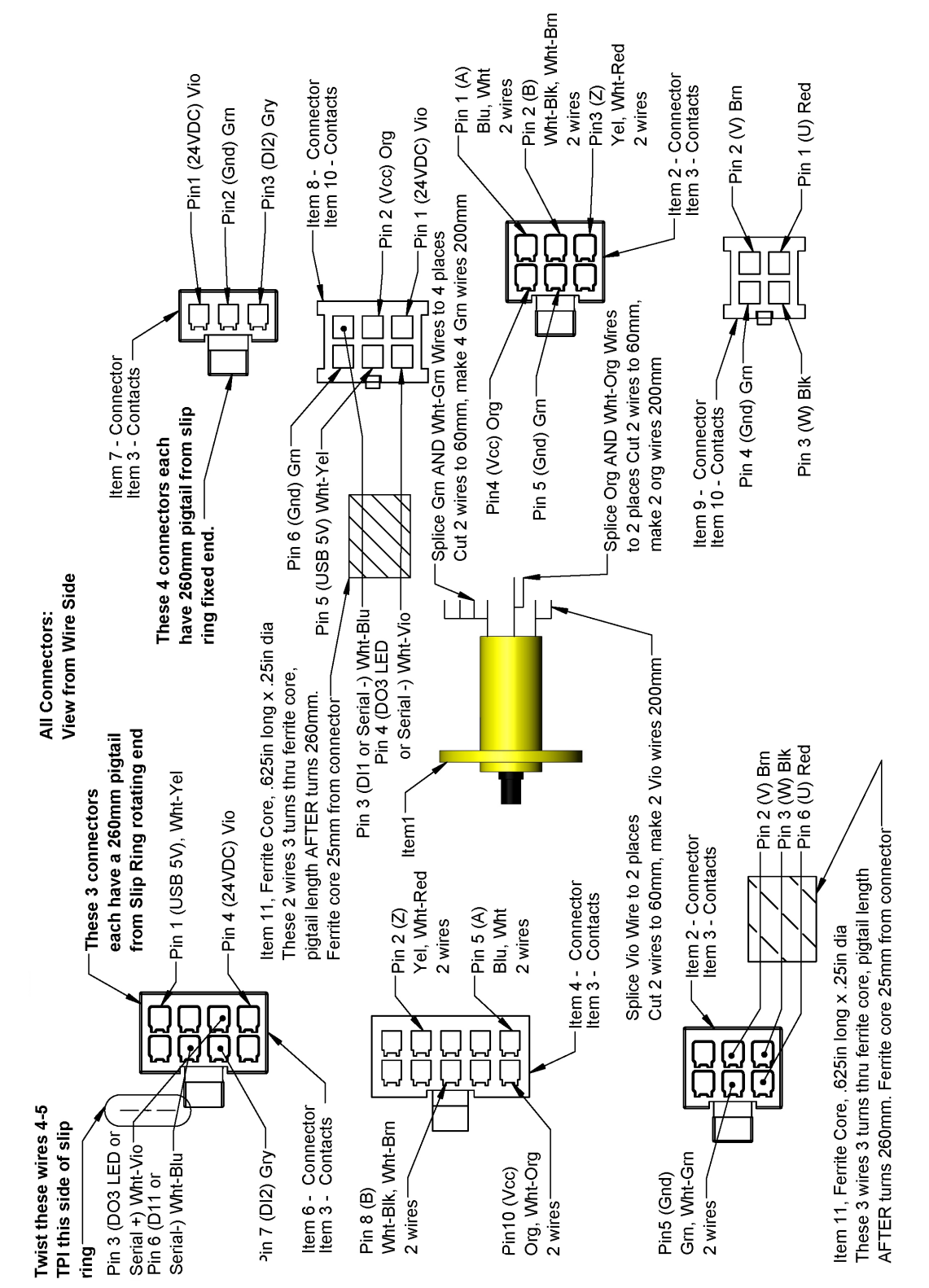

**Slip Ring Dual and Single for 23 N Gripper, Ass., PFC**

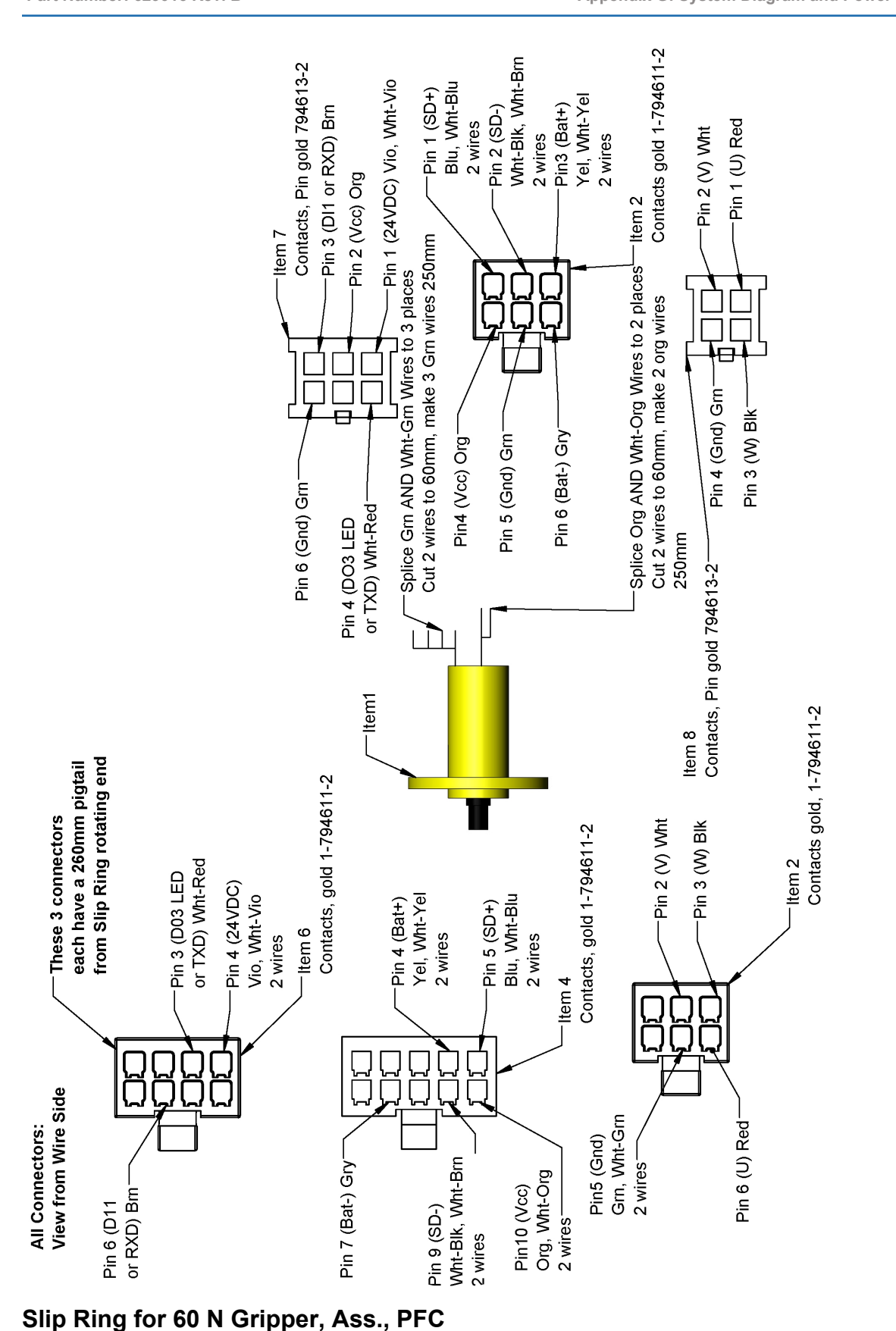

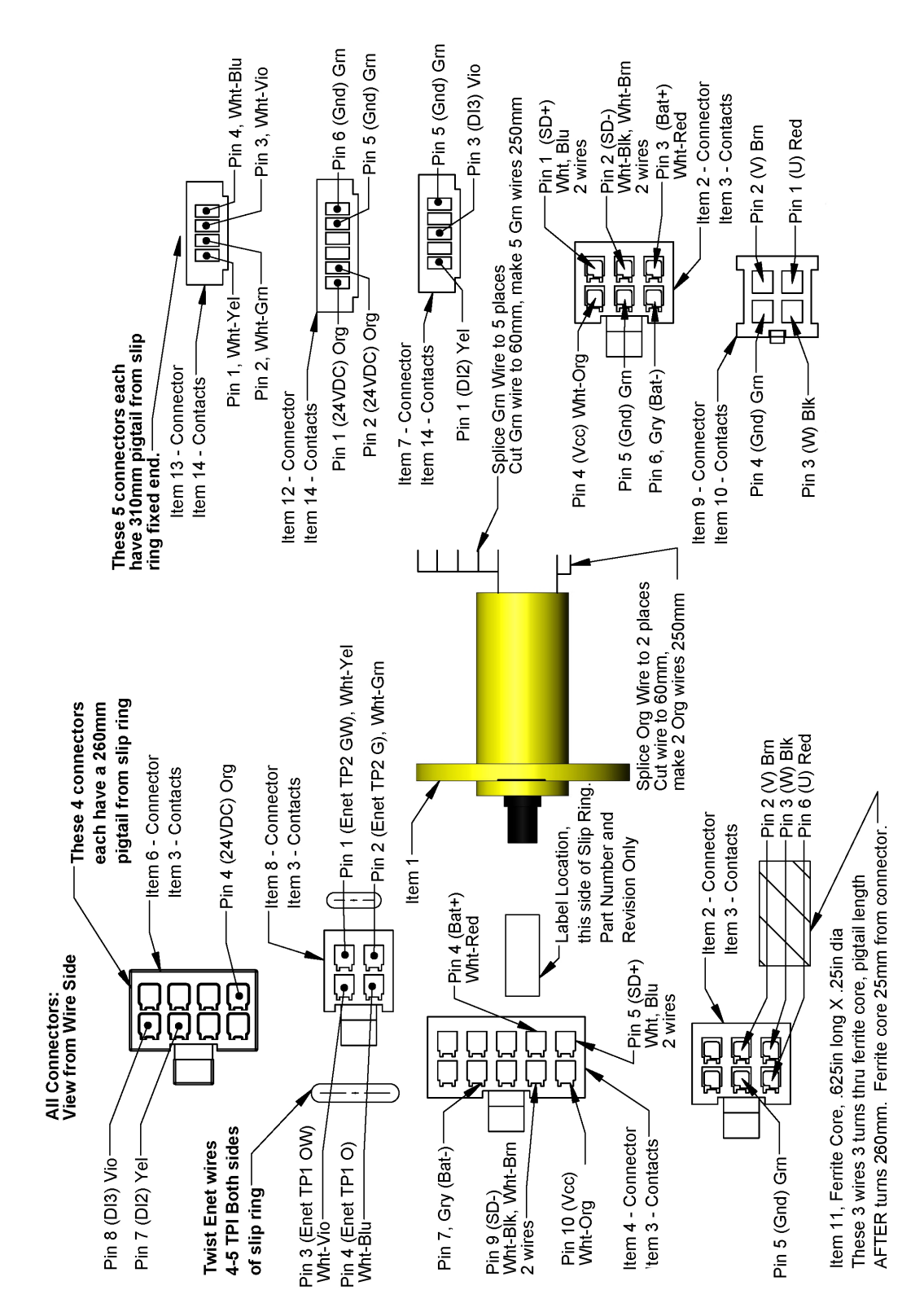

**Slip Ring for 60 N Gripper, Ass., Vision, PFC - P/N 627235**
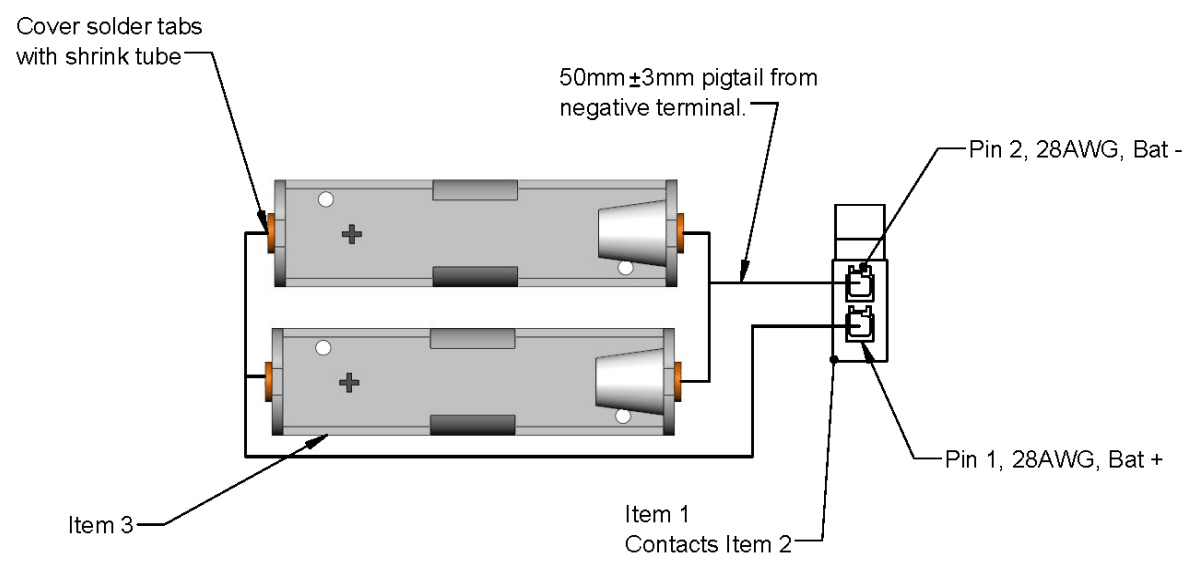

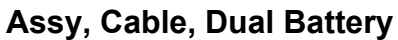

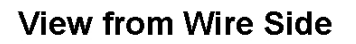

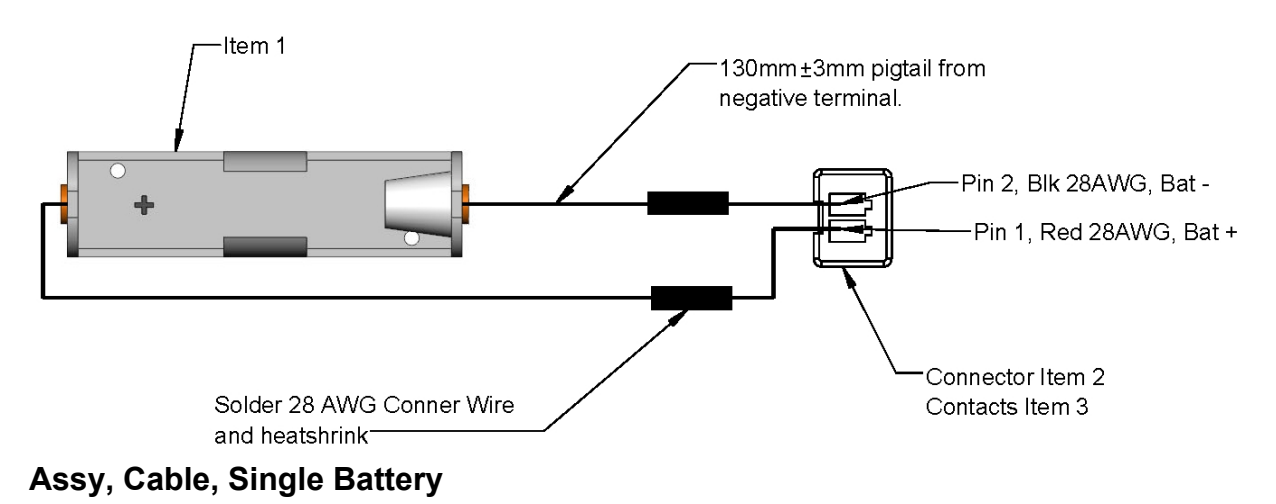

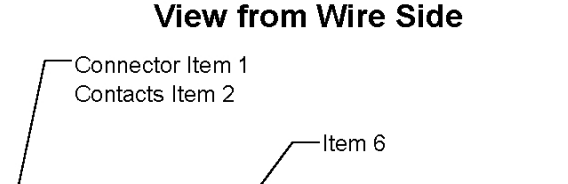

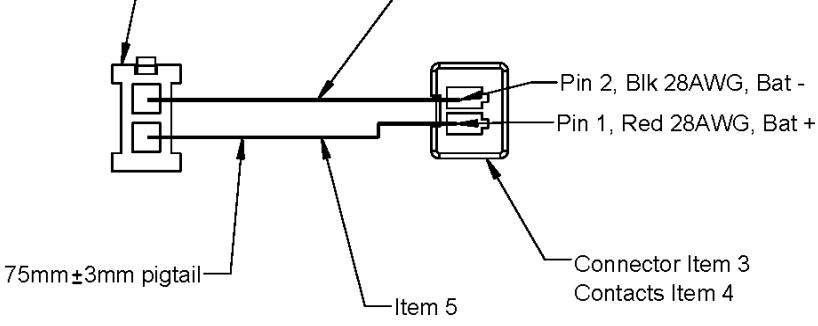

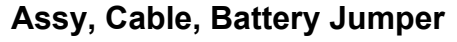

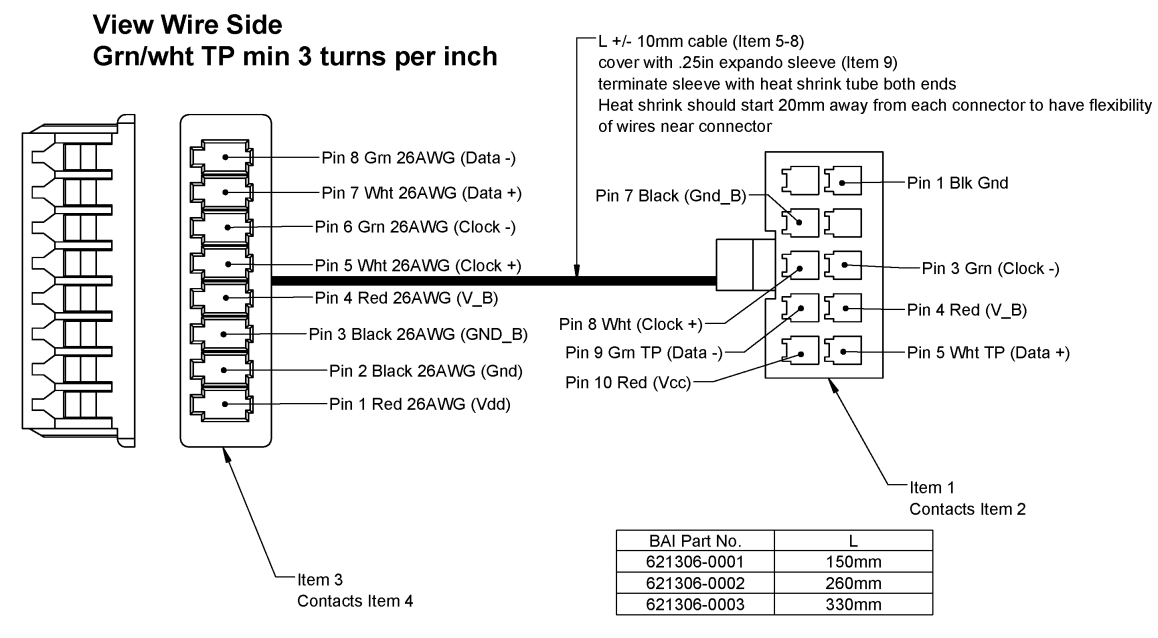

**J1 Timken Encoder, PFD0X - P/N 621306**

**View from Wire Side** 

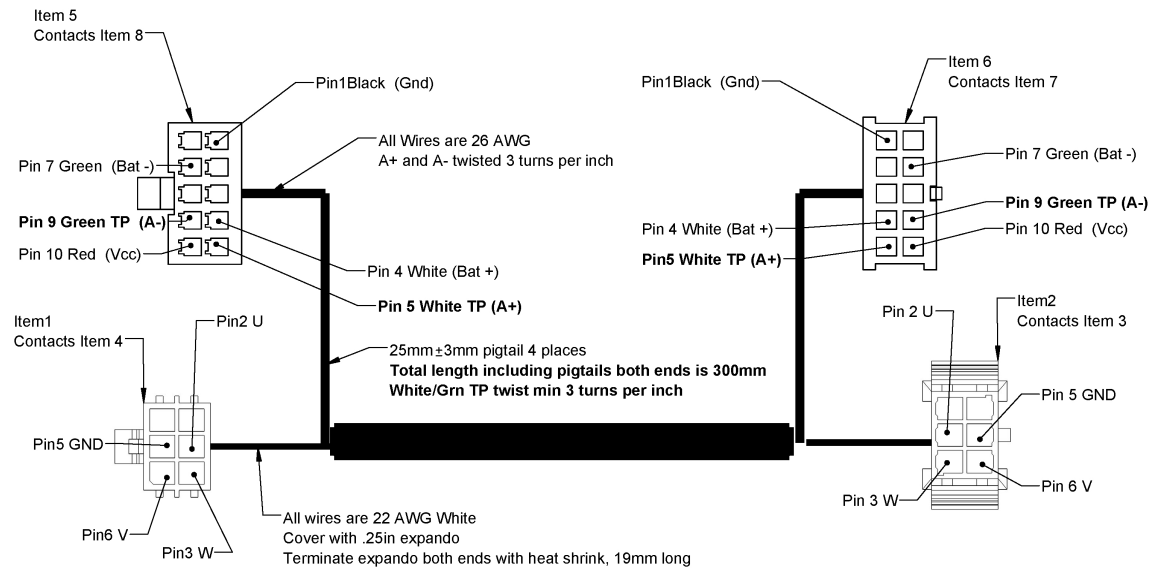

**Motor and Encoder Pigtails, J6 PFDO - P/N 621472**

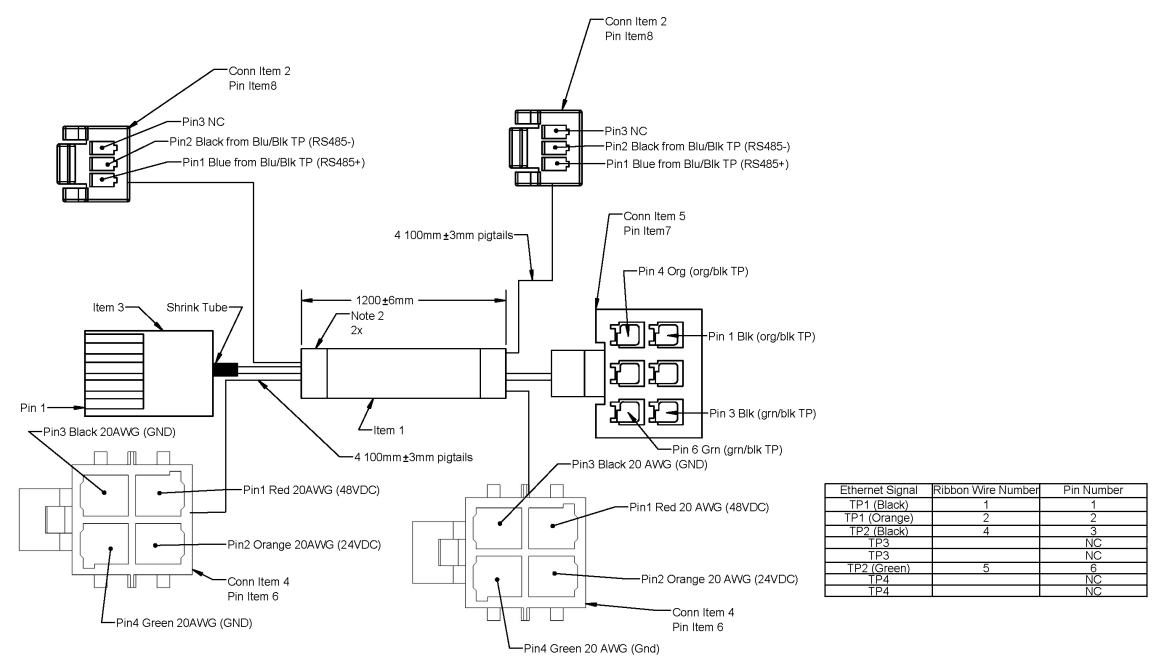

**Harness, Signal and DC Power, Base, PFDO - P/N 621475**

**Appendix G: System Diagram and Power Supplies Part Number: <sup>629016</sup> Rev. <sup>B</sup>**

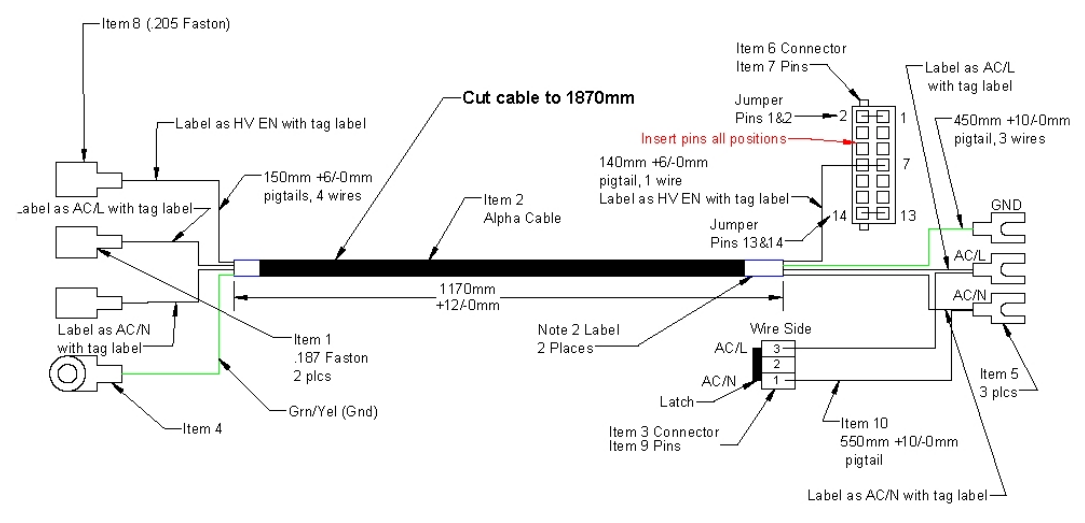

**Harness, AC Power, PFDO - 00030**

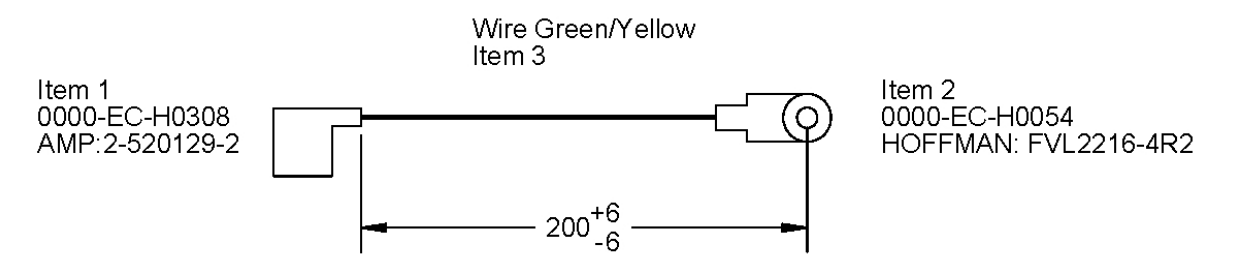

**Harness, AC Power, PFDO - 00031**

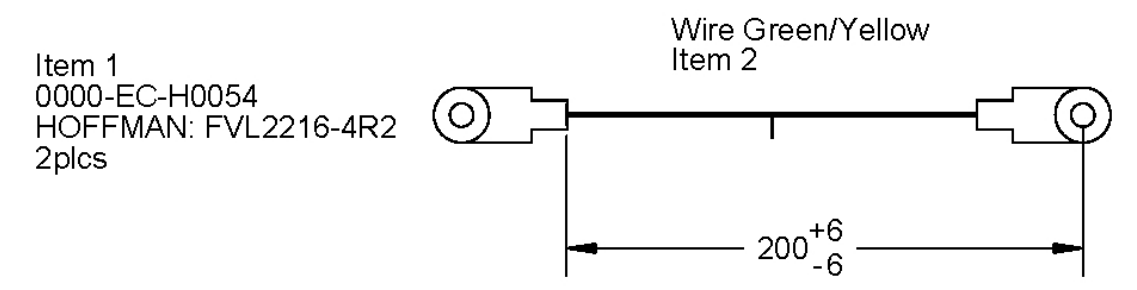

#### **Harness, AC Power, PFDO - 00032**

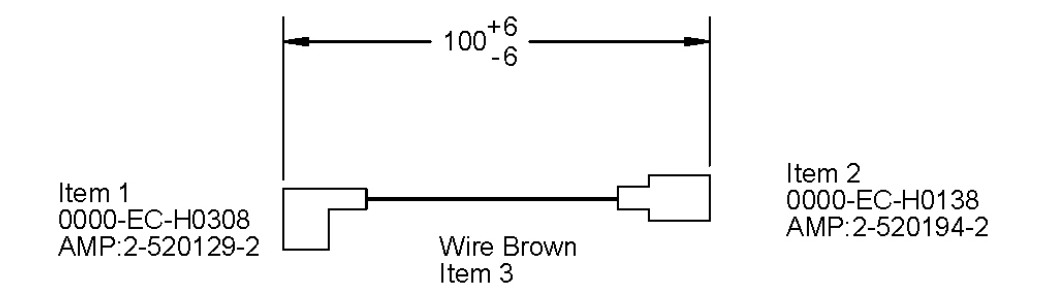

#### **Harness, AC Power, PFDO - 00041**

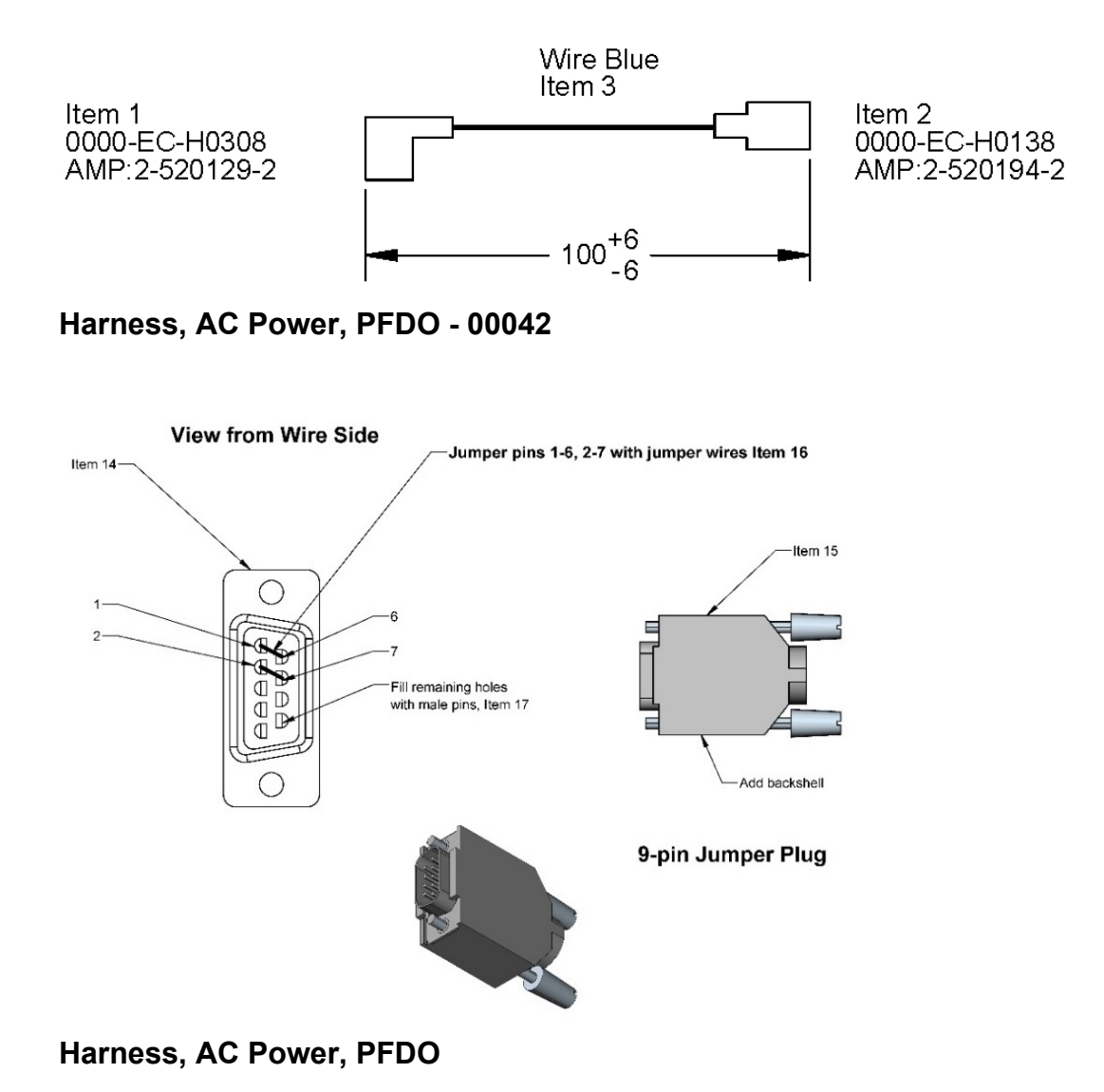

**Appendix G: System Diagram and Power Supplies Part Number: <sup>629016</sup> Rev. <sup>B</sup>**

**View Wire Side** 

Grn/wht TP min 3 turns per inch

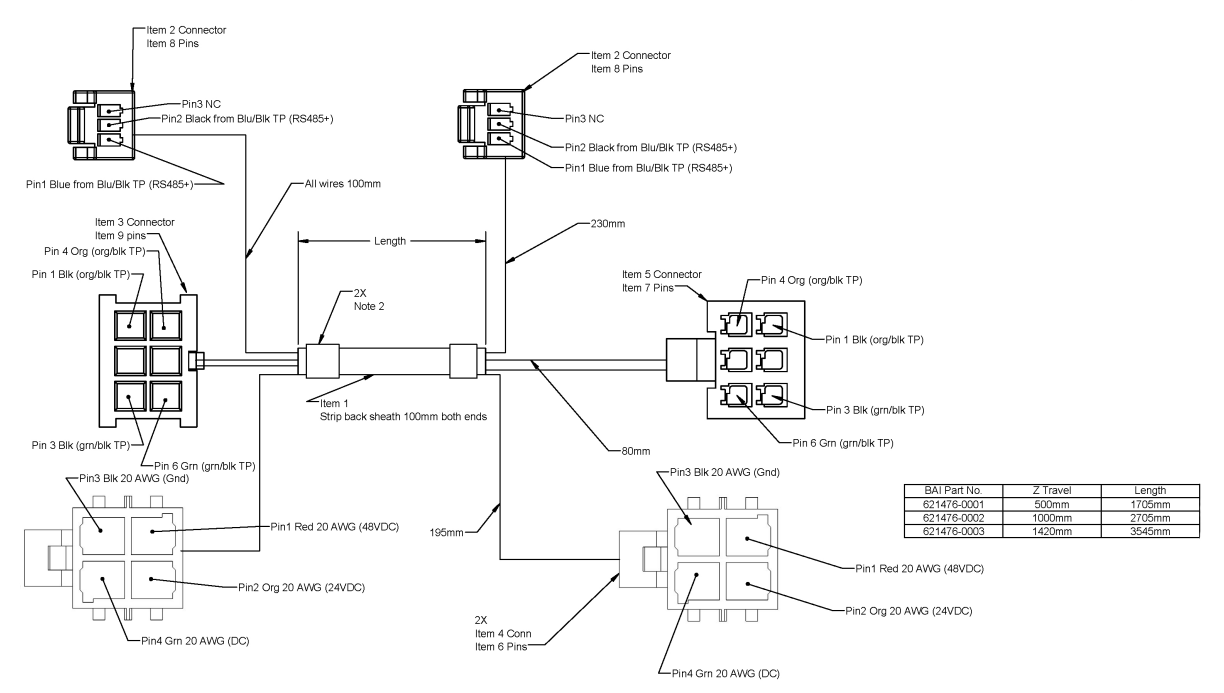

**Harness, Column and Inner Link, PFDO P/N 621476**

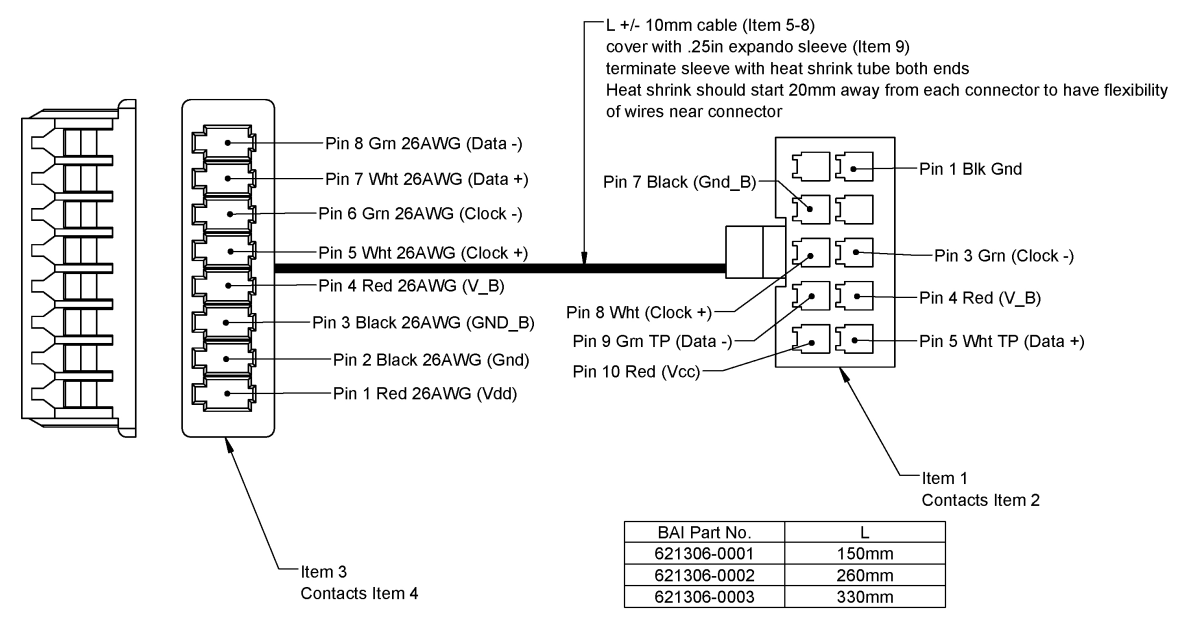

**J3 Timken Encoder, PFDOX - P/N 621306-0001**

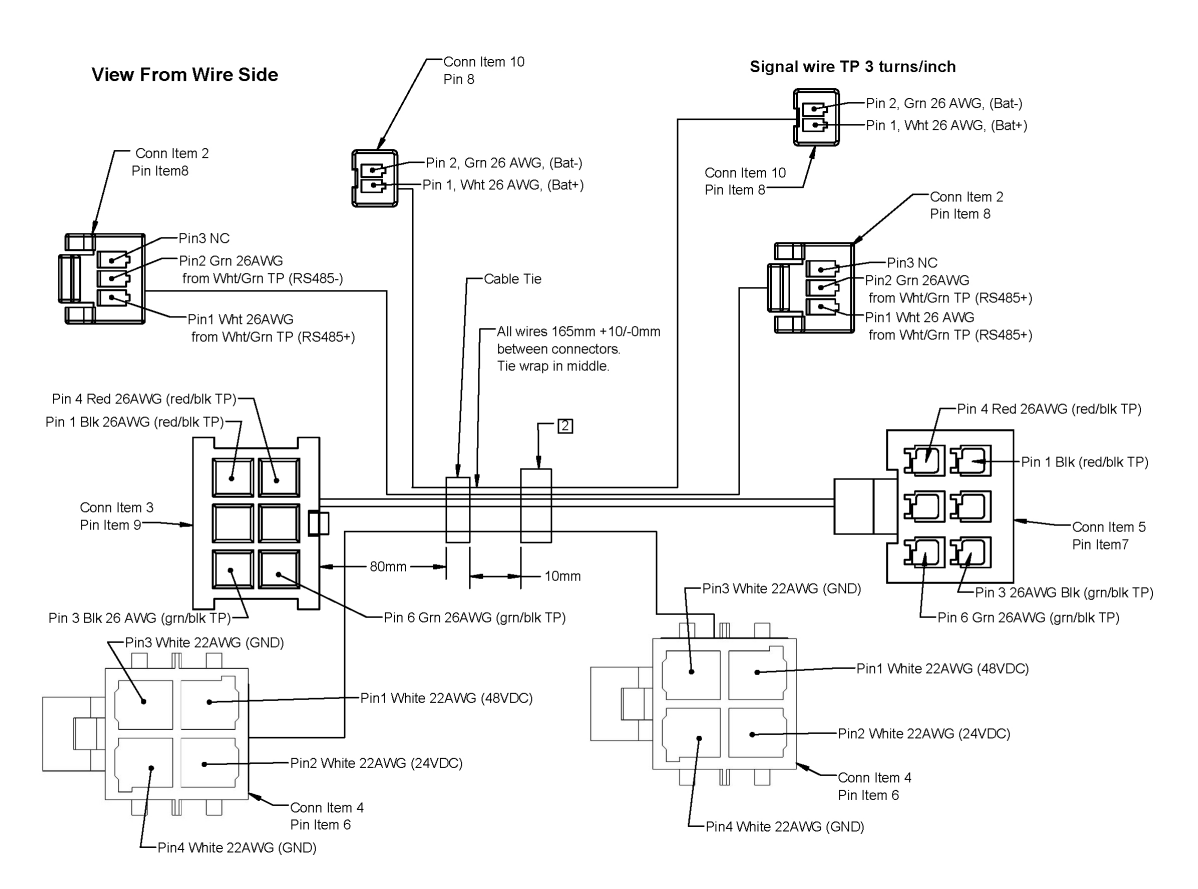

**Harness, J5 to J6, PFDO - P/N 622724**

**Appendix G: System Diagram and Power Supplies Part Number: <sup>629016</sup> Rev. <sup>B</sup>**

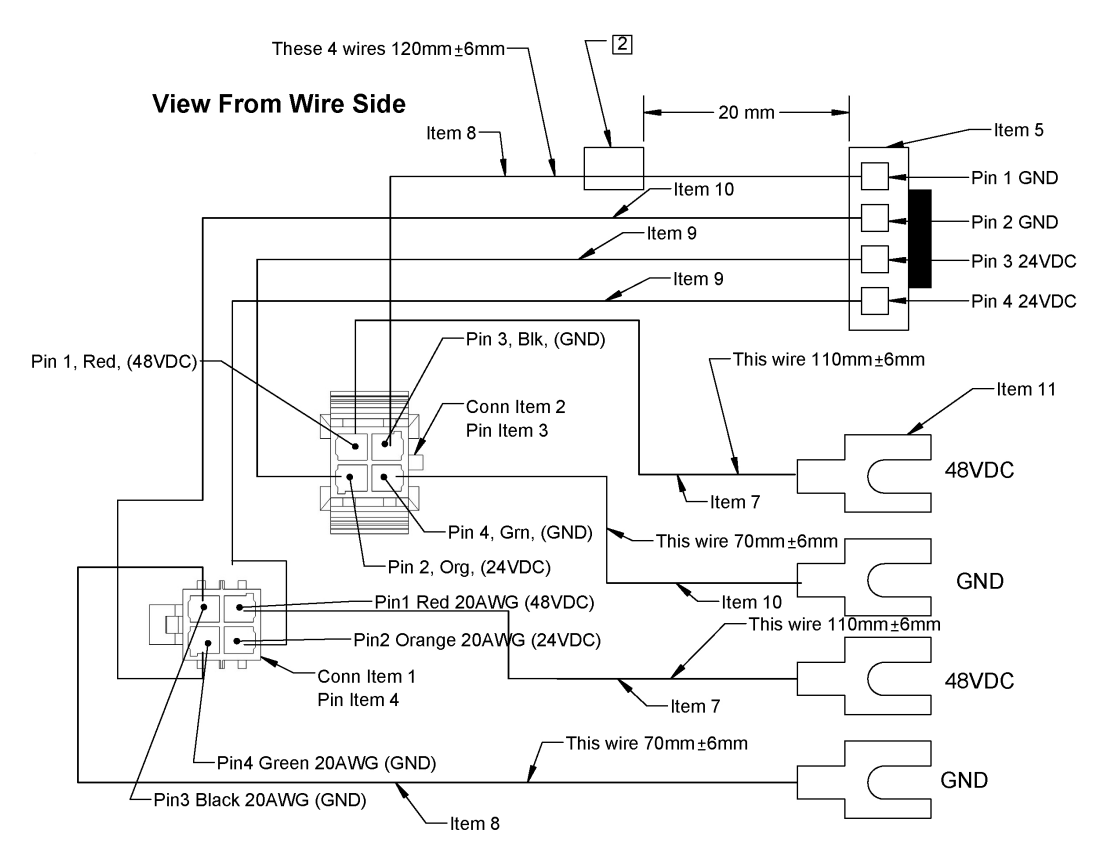

**Harness, DC Interconnect, PFDO - P/N 622725**

#### **Total Cable Length is 1290mm**

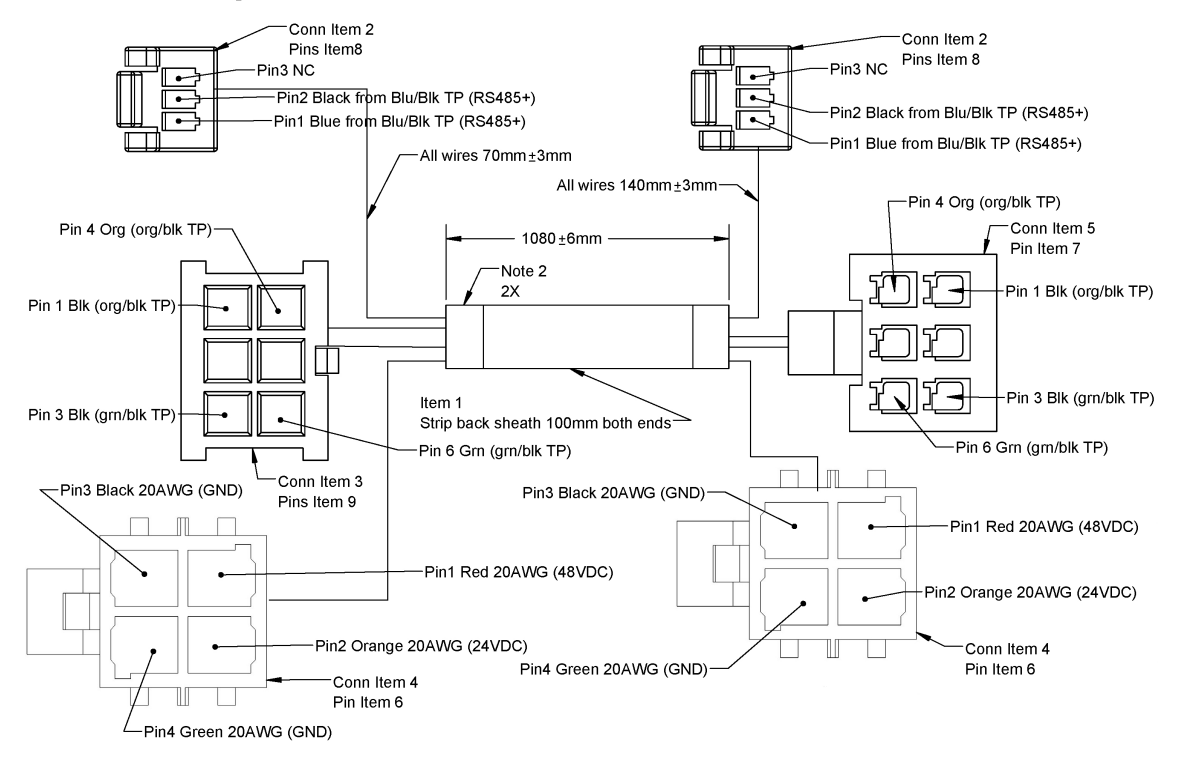

#### **Harness, J3 Clockspring, PFDO - P/N 622726**

#### **View: Wire Side**

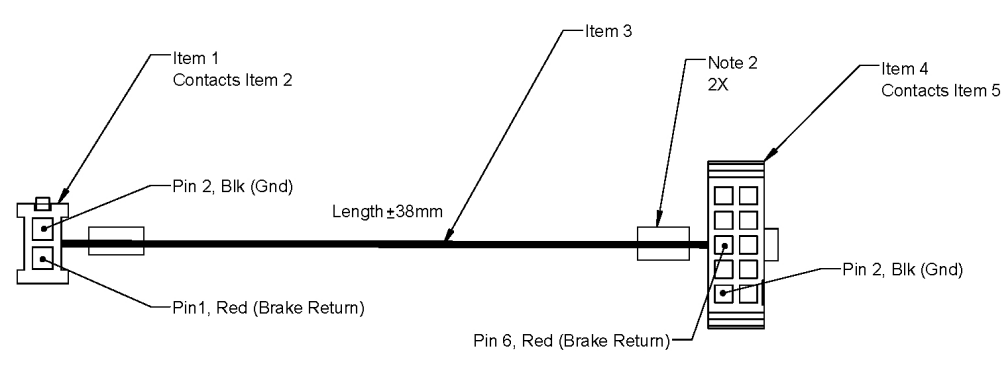

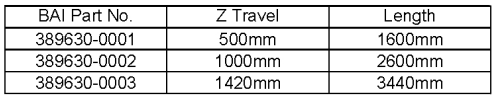

#### **Harness, Brake Release Cable Extension, PFDO - P/N 389630**

**Appendix G: System Diagram and Power Supplies Part Number: <sup>629016</sup> Rev. <sup>B</sup>**

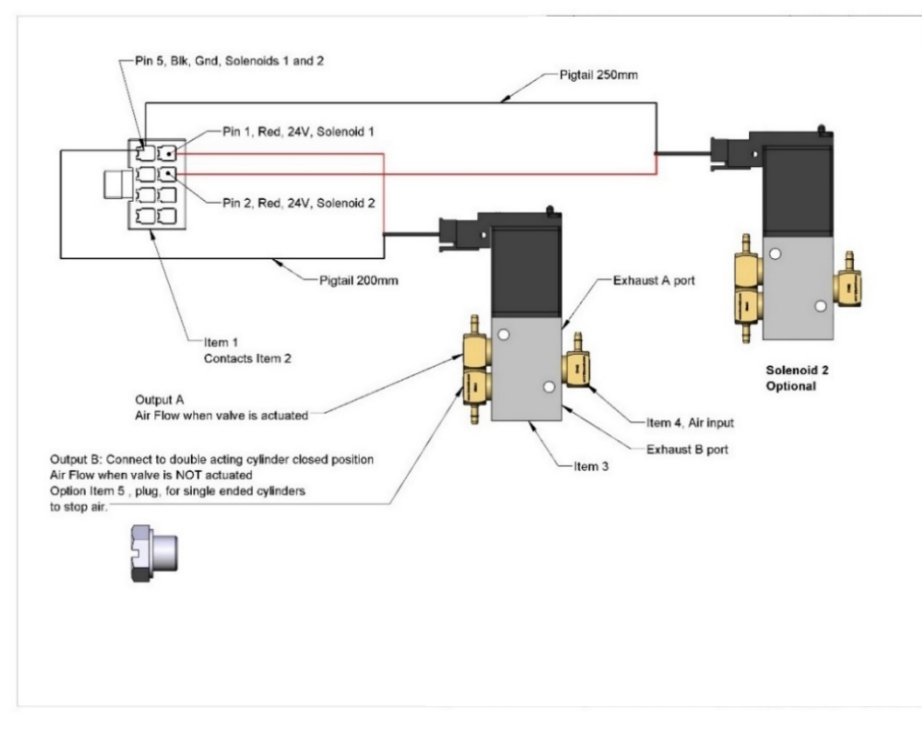

**Harness, Single and Dual Valve, PFDO**

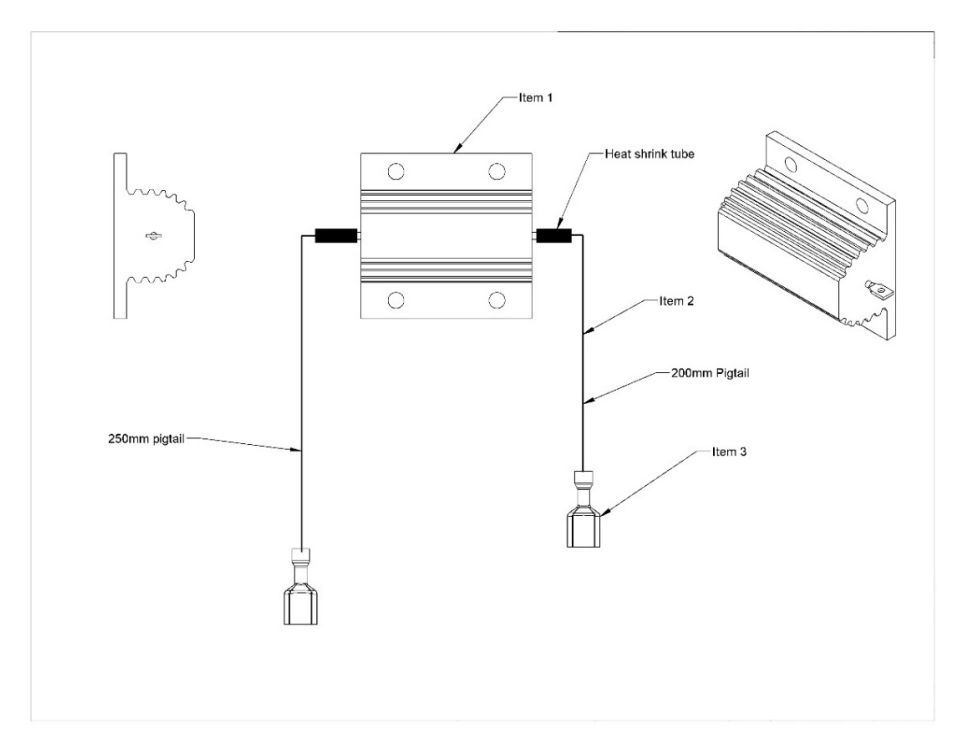

#### **Harness, Dump Resistor with Pigtail, PFDO**

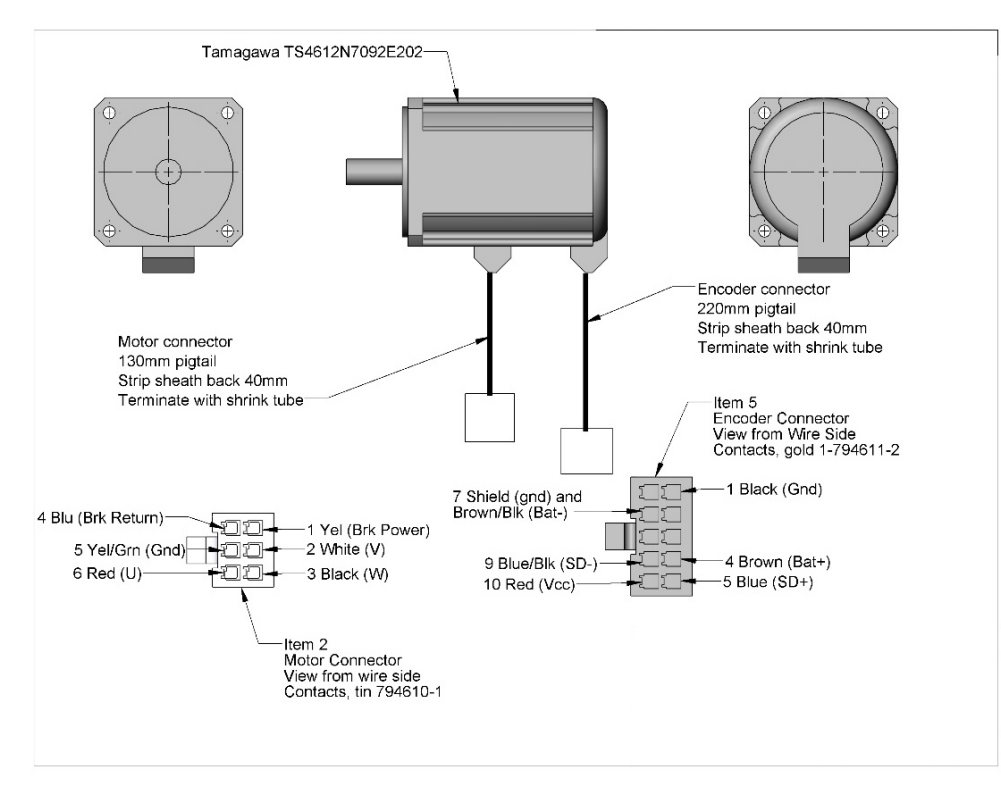

#### **J2 Motor with Pigtail**

# **Appendix H: Control System Overview**

The PreciseFlex c8A and PreciseFlex c10 Robots are controlled by a distributed control system (see examples below). The main control board (PFD0) is located in the base casting behind the connector panel. This board contains various IO functions, the main CPU, RAM, and Flash memory, and the motor drive for the J1 motor. The 24 VDC and 48 VDC power supplies are located on the back of the Z column. A flexible ribbon cable is routed around the robot to provide 24 VDC, Gnd, 48 VDC, Gnd, Ethernet, and RS485. Ethernet is routed to the outer link and is available for certain gripper applications. A series of smart amplifiers (GSBP) are distributed around the robot and located near each motor to minimize wiring through the robot. These are connected by means of an RS485 network.

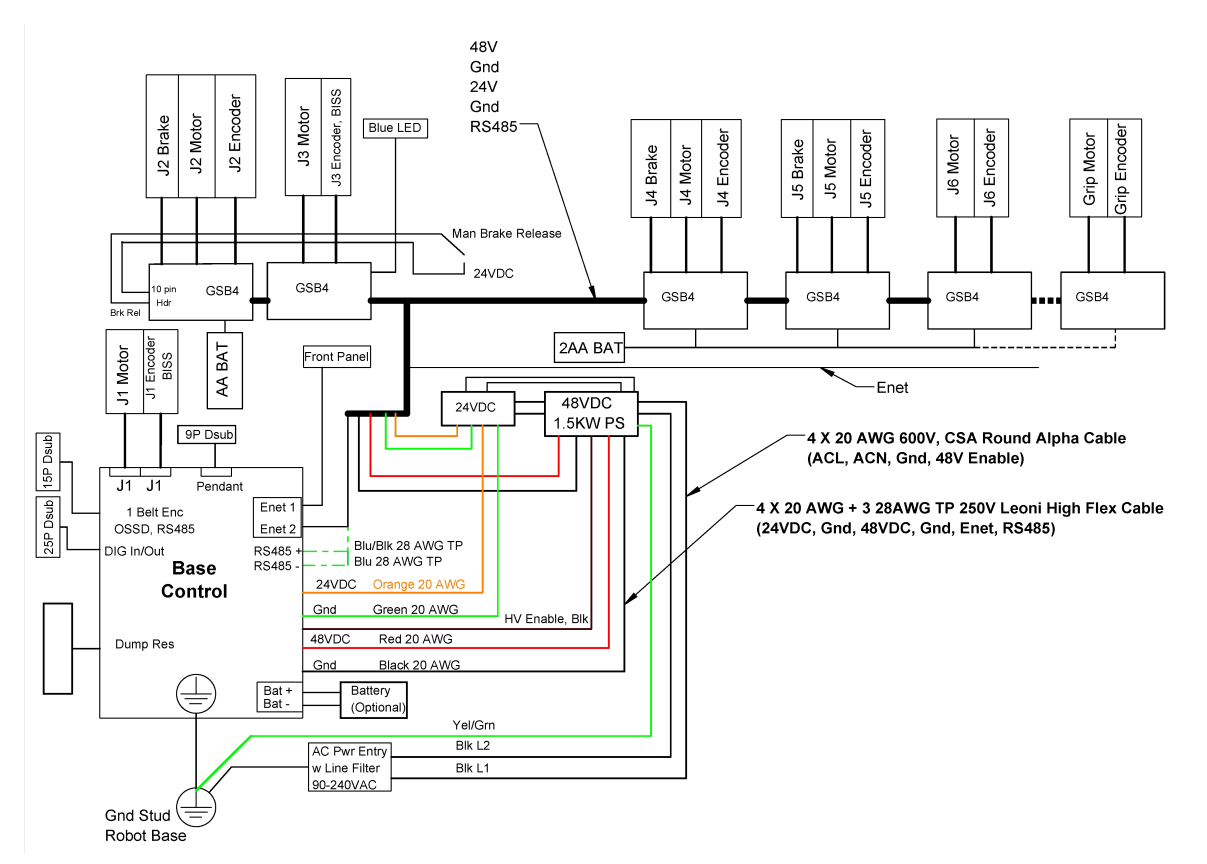

**PreciseFlex c8A Control System**

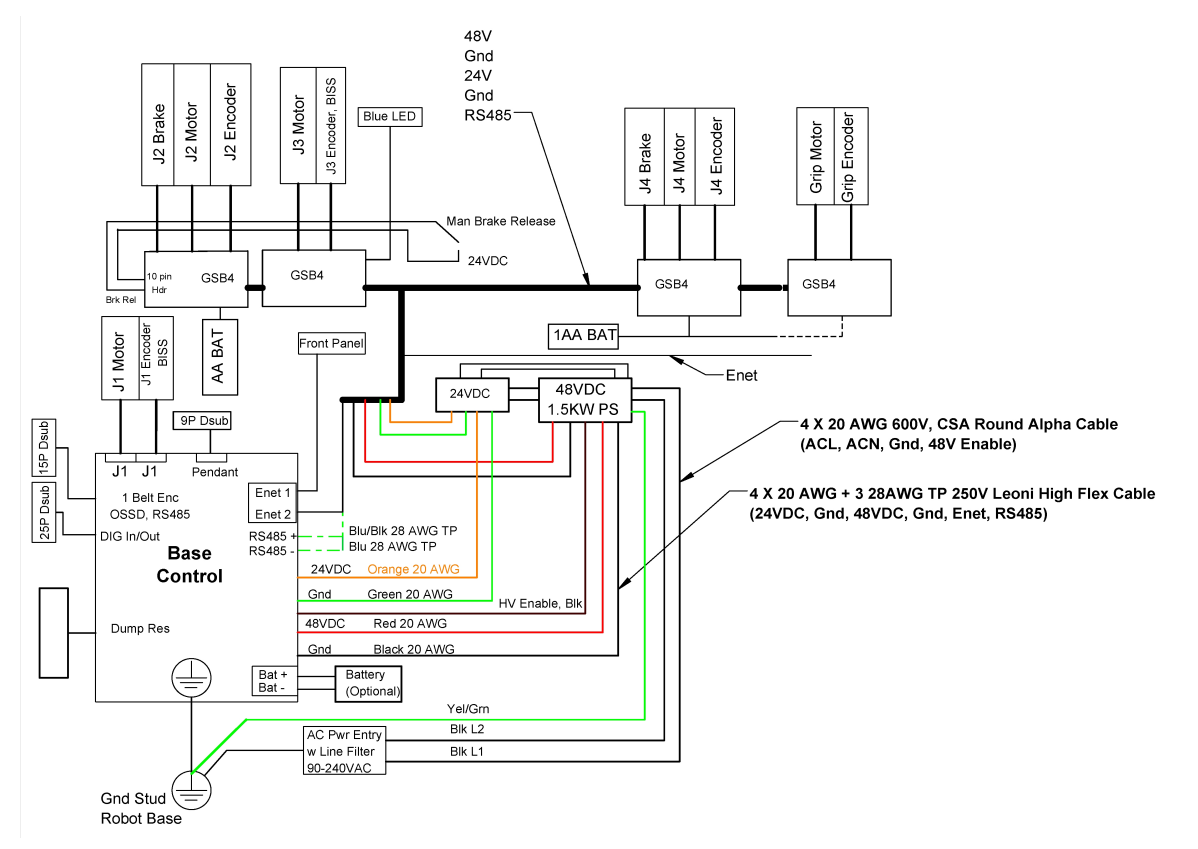

#### **c10 Control System**

# **Appendix I: Belt Tensions, Gates Tension Meter**

In some cases, it may be desirable to confirm the belt tension of one of the axes in the robot. If it appears a belt tension is not correct, the tension can be checked with a Gates Sonic Tension Meter, Model 507C or 508C.

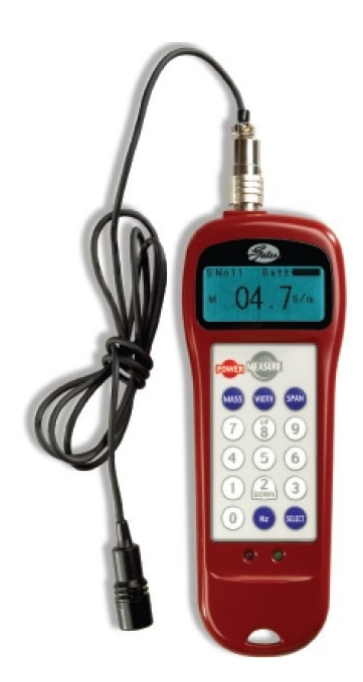

To use the tension meter, follow the procedure below.

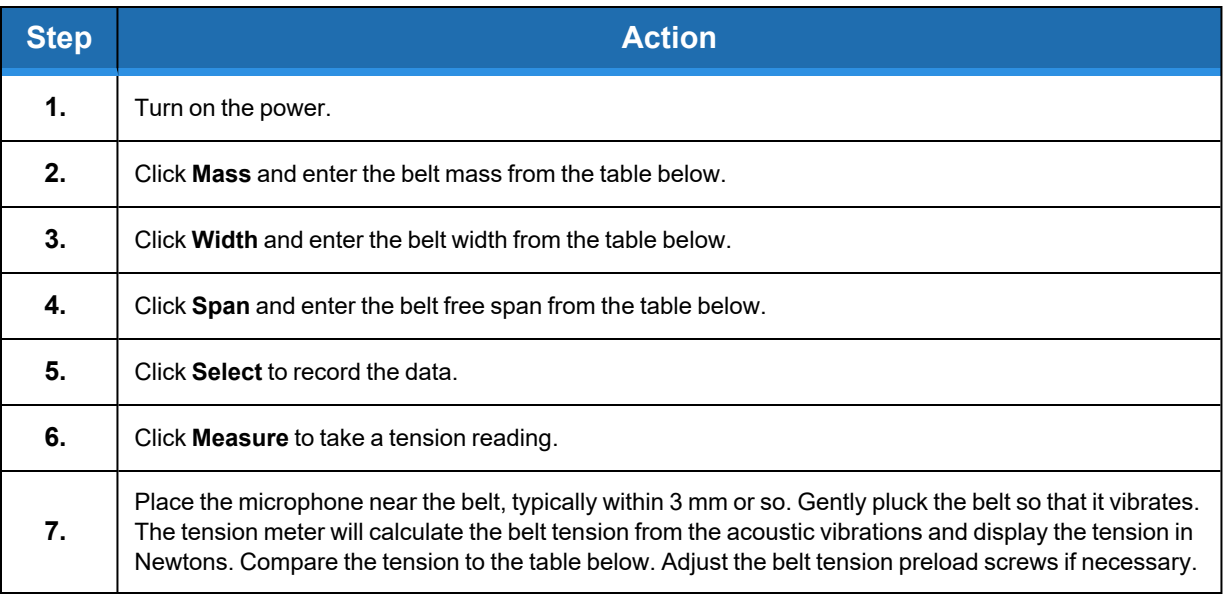

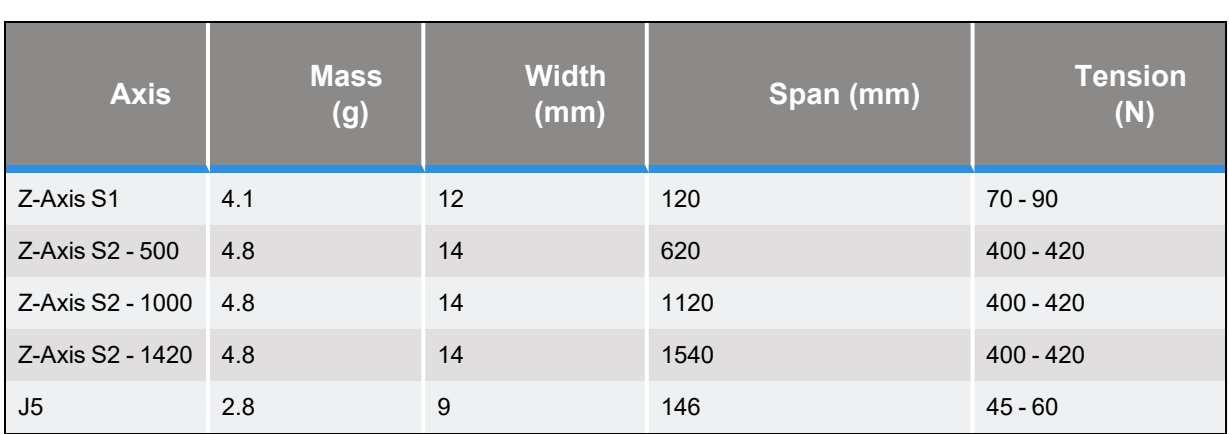

#### **Belt Tensions**

# **Appendix J: Example Performance Level Evaluation**

**Example Workcell description:** A c10 moves 100-gram plastic trays from storage racks to an instrument and back to the storage racks. The gripper is an electric parallel jaw gripper with maximum 23 N of gripping force for plastic trays and is spring loaded so it will not drop trays if power fails. Robot motion is programmed with approach point 50 mm above the instrument tray and final motion into the instrument is made at 50 mm/sec. Lowest storage rack position is 50 mm above the table surface.

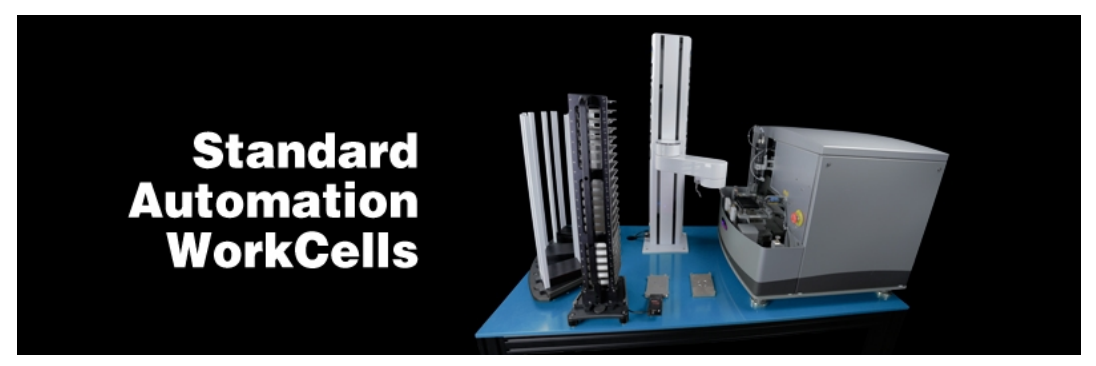

**Example workcell, courtesy of Biosero**

#### **Normal Operator Interaction with Robot:**

Teaching locations in workcell by hand guiding or teach pendant. Maximum robot forces under manual control are 105 N. Pausing robot and removing racks from workcell with safety interlocks in workspace. Robot is stopped.

#### **Possible Low Frequency (rare) Interaction with Robot:**

Untrained operator reaches into workcell while robot is moving and robot collides with operator. Maximum free space collision force is 182 N, which is below free space collision for 500 ms maximum of 280 N. Untrained operator reaches into workcell while robot is moving into instrument tray and hand is trapped between robot and instrument tray. Max trapping force in downwards Z direction at 60 mm/sec (10% of max speed of 600 mm/sec) is 77 N.

Performance Level: From the above, based on ISO [13849-1:2006](https://www.iso.org/standard/34931.html):

- S is S1, as possible operator collision forces will not injure operators.
- F is F1 as normal operation does not involve collisions with robot.
- P is P1 as the robot does not make unexpected motions

So PL is "a," and even a Category B controller is sufficient given the low speeds and small possible collisions forces involved which cannot injure an operator. (See 5.2.3 under EN/ISO [10218-1:2011\)](https://www.iso.org/standard/51330.html).

# **Appendix K: Table A2 from ISO/TS 15066: 2016**

*NOTE:* All results in this appendix are from testing on the PreciseFlex DD4 robot.

#### **Biomechanical Force and Pressure Limits**

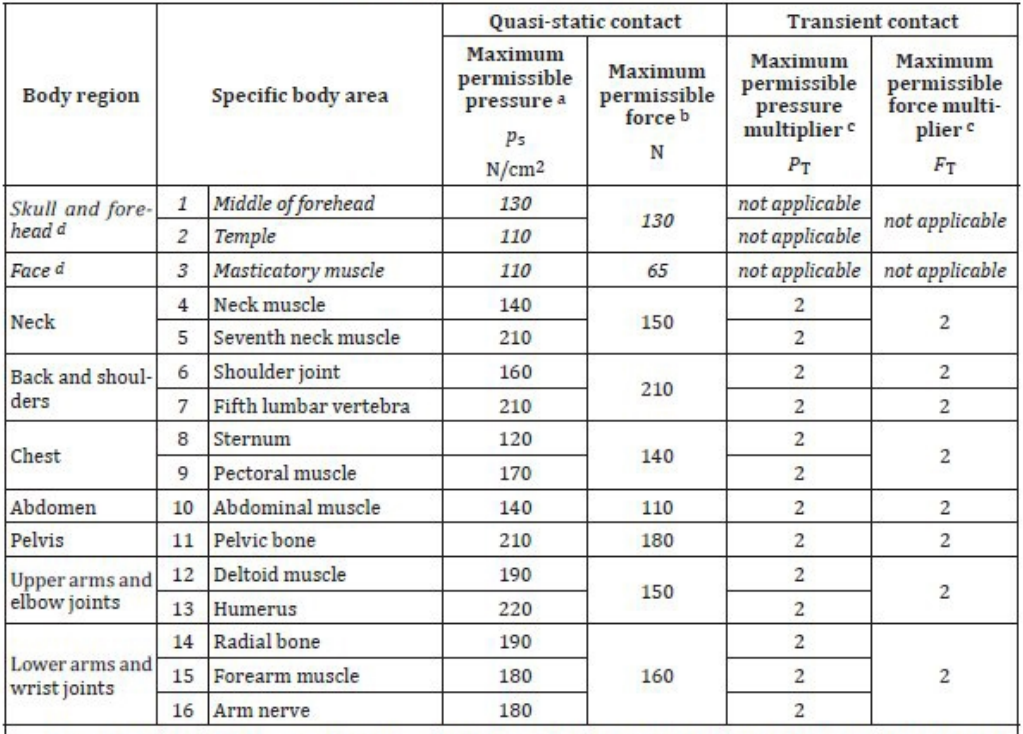

**Biomechanical limits** 

These biomechanical values are the result of the study conducted by the University of Mainz on pain onset levels. Although this research was performed using state-of-the-art testing techniques, the values shown here are the result<br>of a single study in a subject area that has not been the basis of extensive research. There is anticipat studies will be conducted in the future that could result in modification of these values. Testing was conducted using 100 healthy adult test subjects on 29 specific body areas, and for each of the body areas, pressure and force limits for quasistatic contact were established evaluating onset of pain thresholds. The maximum permissible pressure values shown here represent the 75th percentile of the range of recorded values for a specific body area. They are defined as the physical quantity corresponding to when pressures applied to the specific body area create a sensation corresponding to the onset of pain. Peak pressures are based on averages with a resolution size of 1 mm<sup>2</sup>. The study results are based on a test apparatus using a flat (1,4 × 1,4) cm (metal) test surface with 2 mm radius on all four edges. There is a possibility that another test apparatus could yield different results. For more details of the study, see Reference [5].

The values for maximum permissible force have been derived from a study carried out by an independent organization (see Reference [6]), referring to 188 sources. These values refer only to the body regions, not to the more specific areas. The maximum permissible force is based on the lowest energy transfer criteria that could result in a minor injury, such as a bruise, equivalent to a severity of 1 on the Abbreviated Injury Scale (AIS) established by the Association for the Advancement of Automotive Medicine. Adherence to the limits will prevent the occurrence of skin or soft tissue penetrations that are accompanied by bloody wounds, fractures or other skeletal damage and to be below AIS 1. They will be replaced in future by values from a research more specific for collaborative robots.

The multiplier value for transient contact has been derived based on studies which show that transient limit values can be at least twice as great as quasi-static values for force and pressure. For study details, see References [2], [3], [4] and [Z]. Critical zone (italicized)

**Appendix K: Table A2 from ISO/TS 15066: <sup>2016</sup> Part Number: <sup>629016</sup> Rev. <sup>B</sup>**

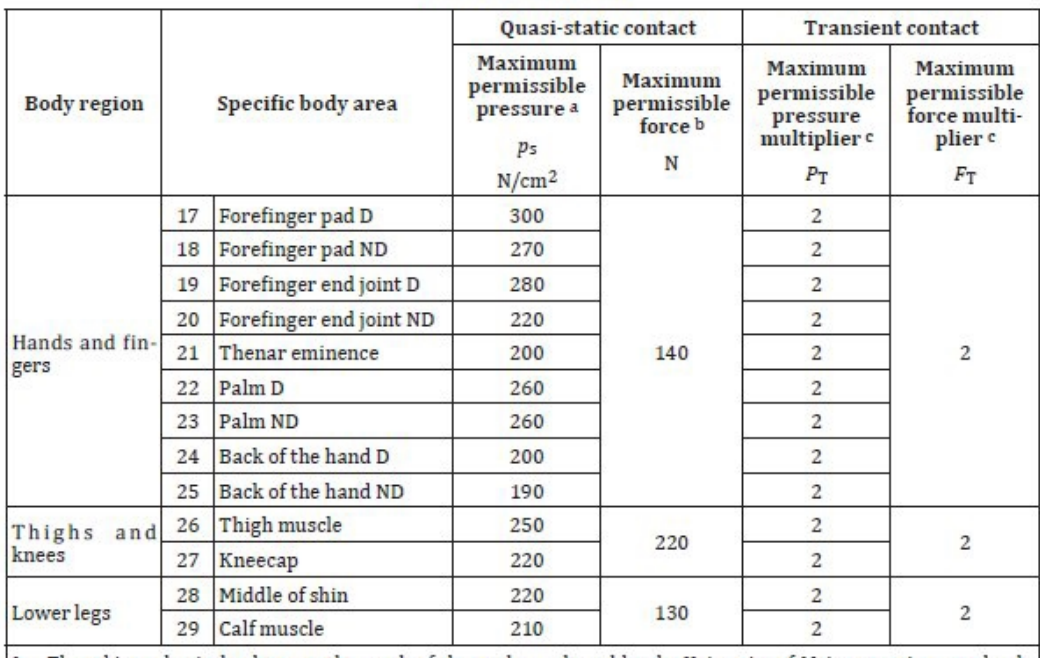

Table A.2 (continued)

These biomechanical values are the result of the study conducted by the University of Mainz on pain onset levels. Although this research was performed using state-of-the-art testing techniques, the values shown here are the result of a single study in a subject area that has not been the basis of extensive research. There is anticipation that additional studies will be conducted in the future that could result in modification of these values. Testing was conducted using 100 healthy adult test subjects on 29 specific body areas, and for each of the body areas, pressure and force limits for quasistatic contact were established evaluating onset of pain thresholds. The maximum permissible pressure values shown here represent the 75th percentile of the range of recorded values for a specific body area. They are defined as the physical quantity corresponding to when pressures applied to the specific body area create a sensation corresponding to the onset of pain. Peak pressures are based on averages with a resolution size of 1 mm<sup>2</sup>. The study results are based on a test apparatus using a flat (1,4 × 1,4) cm (metal) test surface with 2 mm radius on all four edges. There is a possibility that another test apparatus could yield different results. For more details of the study, see Reference [5].

The values for maximum permissible force have been derived from a study carried out by an independent organization (see Reference [6]), referring to 188 sources. These values refer only to the body regions, not to the more specific areas. .<br>The maximum permissible force is based on the lowest energy transfer criteria that could result in a minor injury, such as a bruise, equivalent to a severity of 1 on the Abbreviated Injury Scale (AIS) established by the Association for the Advancement of Automotive Medicine. Adherence to the limits will prevent the occurrence of skin or soft tissue penetrations that are<br>accompanied by bloody wounds, fractures or other skeletal damage and to be below AIS 1. They will be by values from a research more specific for collaborative robots.

The multiplier value for transient contact has been derived based on studies which show that transient limit values can be at least twice as great as quasi-static values for force and pressure. For study details, see References [2], [3], [4] and [2].

Critical zone (italicized)

# **Appendix L: c10 - Test Methods for Measuring Forces and Pressures in Human-Robot Contact**

Testing in this report is based on the publicly available specification ISO/PAS [5672:2023](https://www.iso.org/standard/82488.html) *Robotics — Collaborative applications — Test methods for measuring forces and pressures in human-robot contacts*. This document is modeled on the Reporting Template of that ISO specification, Annex E.

## **Application**

This Pick and place application includes a robot shown in the figure below. The robot's task is to pick up workpieces from the conveyor and transfer them to a target station.

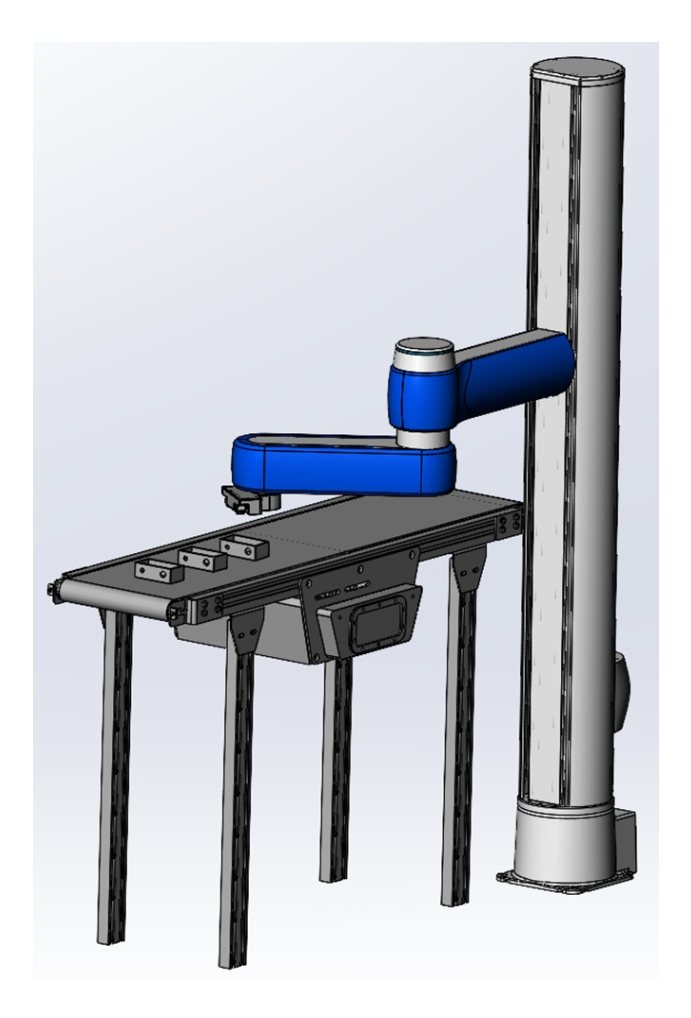

## **Contact Hazards and Measuring Points: Contact Hazard 1**

*Pinch of the Hand When Robot Approaches Workpiece on the Station*

**Part Number: 629016 Rev. B**

If a misaligned workpiece on the station is about to disturb the process, a human operator can try to correct the position of the workpiece by hand as the robot approaches it. This event of foreseeable misuse can lead to unintended contact with human. Since the robot approaches the workpiece slowly and the station constitutes an obstacle that hinders movement of the human body, the type of contact constitutes a pinch (load profile = quasi-static; spatial config = constrained).

Body regions that can be affected by the impact are lower arms and wrist joints and hands and fingers. Measurement method is a force sensor.

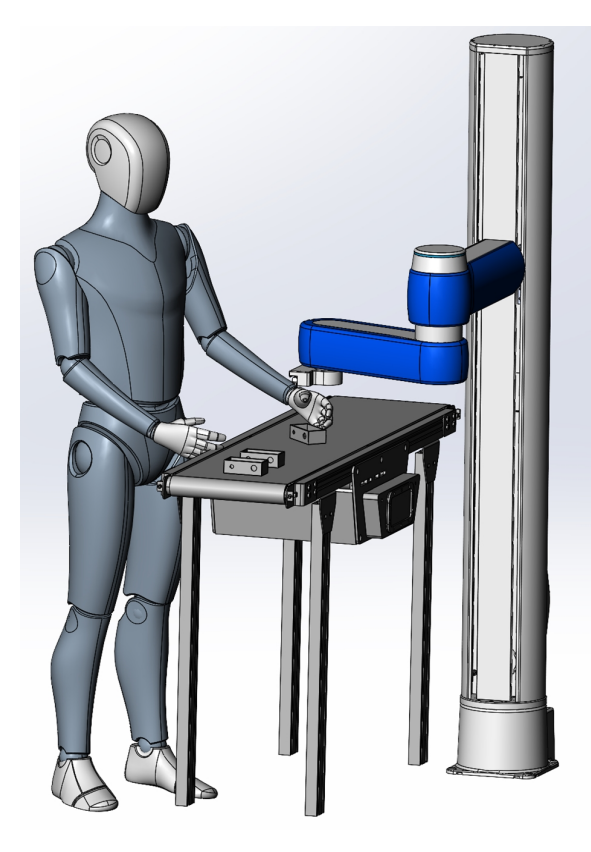

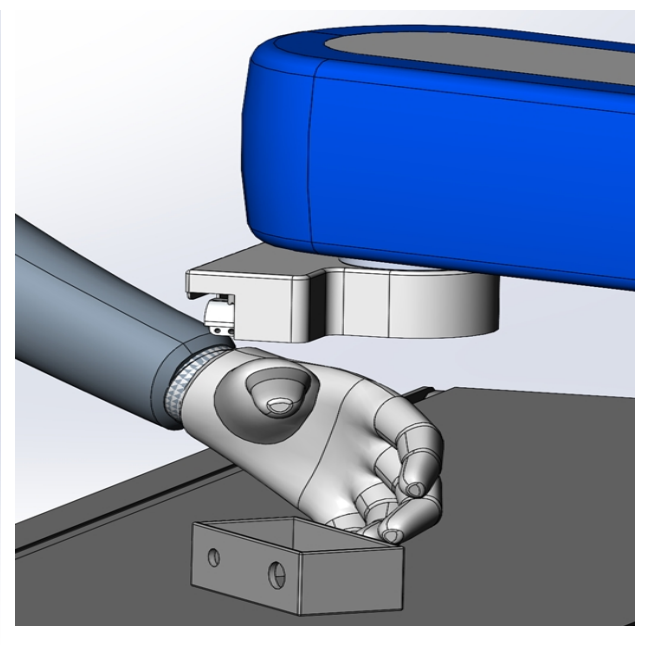

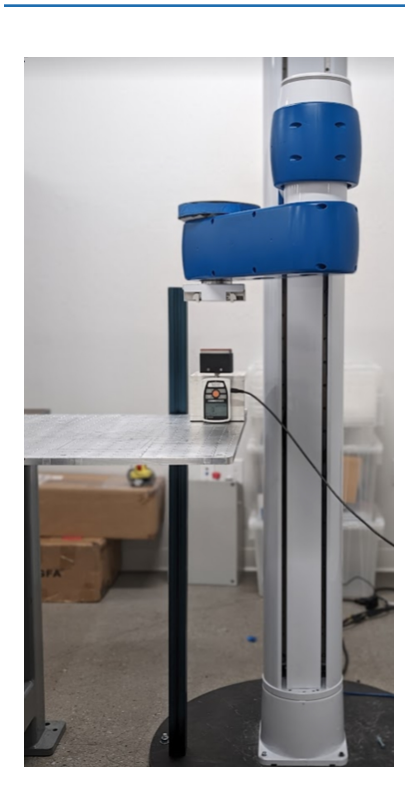

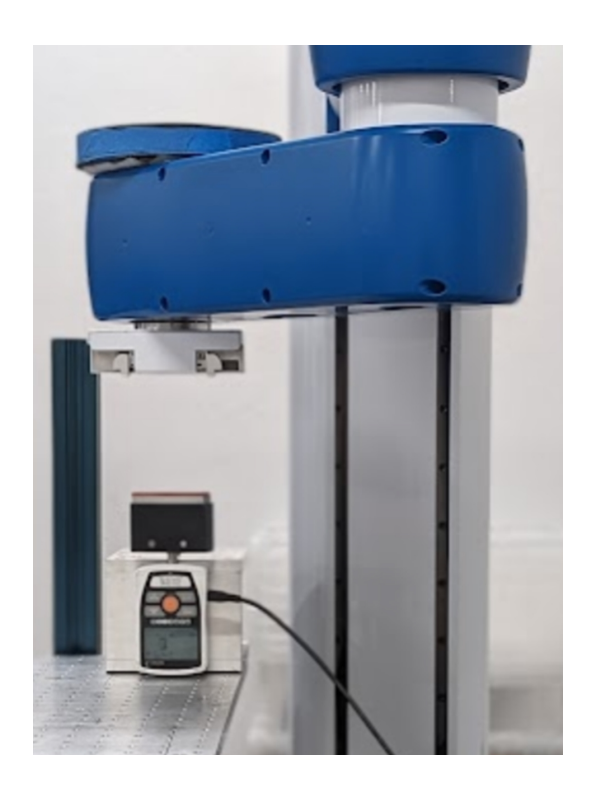

### Possibly Endangered Body Locations

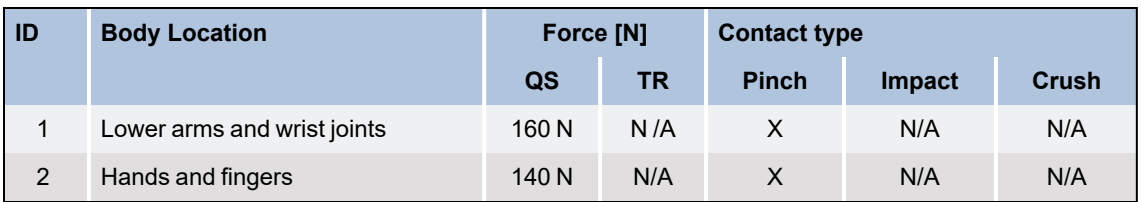

#### Measurement Results from Test of Body Location ID (1,2) – Height Detection Enabled. This method is done at the application level.

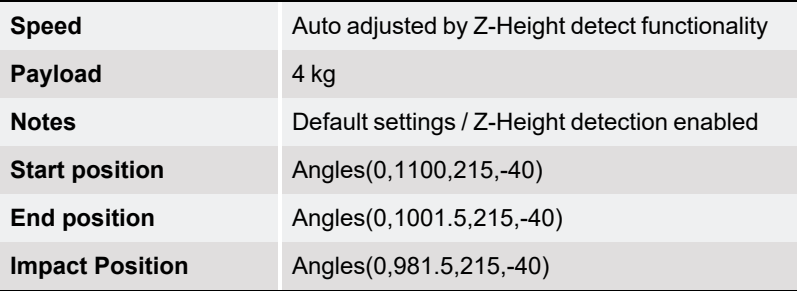

**Part Number: 629016 Rev. B**

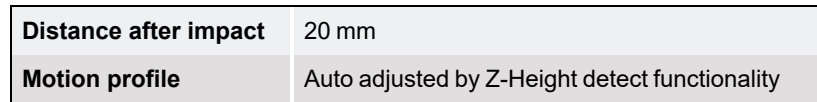

### Criteria 1 (quality indicator for the measurement setup; ISO/PAS 5672:2023, 7.4)

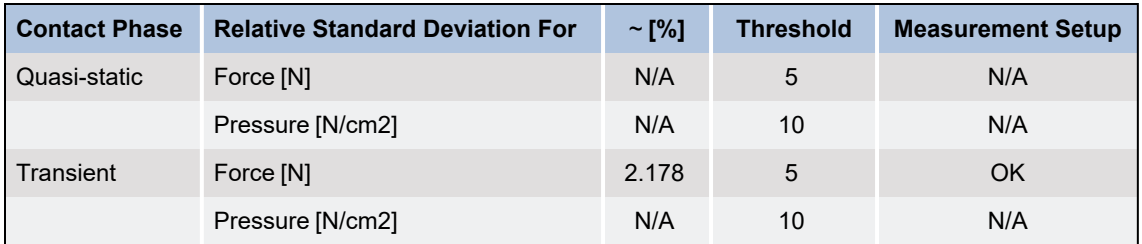

#### Criteria 2 (Comparison of Sample Mean with the Biomechanical Limit for the Body Location Tested; ISO/PAS 5672:2023, 7.4)

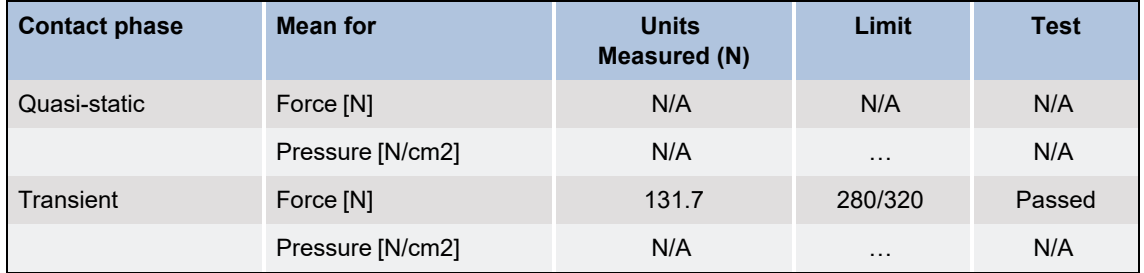

#### Measurement Results from Test of Body Location ID (1,2) – Adjusted Negative Output Limit

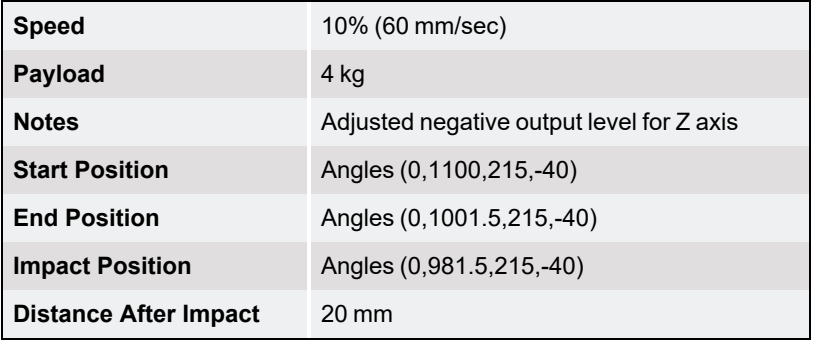

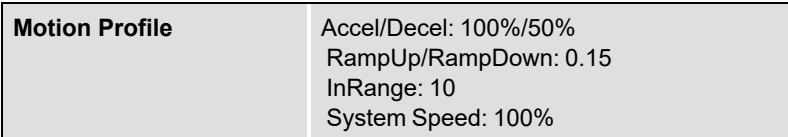

#### Criteria 1 (Quality Indicator for the Measurement Setup; ISO/PAS 5672:2023, 7.4)

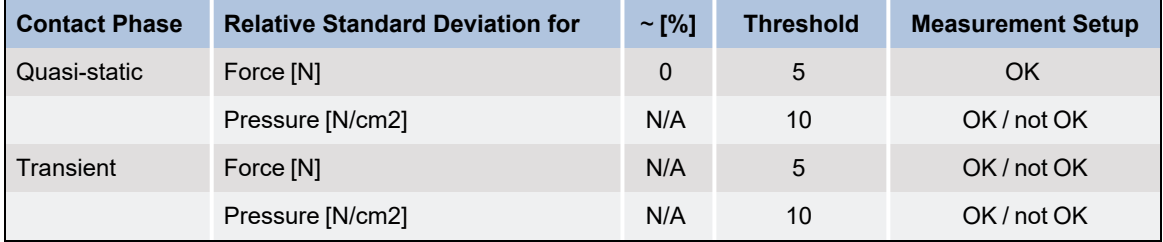

#### Criteria 2 (Comparison of Sample Mean with the Biomechanical Limit for the Body Location Tested; ISO/PAS 5672:2023, 7.4)

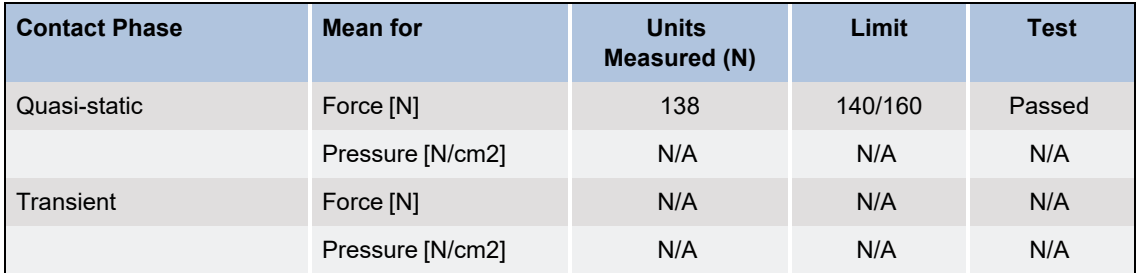

## **Contact Hazards and Measuring Points: Contact Hazard 2**

*Impact with Upper Body Extremity When Robot Approaches Station Where Operator Task is Being Performed*

A robot or operator drops a workpiece at the assembly/inspection station. The operator tries to remove it while the robot approaches the station with another part, leading to unintended contact with the operator's shoulder, back, or upper arms. Since the human body can move freely (no obstacles near the station), the type of contact will constitute an impact (load profile = dynamic; special config = unconstrained).

**Appendix L: c10 - Test Methods for Measuring Forces and Pressures in Human-Robot Contact**

Body locations that can be affected by the impact are back, shoulders, chest, upper arms, and elbow joints. The cell must be designed with a spatial configuration resulting in the human body being able to recoil at impact and being unconstrained. Robot lateral motion shall be at or below the shoulder level. Pinch and crush contact types are not considered for this contact hazard. Measurement method is a force sensor.

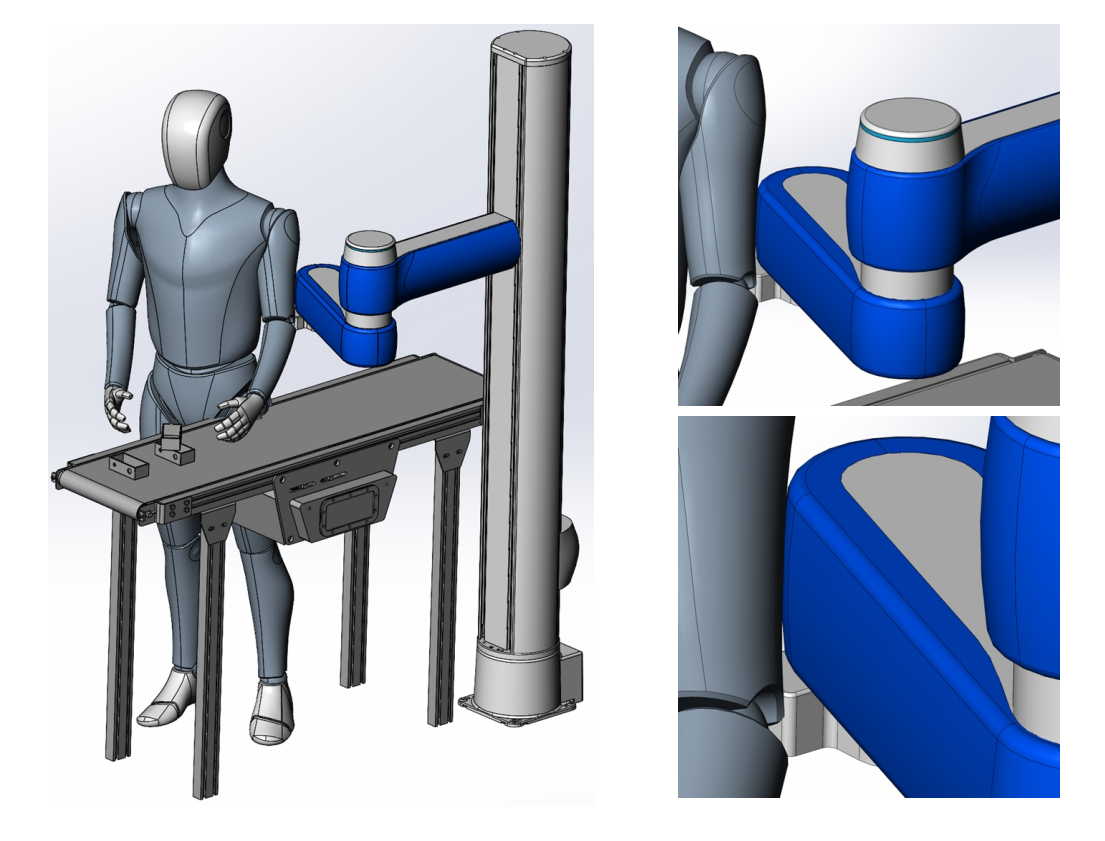

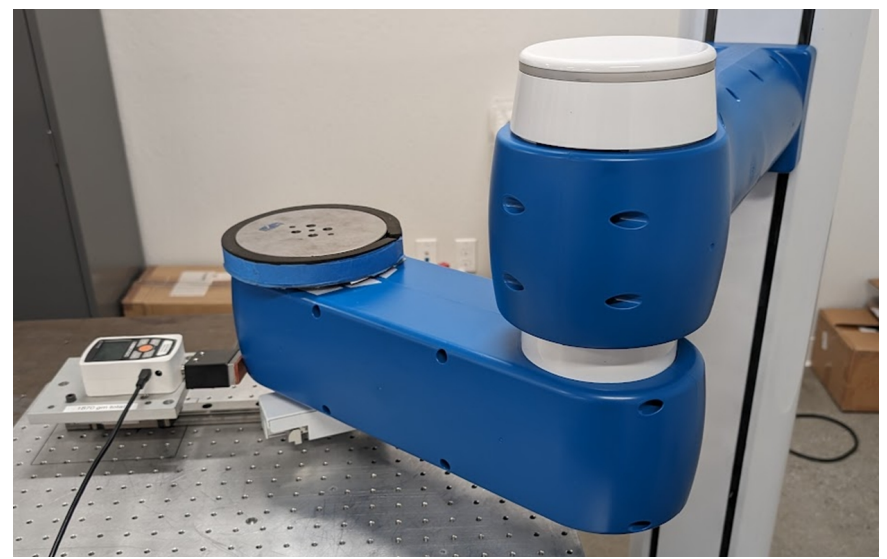

#### Possibly Endangered Body Locations

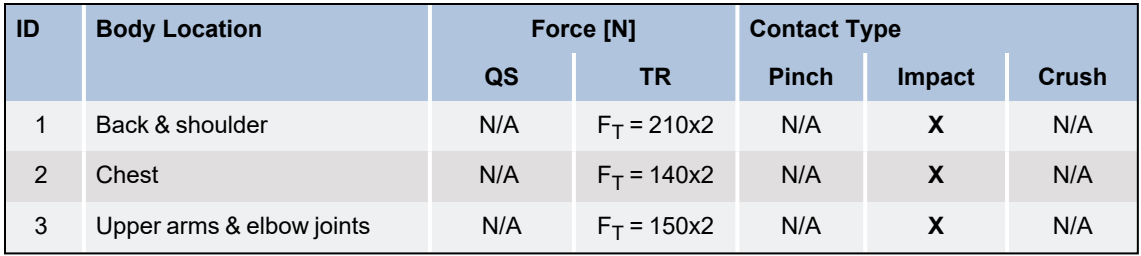

#### Measurement Results from Test of Body Location ID (1,2,3) – X Axis Cartesian Motion.

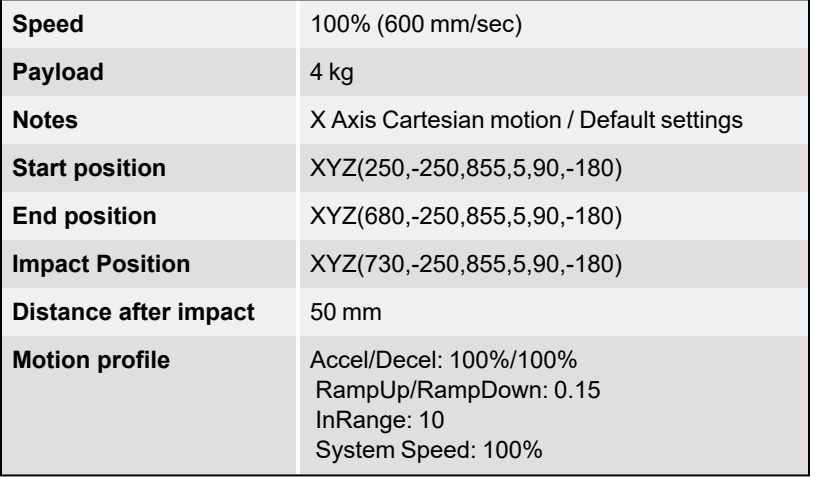

## Criteria 1 (Quality Indicator for the Measurement Setup; ISO/PAS 5672:2023, 7.4)

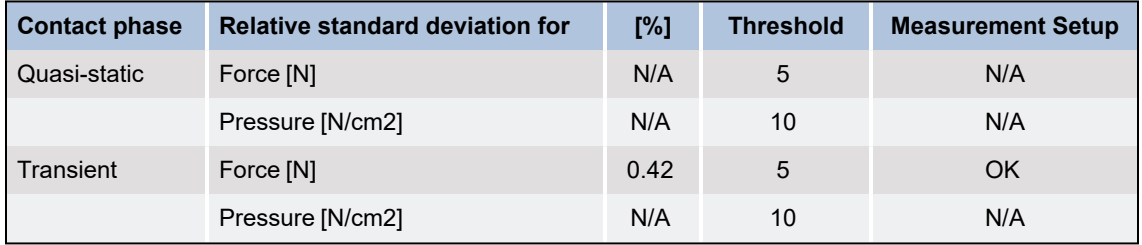

#### Criteria 2 (Comparison of Sample Mean with the Biomechanical Limit for the Body Location Tested; ISO/PAS 5672:2023, 7.4)

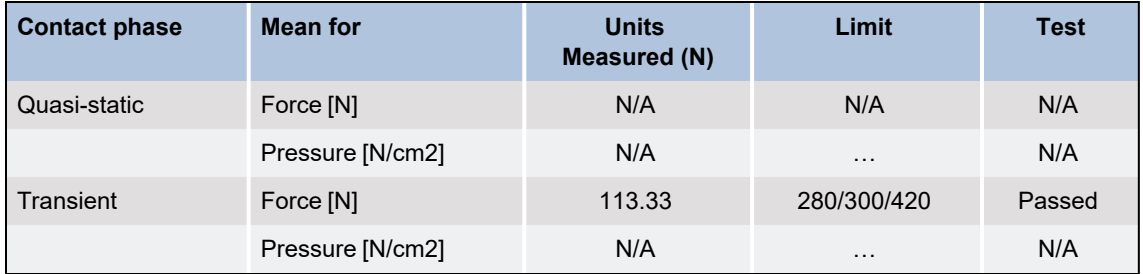

## Measurement Results from Test of Body Location ID (1,2,3) – Y Axis Cartesian **Motion**

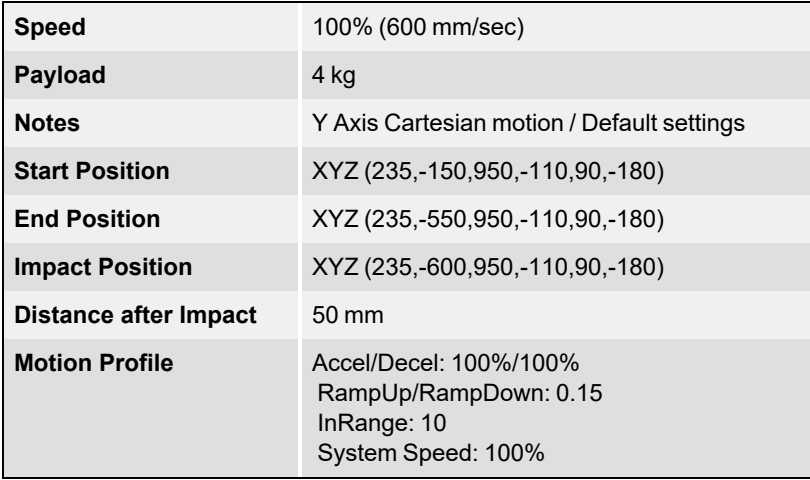

#### Criteria 1 (Quality Indicator for the Measurement Setup; ISO/PAS 5672:2023, 7.4)

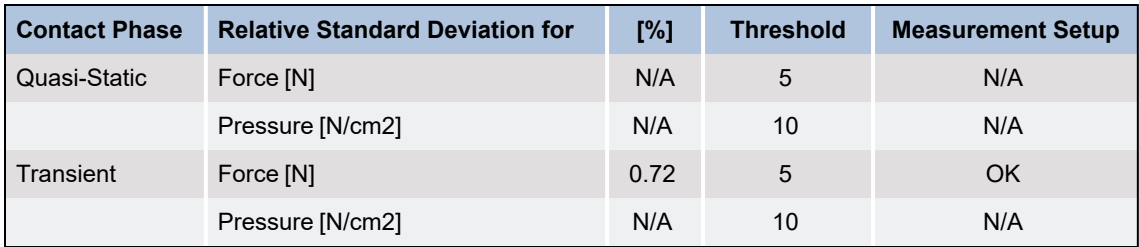

#### Criteria 2 (Comparison of Sample Mean with the Biomechanical Limit for the Body Location Tested; ISO/PAS 5672:2023, 7.4)

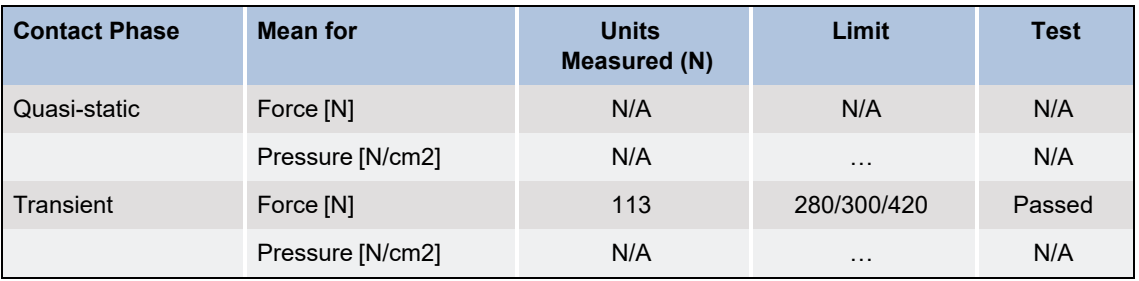

*NOTE:* Weight of the pressure-force measurement devices (PFMD) used for the impact force testing is 1.9 kg.

**Appendix M: c8A - Test Methods for Measuring Forces and Pressures in Human-Robot Contact**

## **Appendix M: c8A - Test Methods for Measuring Forces and Pressures in Human-Robot Contact**

Testing in this report is based on the publicly available specification ISO/PAS [5672:2023](https://www.iso.org/standard/82488.html) *Robotics — Collaborative applications — Test methods for measuring forces and pressures in human-robot contacts*. This document is modeled on the Reporting Template of that ISO specification, Annex E.

## **Application**

This Pick and place application includes a robot shown in the figure below. The robot's task is to pick up workpieces from the conveyor and transfer them to a target station.

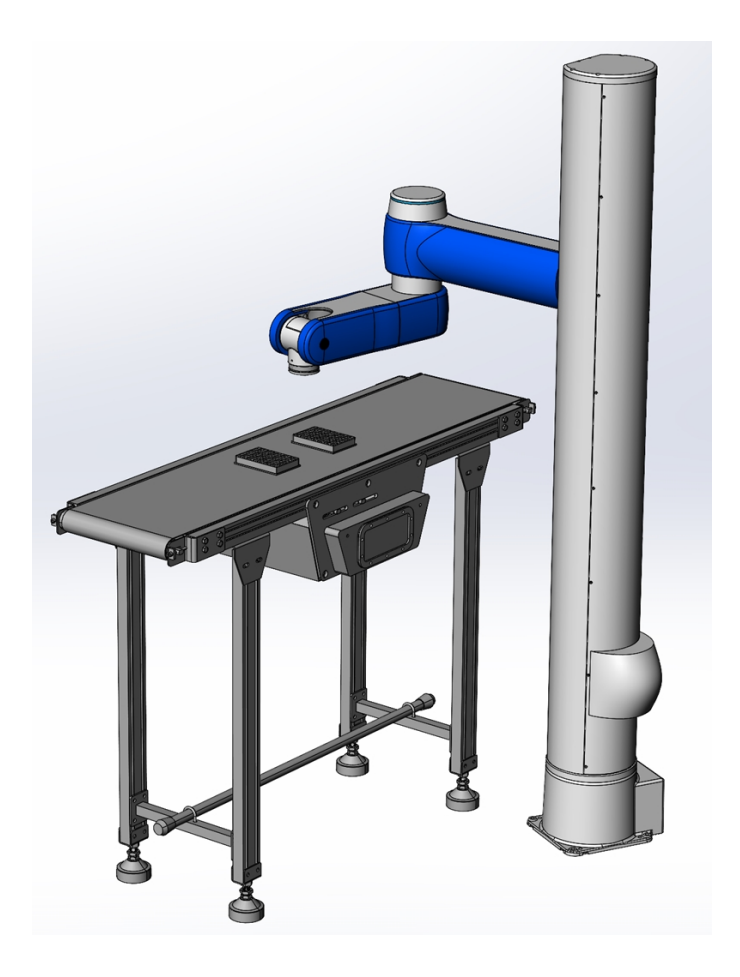

## **Contact Hazards and Measuring Points: Contact Hazard 1**

*Pinch of the Hand When Robot Approaches Workpiece on the Station*

If a misaligned workpiece on the station is about to disturb the process, a human operator can try to correct the position of the workpiece by hand as the robot approaches it. This event of foreseeable misuse can lead to unintended contact with human. Since the robot approaches the workpiece slowly and the station constitutes an obstacle that hinders movement of the human body, the type of contact constitutes a pinch (load profile = quasi-static; spatial config = constrained).

Body regions that can be affected by the impact are lower arms and wrist joints and hands and fingers. Measurement method is a force sensor.

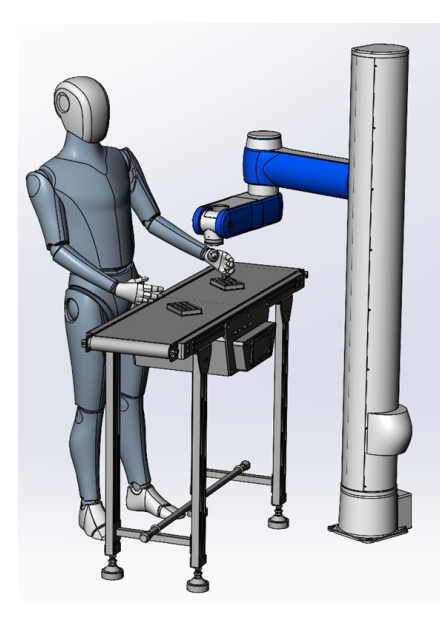

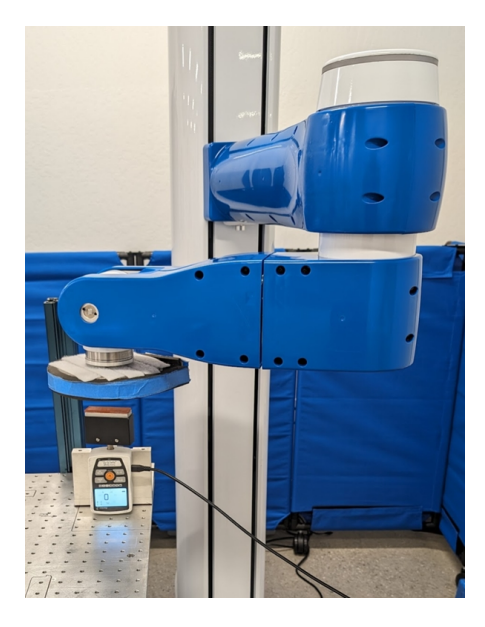

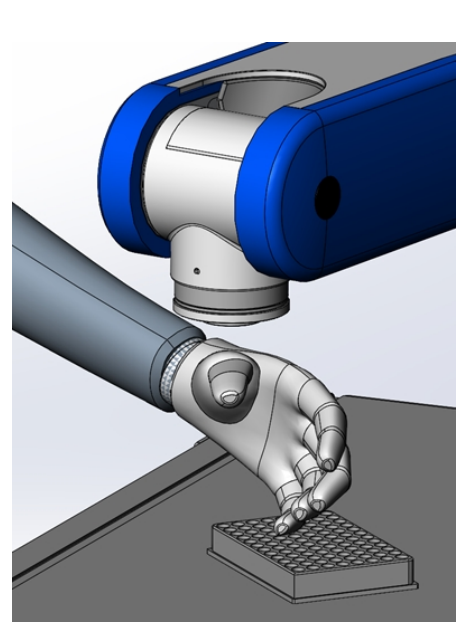

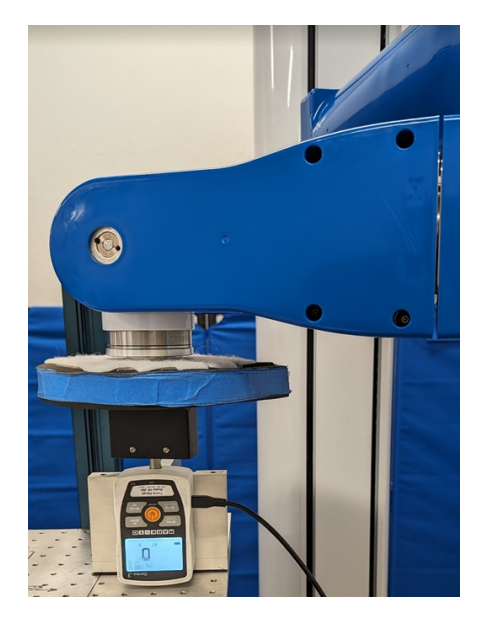

#### Possibly Endangered Body Locations

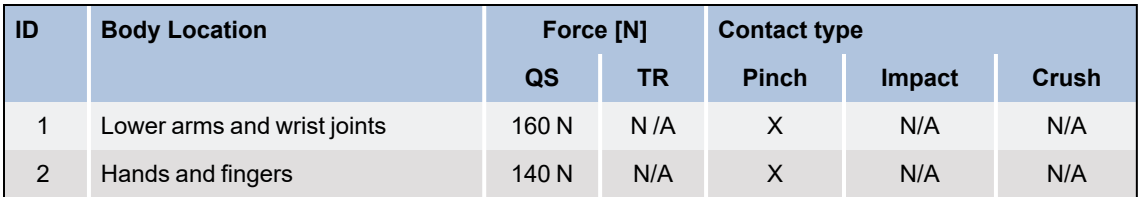

#### Measurement Results from Test of Body Location ID (1,2) – Height Detection Enabled.

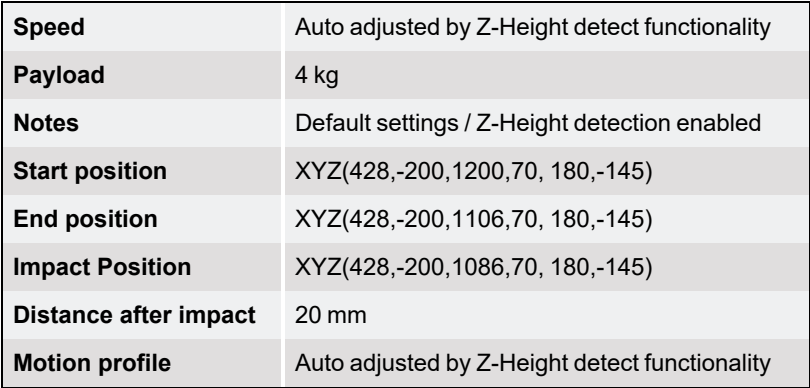

## Criteria 1 (quality indicator for the measurement setup; ISO/PAS 5672:2023, 7.4)

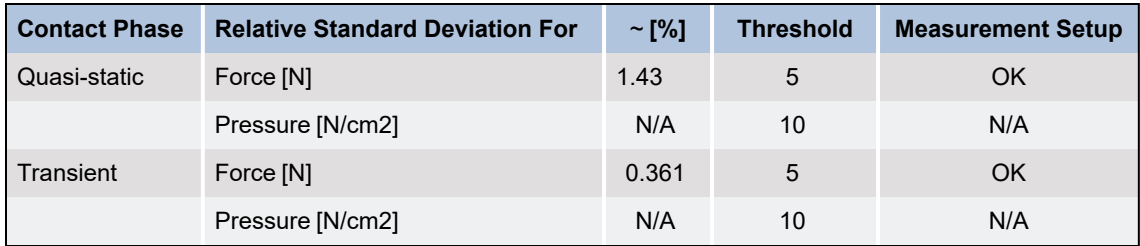

#### Criteria 2 (Comparison of Sample Mean with the Biomechanical Limit for the Body Location Tested; ISO/PAS 5672:2023, 7.4)

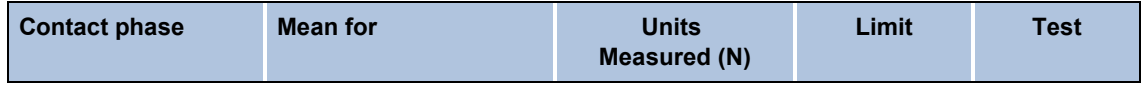

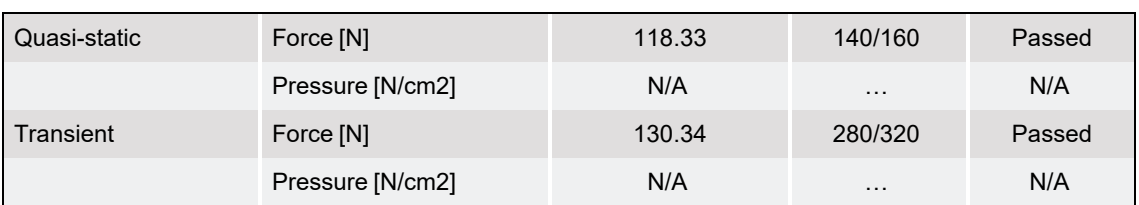

### Measurement Results from Test of Body Location ID (1,2) – Adjusted Negative Output Limit

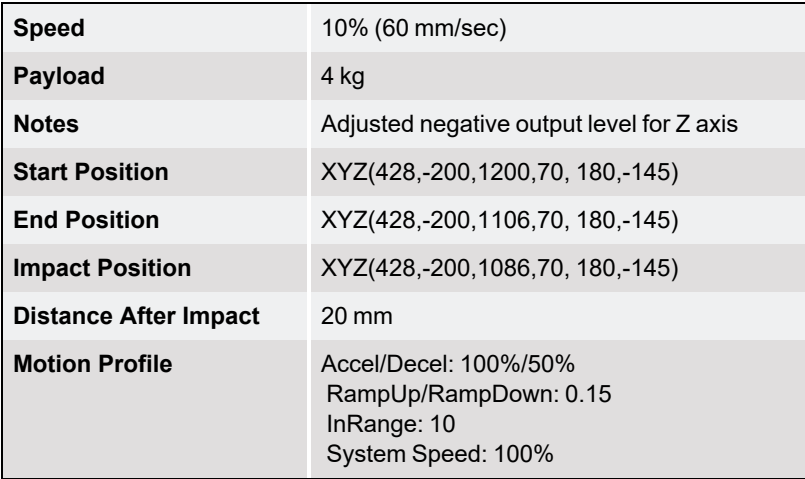

#### Criteria 1 (Quality Indicator for the Measurement Setup; ISO/PAS 5672:2023, 7.4)

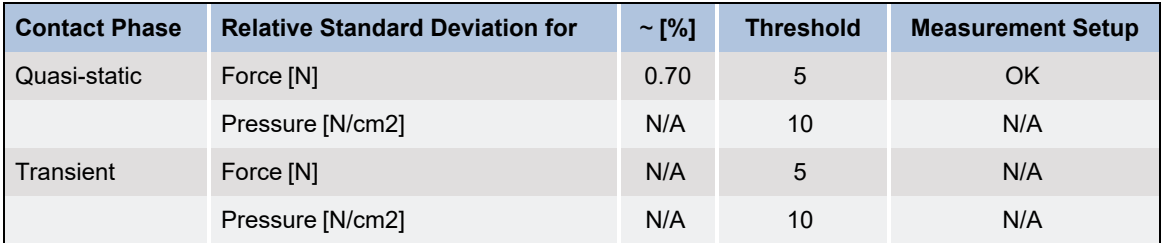

#### Criteria 2 (Comparison of Sample Mean with the Biomechanical Limit for the Body Location Tested; ISO/PAS 5672:2023, 7.4)

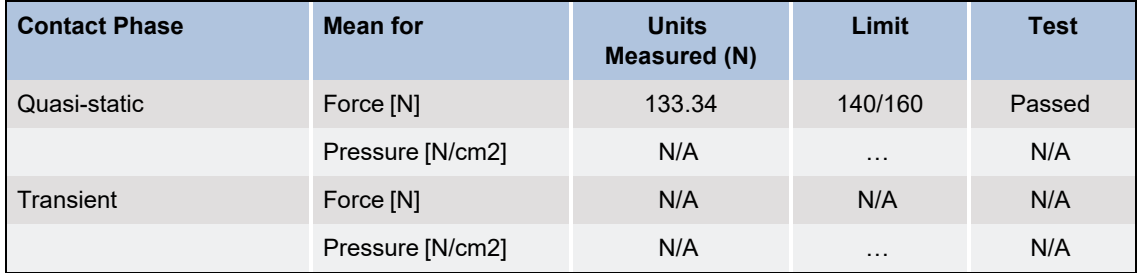

## **Contact Hazards and Measuring Points: Contact Hazard 2**

*Impact with Upper Body Extremity When Robot Approaches Station Where Operator Task is Being Performed*

A robot or operator drops a workpiece at the assembly/inspection station. The operator tries to remove it while the robot approaches the station with another part, leading to unintended contact with the operator's shoulder, back, or upper arms. Since the human body can move freely (no obstacles near the station), the type of contact will constitute an impact (load profile = dynamic; special config = unconstrained).

Body locations that can be affected by the impact are back, shoulders, chest, upper arms, and elbow joints. The cell must be designed with a spatial configuration resulting in the human body being able to recoil at impact and being unconstrained. Robot lateral motion shall be at or below the shoulder level. Pinch and crush contact types are not considered for this contact hazard. Measurement method is a force sensor.

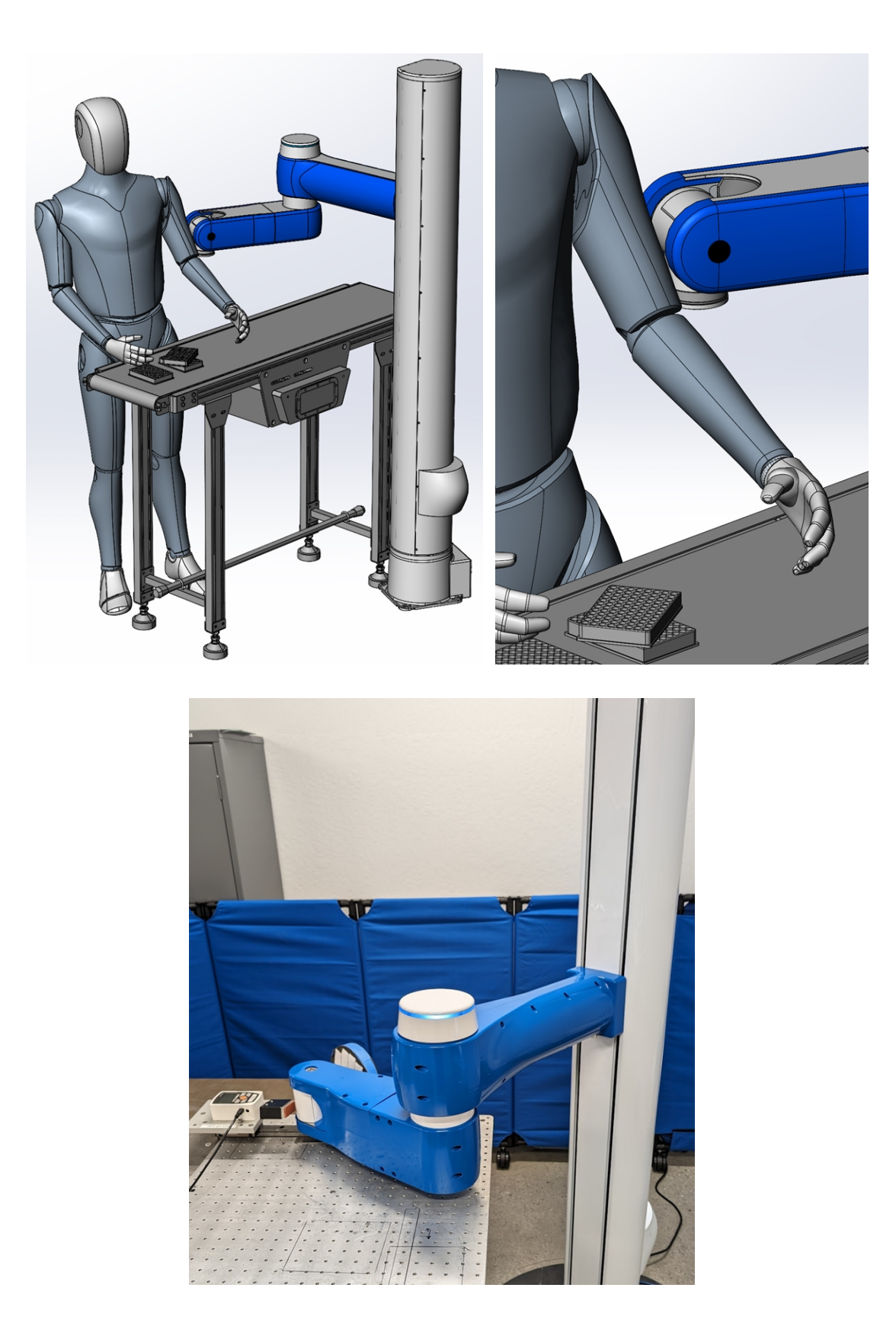

**Appendix M: c8A - Test Methods for Measuring Forces and Pressures in Human-Robot Contact**

**Part Number: 629016 Rev. B**

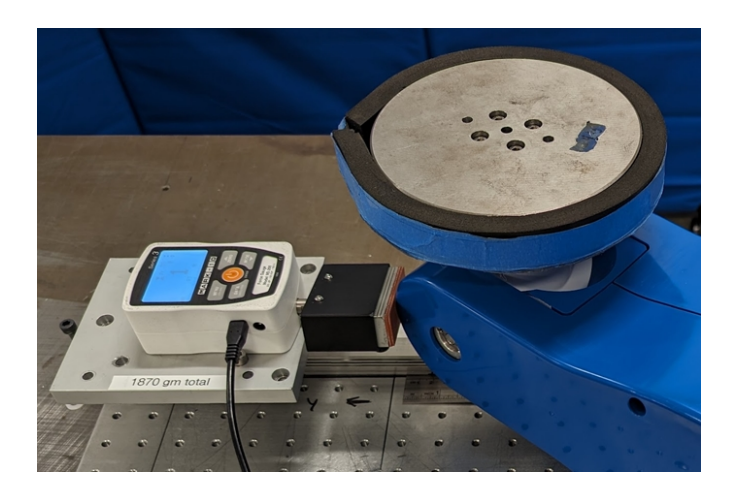

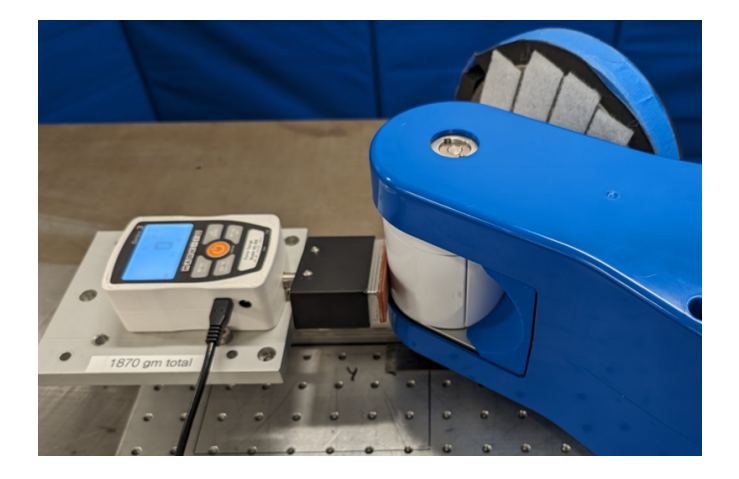

## Possibly Endangered Body Locations

An X in one of the last three columns indicates the contact type that affects the associated body location.

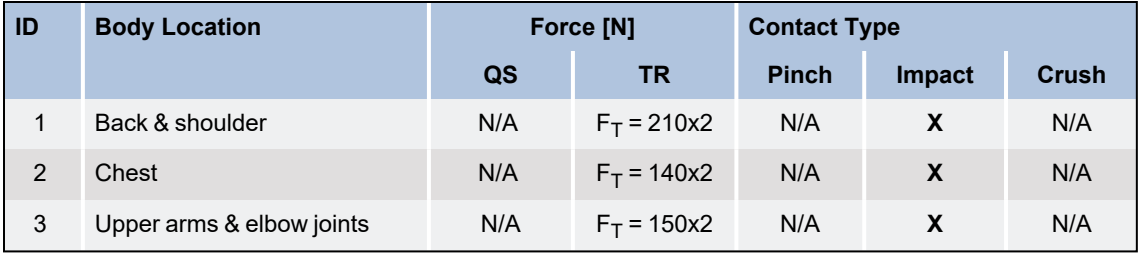

#### Measurement Results from Test of Body Location ID (1,2,3) – X Axis Cartesian Motion – Wrist Impact.

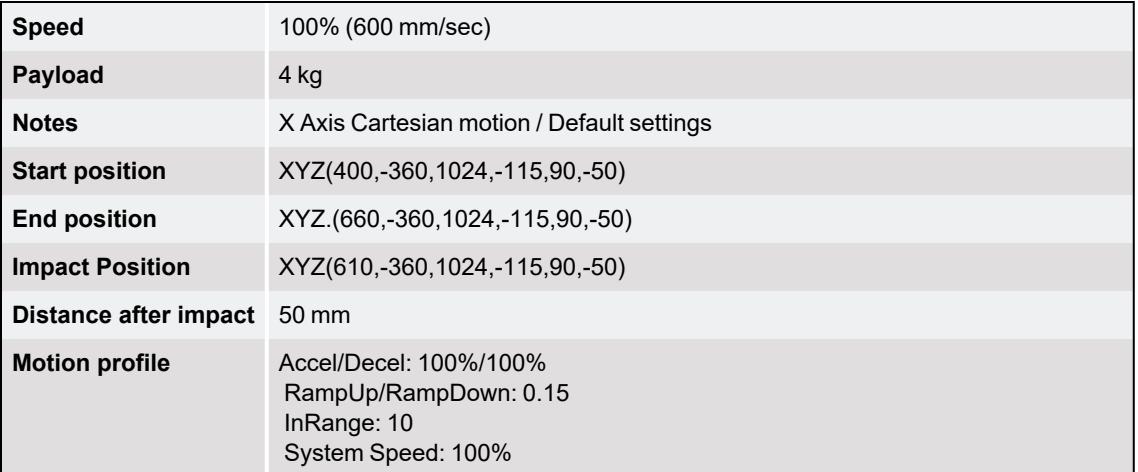

**Image**

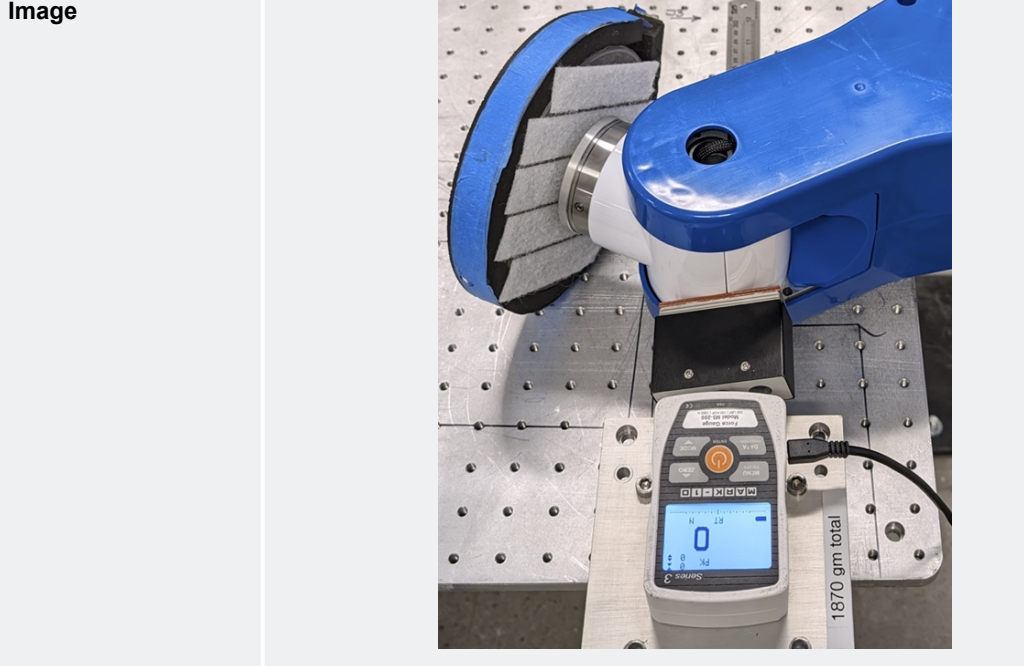

## Criteria 1 (Quality Indicator for the Measurement Setup; ISO/PAS 5672:2023, 7.4)

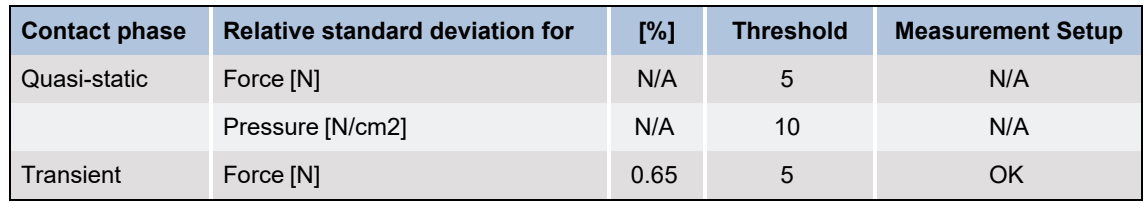

**Part Number: 629016 Rev. B**

**Appendix M: c8A - Test Methods for Measuring Forces and Pressures in Human-Robot Contact**

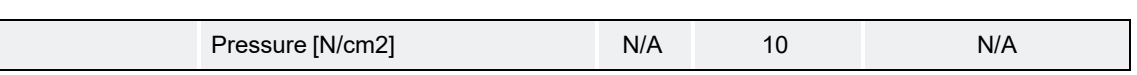

#### Criteria 2 (Comparison of Sample Mean with the Biomechanical Limit for the Body Location Tested; ISO/PAS 5672:2023, 7.4)

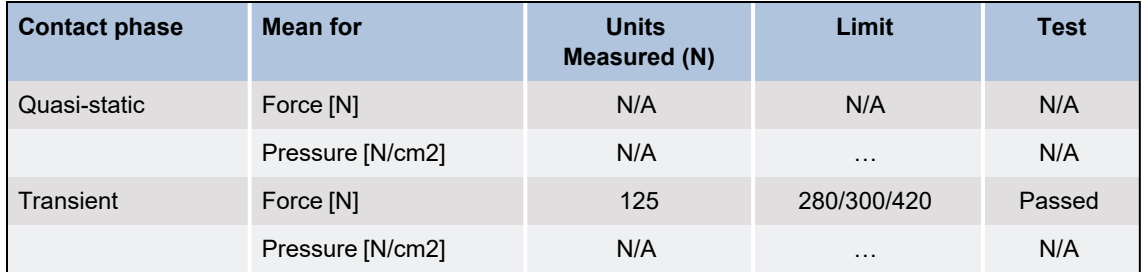

#### Measurement Results from Test of Body Location ID (1,2,3) – X Axis Cartesian Motion – Cover Edge Impact.

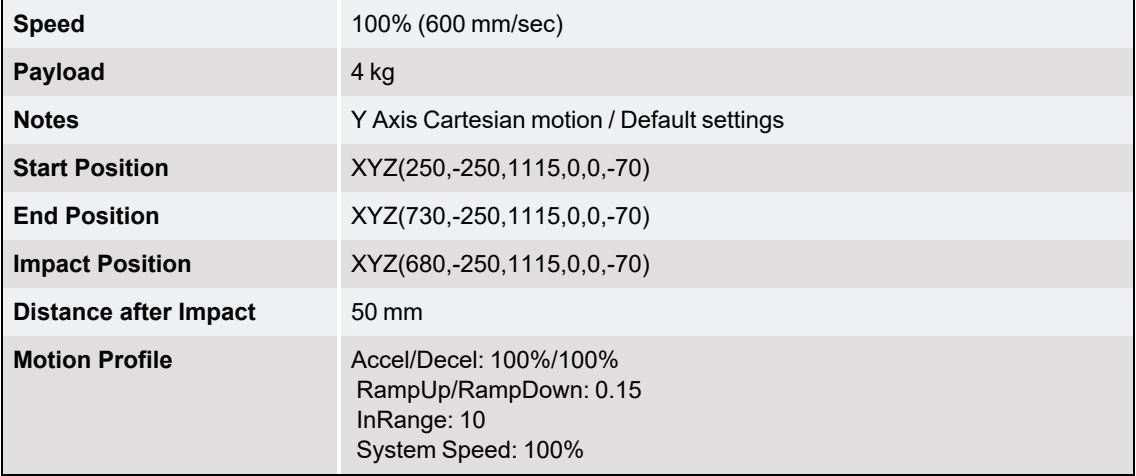
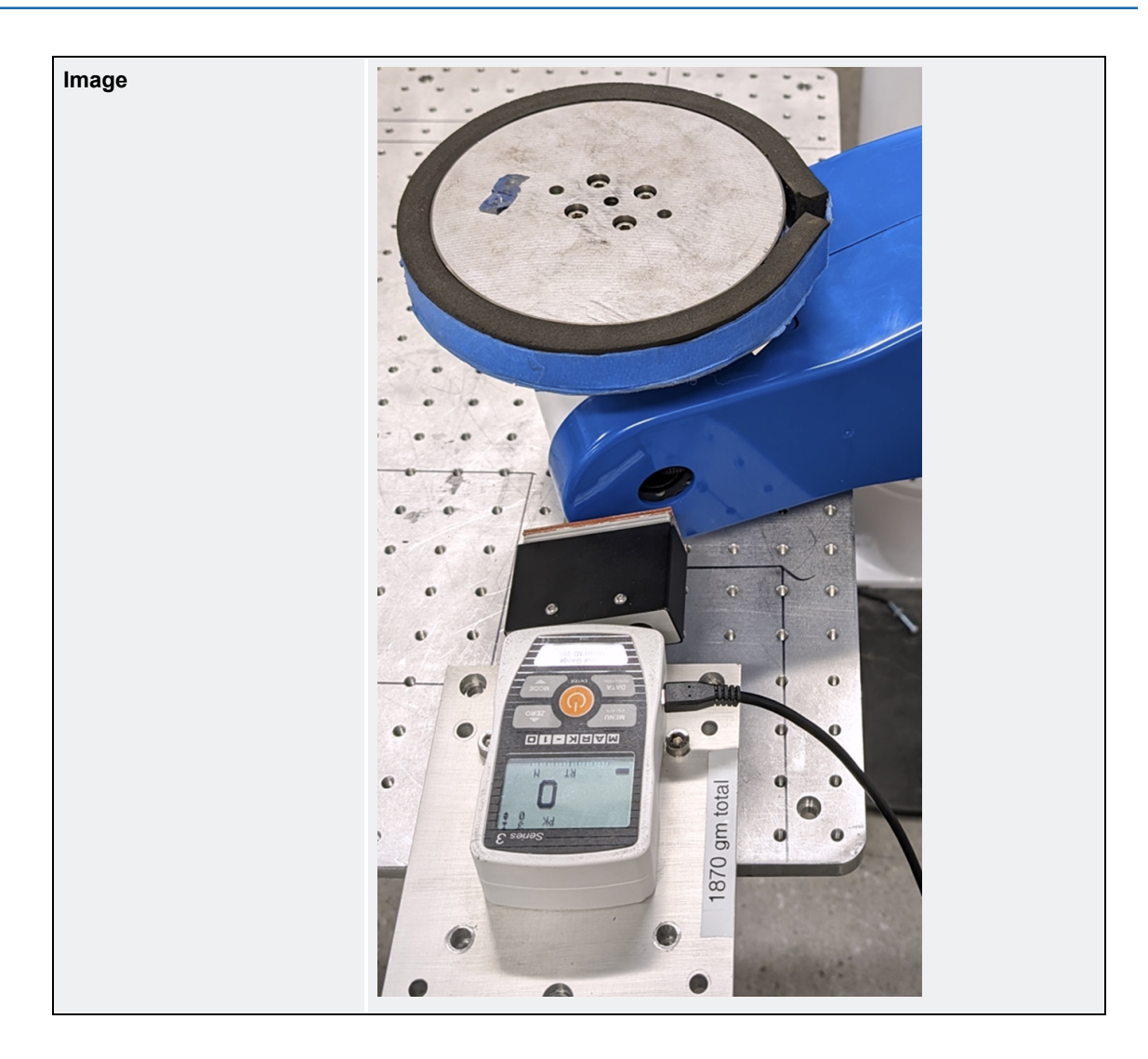

# Criteria 1 (Quality Indicator for the Measurement Setup; ISO/PAS 5672:2023, 7.4)

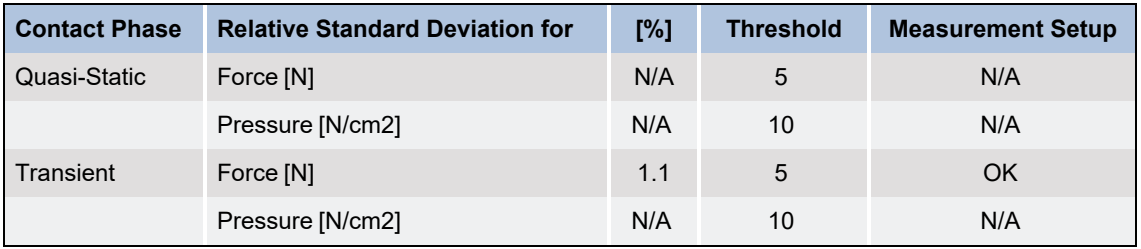

# Criteria 2 (Comparison of Sample Mean with the Biomechanical Limit for the Body Location Tested; ISO/PAS 5672:2023, 7.4)

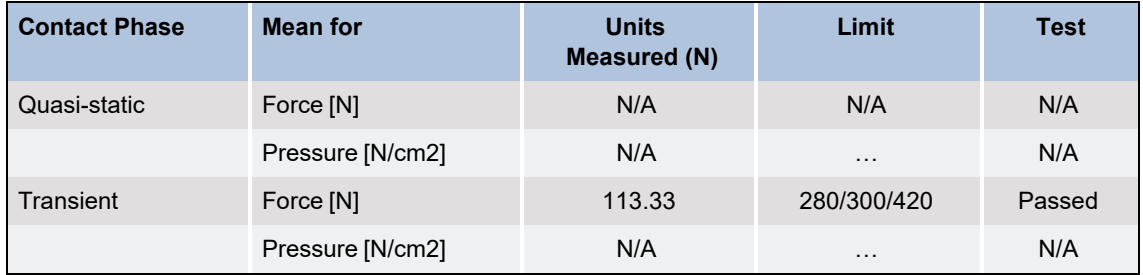

# Measurement Results from Test of Body Location ID (1,2,3) – Y Axis Cartesian Motion – Wrist Impact.

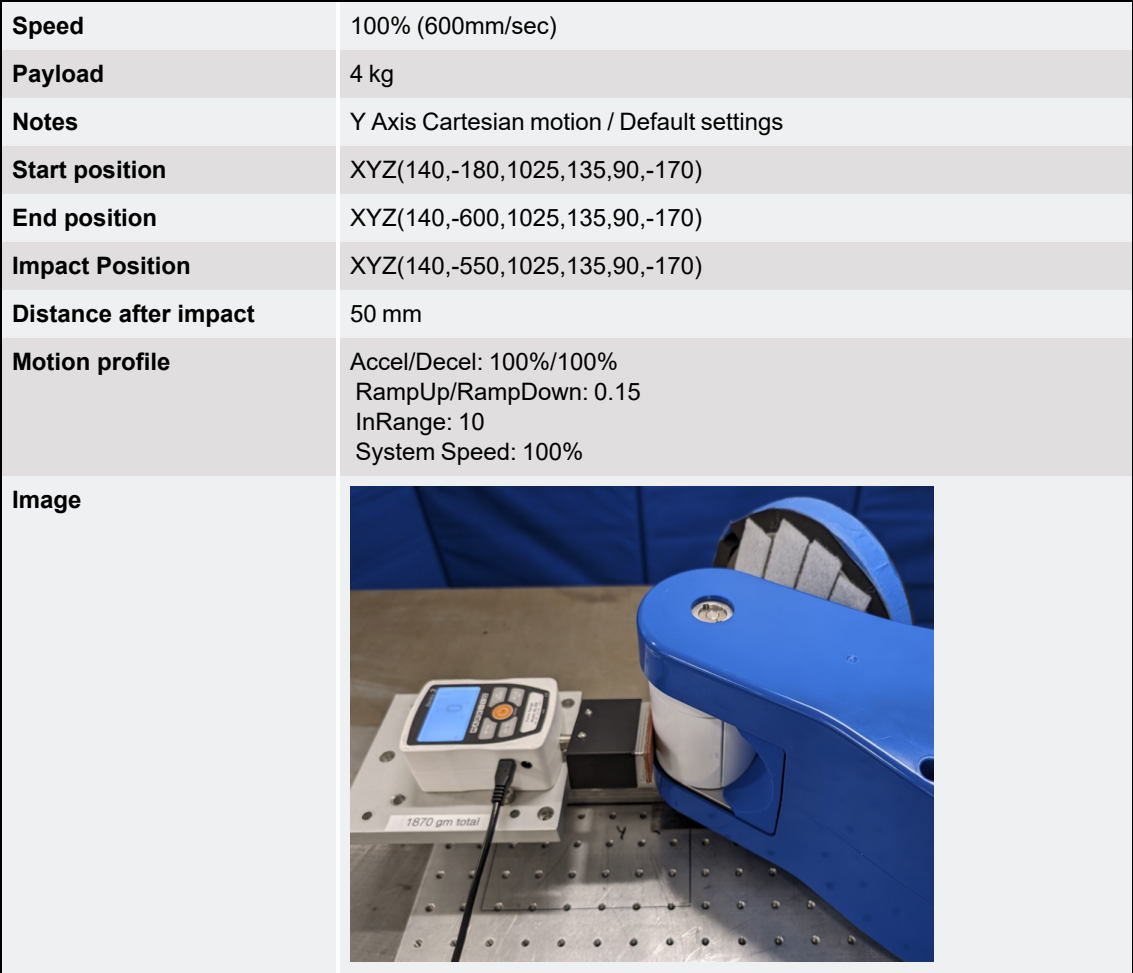

# Criteria 1 (Quality Indicator for the Measurement Setup; ISO/PAS 5672:2023, 7.4)

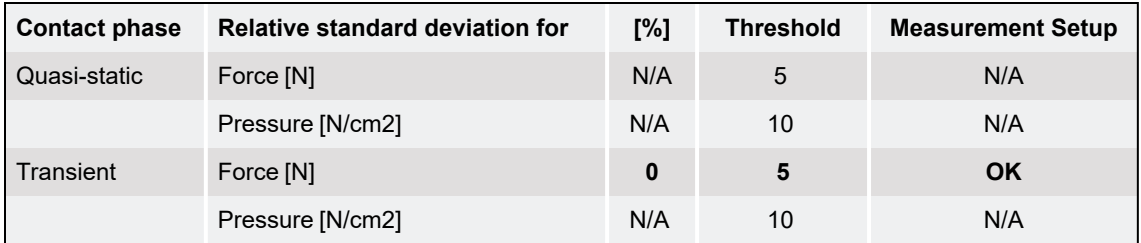

## Criteria 2 (Comparison of Sample Mean with the Biomechanical Limit for the Body Location Tested; ISO/PAS 5672:2023, 7.4)

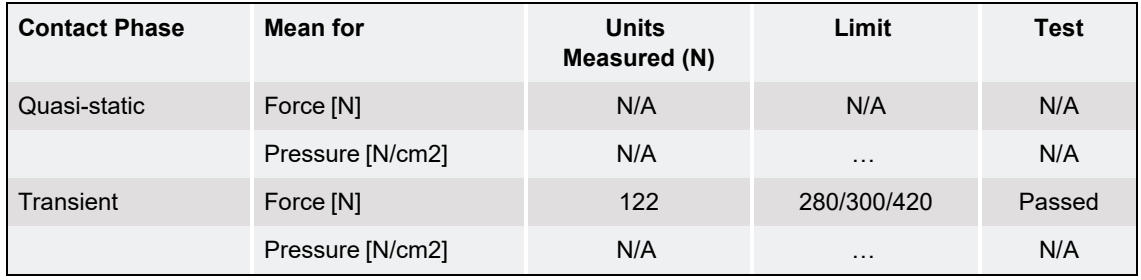

#### Measurement Results from Test of Body Location ID (1,2,3) – Y Axis Cartesian Motion – Cover Edge Impact.

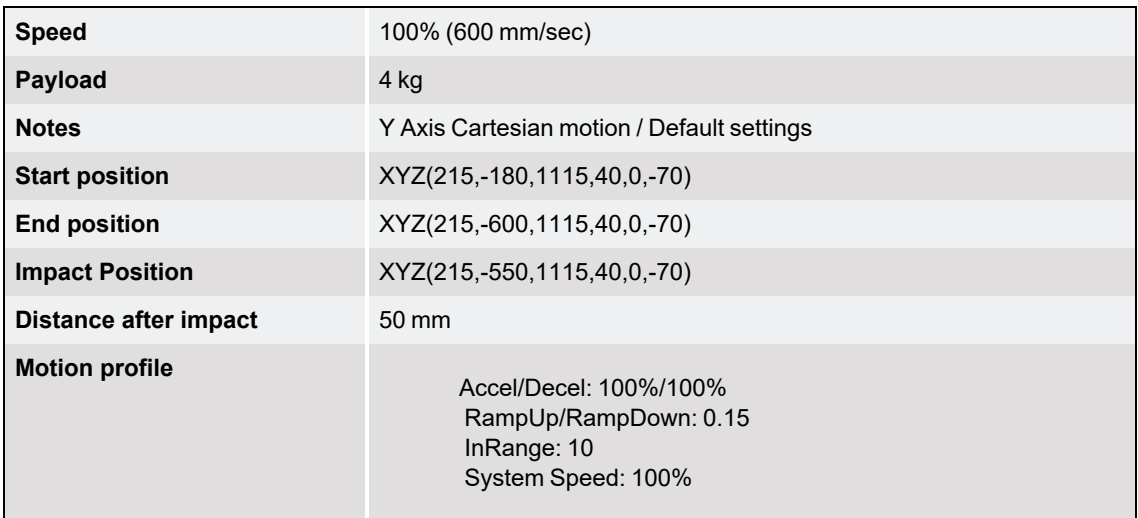

**Appendix M: c8A - Test Methods for Measuring Forces and Pressures in Human-Robot Contact**

**Part Number: 629016 Rev. B**

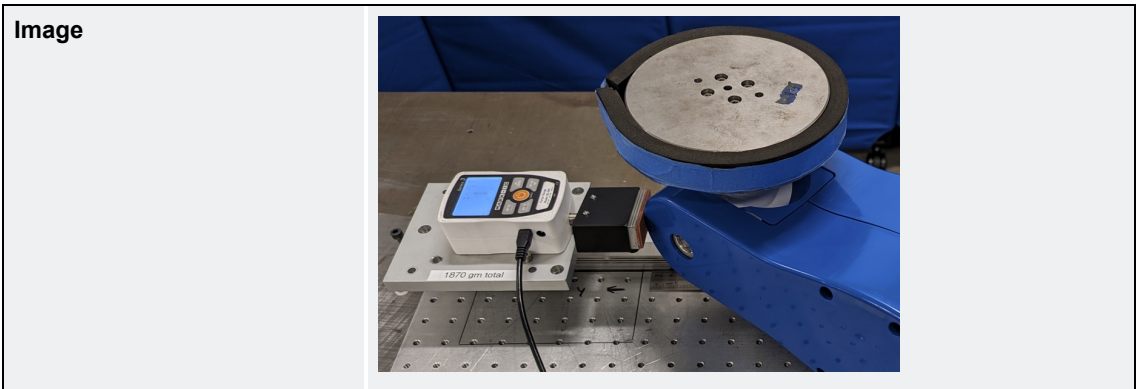

#### Criteria 1 (Quality Indicator for the Measurement Setup; ISO/PAS 5672:2023, 7.4)

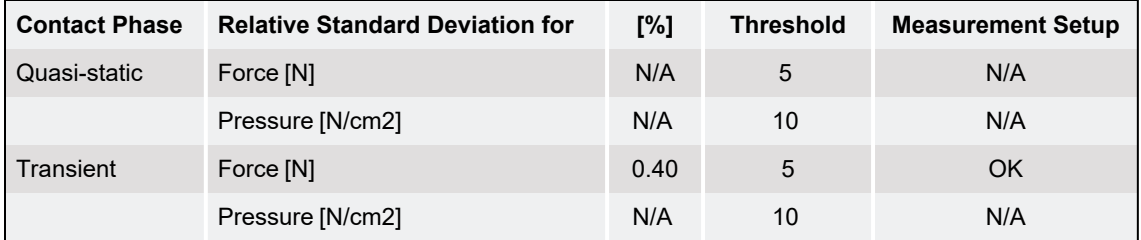

#### Criteria 2 (Comparison of Sample Mean with the Biomechanical Limit for the Body Location Tested; ISO/PAS 5672:2023, 7.4)

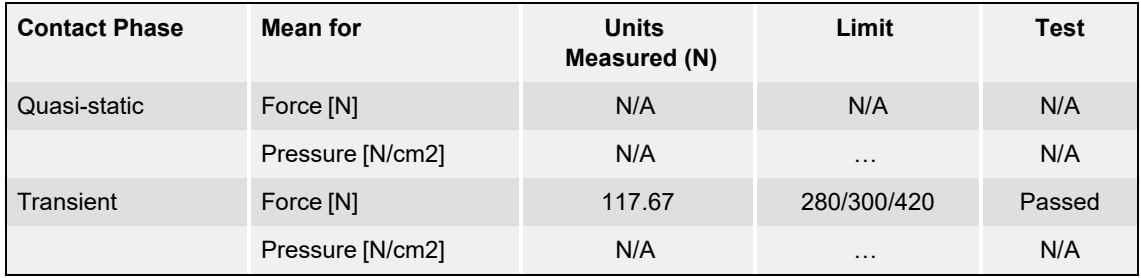

*NOTE:* Weight of the pressure-force measurement devices (PFMD) used for the impact force testing is 1.9kg